## ГОСУДАРСТВЕННЫЙ УНИВЕРСИТЕТ ВЫСШАЯ ШКОЛА ЭКОНОМИКИ НИЖНИЙ НОВГОРОД

Научно-учебная лаборатория количественного анализа и моделирования экономики

*В.Е.Турлапов* 

# **ГЕОИНФОРМАЦИОННЫЕ ТЕХНОЛОГИИ В ЭКОНОМИКЕ**

Учебно-методическое пособие

Нижний Новгород НФ ГУ-ВШЭ 2007

УДК 332.1 ББК 65.04 Т 61

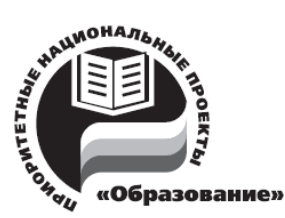

Издание осуществлено в рамках Инновационной образовательной программы ГУ ВШЭ «Формирование системы аналитических компетенций для инноваций в бизнесе и государственном управлении»

**Турлапов В.Е.** Геоинформационные системы в экономике**:** Учебно-методическое пособие. – Нижний Новгород: НФ ГУ-ВШЭ, 2007. – 118 с.

Учебное пособие посвящено основам геоинформационных систем и технологий (ГИСтехнологий). Рассмотрена история возникновения и развития ГИС-технологий, области применения, классификация и рынок ГИС, вопросы их использования для решения различных прикладных задач, связанных с управлением и бизнесом. Показана функциональная организация программного обеспечения инструментальных ГИС-платформ. В обзоре технологий ввода и обработки пространственной информации изложены наиболее важные источники данных, такие как: существующие карты, данные дистанционного зондирования Земли (ДДЗ), данные систем глобального позиционирования (GPS), данные в обменных форматах других систем. Приведены распространенные обменные форматы пространственных данных. Рассмотрена структурная организация ГИС на основе тематических слоев, карт и проектов, а также модели данных, положенные в основу ГИСтехнологий. Рассмотрена математическая основа карты: популярные географические системы координат и их проекции на плоскость, включая проекцию Гаусса-Крюгера и UTM. Показан круг задач пространственного анализа, методы работы с данными: SQL-запросы, тематическое картографирование, диаграммы, диалоговые формы и макросы (на примере ГИС GeoGraph).

Пособие предназначено для студентов старших курсов бакалавриата, студентов магистратуры или аспирантов экономических вузов; оно может быть также полезно преподавателям высших учебных заведений, желающим познакомиться с основами геоинформационных технологий и применять их в своей деятельности.

> УДК 332.1 ББК 65.04

© В.Е. Турлапов, 2007 © НФ ГУ-ВШЭ, 2007

# **Содержание**

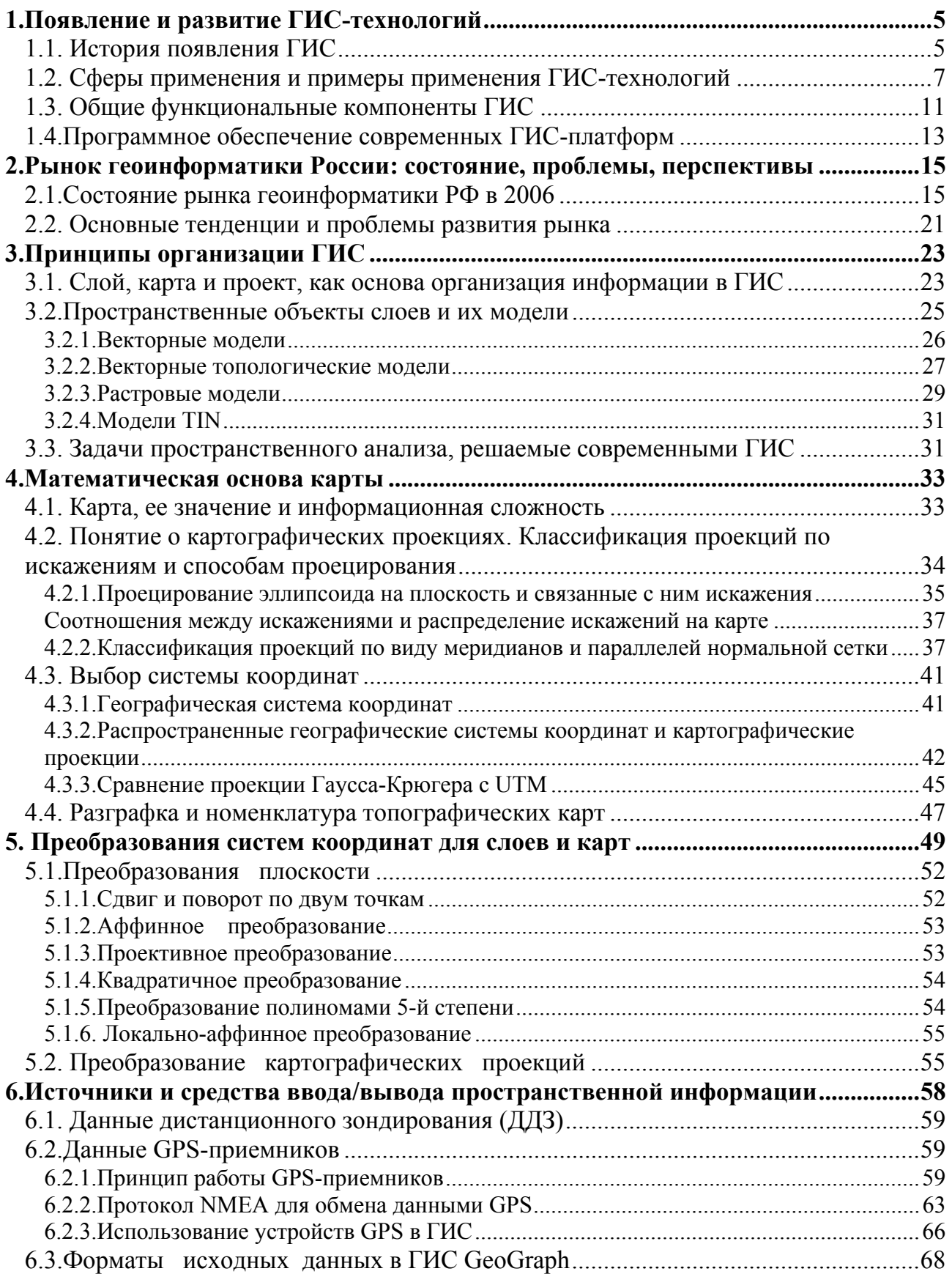

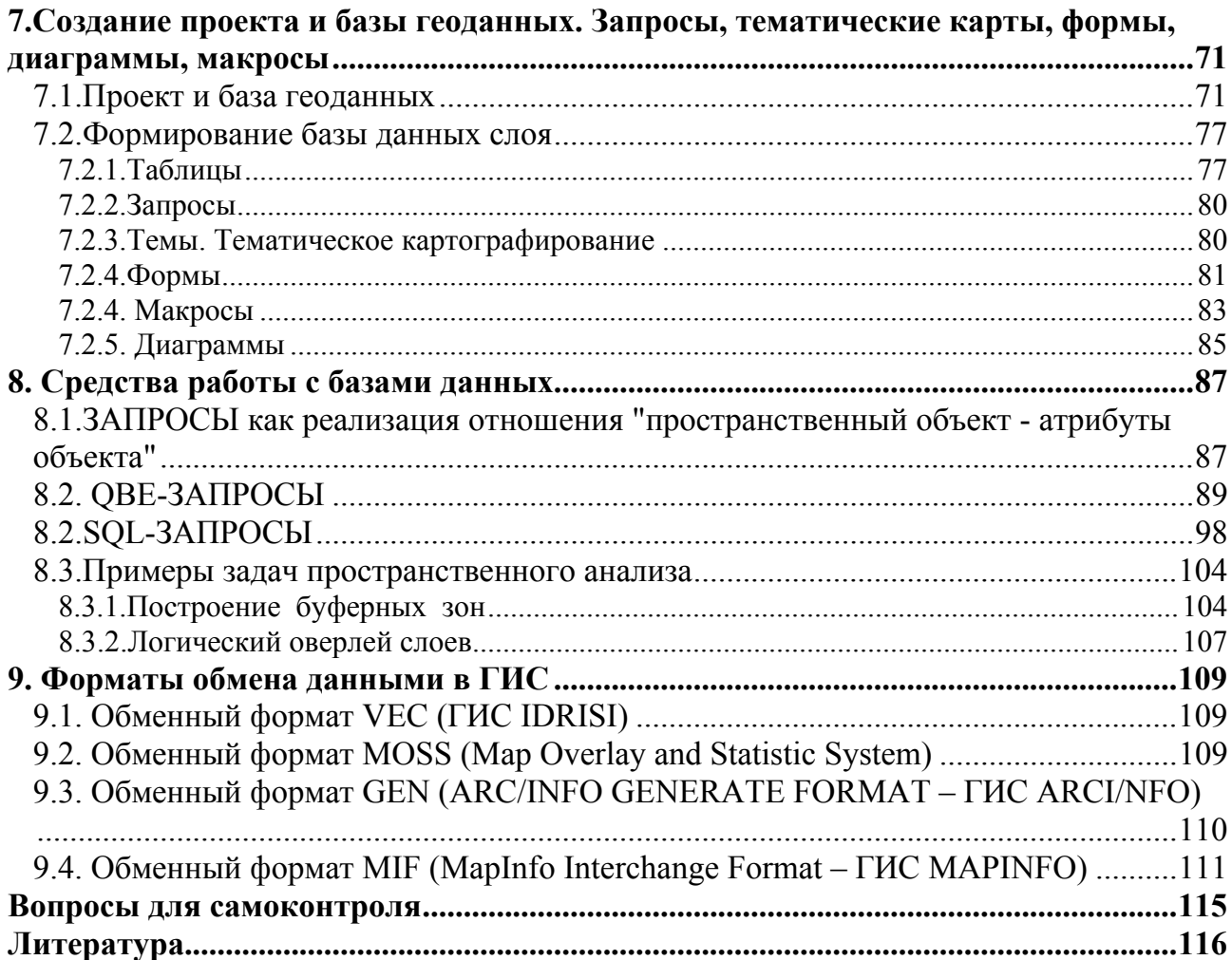

## **1.Появление и развитие ГИС-технологий**

### **1.1. История появления ГИС**

Аббревиатура ГИС расшифровывается буквально как **географическая информационная система** или **геоинформационная система**. Можно рассматривать ГИС как набор аппаратных и программных инструментов, используемых для ввода, хранения, манипулирования, анализа и отображения пространственной (первоначально географической) информации. Термин *геоинформационная* стал сегодня обозначать уже нечто большее, чем его развернутый вариант. Почему, – нам станет понятно далее.

**Первой ГИС** принято считать [6] систему, созданную в 1962 году в Канаде Аланом Томлинсоном, которая так и называлась Канадская Географическая Информационная Система. Первые ГИС представляли собой целые комнаты, занятые вычислительной аппаратурой и множеством полок, заполненных перфокартами с пространственной и описательной информацией об объектах (координатами). Из-за высокой стоимости такие ГИС были немногочисленны и доступны только крупным государственным организациям, а также организациям, управляющим эксплуатацией природных ресурсов. Развитие ГИС в современном их понимании и роли как технологии, несомненно, связано с бурным развитием информационных технологий в целом и, в первую очередь, с развитием аппаратной базы.

**Три источника рождения ГИС-технологий.** ГИС-технологии предназначены для работы с любыми данными, имеющими пространственно-временную привязку, что обусловило их быстрое распространение и широкое использование во многих отраслях науки и техники, и прежде всего, в областях связанных с применением карт и планов. Значение карты трудно переоценить в различных сферах деятельности человека и общества в целом. Цифровая геодезия и цифровая картография (**Automated Mapping, AM**) стали естественным продолжением традиционных наук и **первым** из трех источников ГИС-технологий. Они научились хорошо описывать, структурировать, хранить и обрабатывать пространственную геодезическую и картографическую информацию, решать задачи картографической алгебры. **Вторым** источником стало развитие систем управления базами данных (**СУБД**), обеспечившее рациональные методы хранения всех видов информации и реальное время доступа к данным даже при условии их распределенного хранения, а иногда благодаря ему. Обычные (непространственные) данные, как-либо связанные с пространственными данными, называются в ГИС **атрибутивной информацией**. Уже эти два компонента имеют мощный потенциал, позволивший эффективно развиваться цифровой картографии и автоматизации управления инженерными сетями и коммуникациями (**Facilities Management, FM**). Пространственная информация FM-систем, во многом

строилась на информации о проектах инженерных сетей, построенных в системах автоматизированного проектирования (**CAD**). В конце 80-х в США появились первые природоохранные ГИС. В это время Wilderness Society и Sierra Biodiversity Institute провели первое картирование старовозрастных лесов с использованием ГИСтехнологий, аэро- и космической съемки. В начале 90-х, Служба Рыбы и Дичи США (U.S. Fish and Wildlife Service) начала проект анализа системы охраняемых природных территорий с применением ГИС (GAP-анализ), ее соответствия разнообразию экосистем по всем штатам США.

Однако, и эти ГИС все еще требовали довольно дорогих программных и аппаратных средств (высокопроизводительных рабочих станций), и не выходили на уровень массовых технологий. Сделать **третий** последний шаг для выхода на уровень массовой технологии позволило развитие вычислительных и сетевых возможностей массового персонального компьютера до уровня возможностей рабочей станции. Первые общедоступные, полнофункциональные ГИС, способные работать на персональных компьютерах, появились в 1994 (ArcView 2.0). С этого времени и началось бурное развитие ГИС как массовой технологии. ГИС-технологии широко шагнули в жизнь и различные массовые задачи: управления; торговли, транспорта и складского хозяйства; сельского хозяйства; экологии и природопользования; здравоохранения; туризма; строительства; оптимального инвестирования и т.д. Основу привлекательности ГИС-технологий составляют:

- наглядность пространственного представления результатов анализа баз данных;
- мощные возможности интергации данных, в том числе, возможности совместного исследования факторов атрибутивной информации, которые имеют пространственное пересечение;
- возможности изменения пространственной информации по результатам совместного анализа баз атрибутивных и пространственных данных.

Если же говорить о началах цифровой картографии, то первая в мире цифровая модель местности (ЦММ, DTM – Digital Terrain Model) была создана в 1957 профессором Массачусетского технологического института Миллером. Она представляла собой цифровую модель рельефа и предназначалась для проектирования автодорог. В дальнейшем ЦММ стали применяться в других областях. Картографы и геодезисты осознали, что они могут служить основой автоматизации картографирования [7]. В СССР первые попытки создания ЦММ были предприняты в 1960-х годах. Но уже в начале 70-х и в 84 были запущены спутники, обеспечившие глобальное покрытие земного шара стерео съемкой для создания карт масштаба 1:50000 непревзойденного качества.

По мере того, как мы входим во второе десятилетие информационной революции в ГИС, одно из самых простых требований пользователей к пространственным данным - получение высококачественных трехмерных данных - все еще остается наиболее сложной проблемой. Людям, занимающимся трехмерным моделированием и разработкой программного обеспечения для имитации движения объектов в пространстве, необходимы цифровые модели рельефа и местности (ЦМР и ЦММ), все большее число специалистов рассматривают вариант перехода от двухмерных к трехмерным геоинформационным системам [8].

#### 1.2. Сферы применения и примеры применения ГИС-технологий

Сфера применения ГИС-технологий распространяется на решение задач, в которых используется картографическая и пространственная информация. На сегодняшний день вполне сложились следующие сферы применения:

- 1. картография и инженерная геодезия (создание и обновление карт и планов);
- 2. управление инженерными сетями и коммуникациями;
- 3. управление охраной (экология) и разработкой природных ресурсов;
- 4. управление предприятиями и бизнесом (в том числе, транспортом и грузоперевозками, территориально-экономический анализ и т.д.);
- 5. управление территориями (в том числе землепользованием, собственностью);
- 6. пространственная навигация;
- 7. информационная коммуникация в социуме.

Первая сфера применения обслуживает как собственные нужды, так и дает пространственную основу для всех остальных сфер. Пространственная навигация и

информационная коммуникация являются сферами доступными сегодня практически любому желающему, сферы обслуживают остальные управление.

Навигация и информационная коммуникация в социуме.

Использование ГИС-web-сервисов подобных сайту Google

 $(www.maps.google.com)$  $\rightarrow$ 

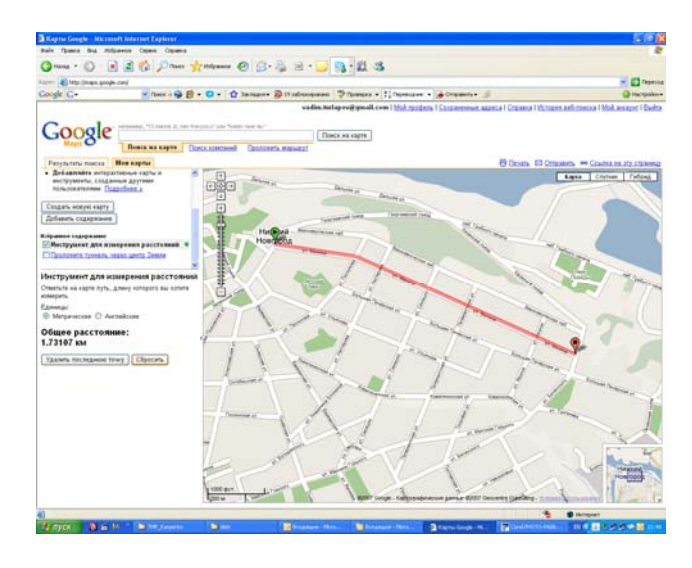

Рис.1.1. Измерение в Google длины пути по улицам на карте Н.Новгорода.

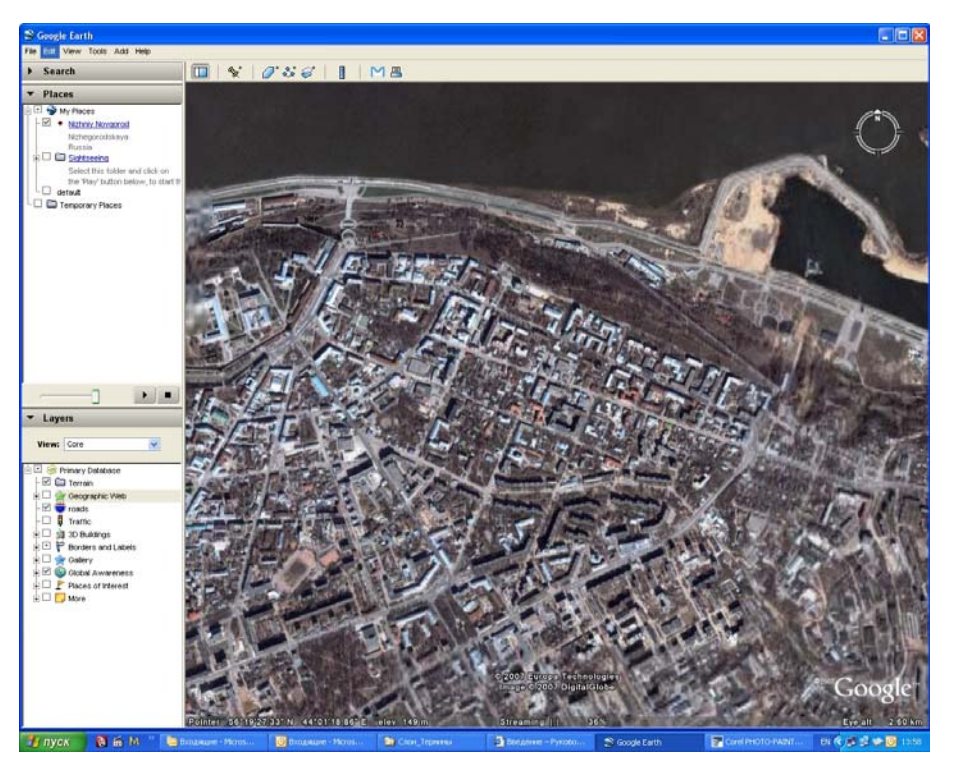

Рис.1.2. Центр Н.Новгорода в виде спутникового снимка в системе Google Earth

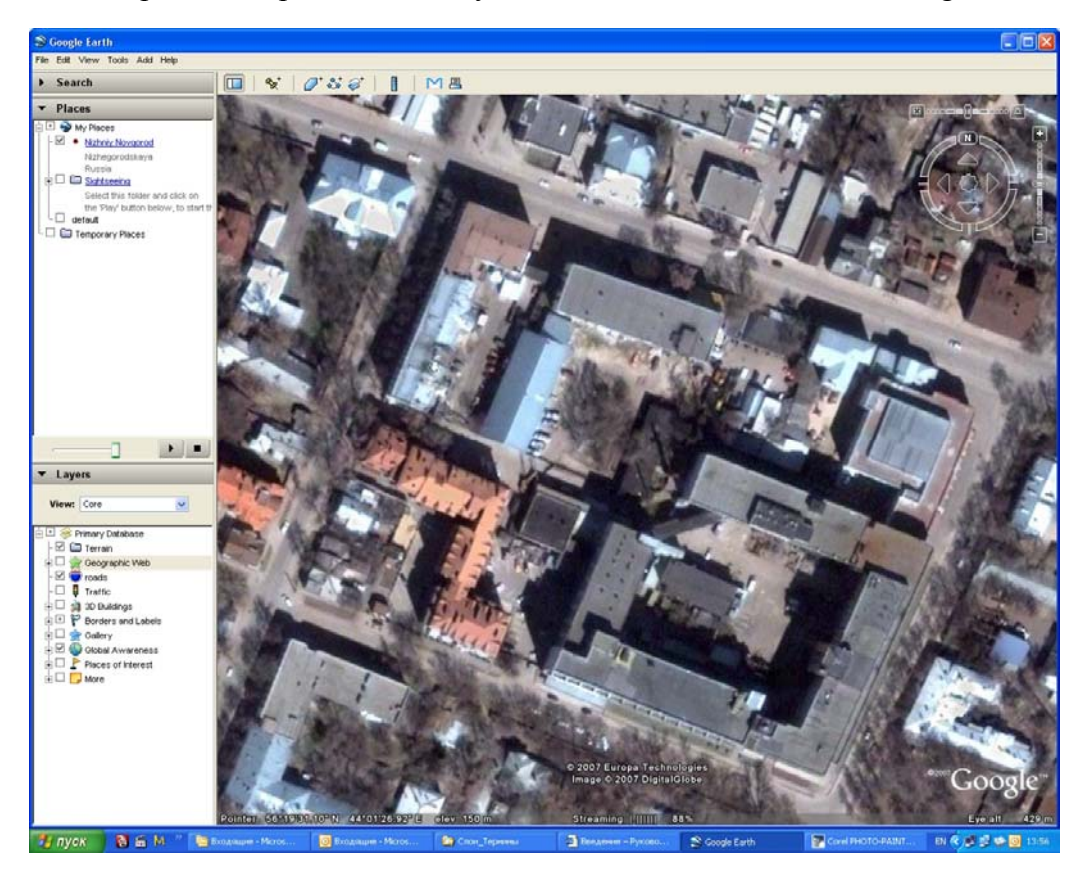

Рис.1.3. Участок города с точными координатами его топопривязки в Google Earth

**Управление бизнесом.** Западные коммерческие фирмы используют ГИС для выбора места расположения новых супермаркетов: расположение склада и зона обслуживания определяются путем моделирования доставки и влияния конкурирующих складов. ГИС используют также и для управления поставками.

Управление территориями. Задачи управления окружным, областным или

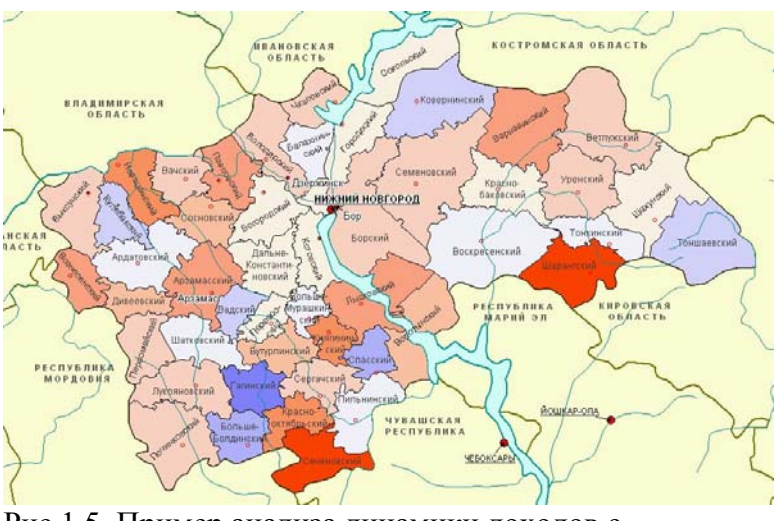

Рис.1.5. Пример анализа динамики доходов с применением отрицательного и положительного цветового диапазона (ГИС MapInfo)

муниципальным хозяйством - одна из крупнейших областей приложений ГИС. В любой сфере деятельности администрации (обследование земель, управление землепользованием, замена технологии делопроизводства, управление ресурсами, учёт состояния собственности и недвижимости, дорожных магистралей) применимы ГИС-технологии. Они

используются на командных пунктах управления центров мониторинга и МЧС. ГИС сегодня неотъемлемый компонент любой муниципальной или региональной информационной системы управления.

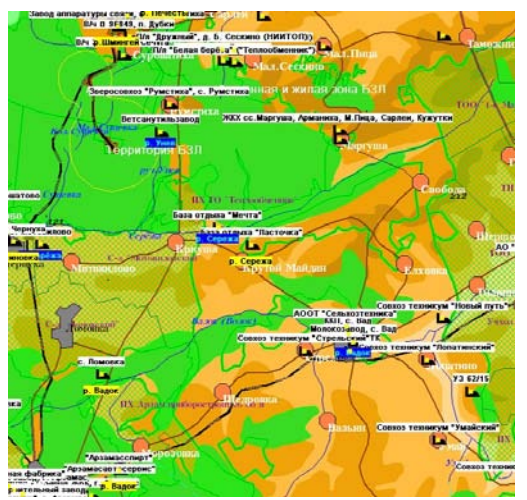

Рис.1.6. ГИС (на базе GeoGraph) центра экологической безопасности Нижегородской области: более 80 общегеографических и более чем 60 экологических слоев; объём постоянно обновляемой информации более 30 файлов, включающих около 500 полей

Для охраны окружающей среды  $\mathbf{B}$ субъектах были федерации созданы специальные центры экологической безопасности (ЦЭБ), оснащенные современными ГИС-технологиями. ГИС ЭТИХ служб использовали цифровые карты, созданные аэрогеодезическими предприятиями Роскартографии, а иногда сами готовили такие карты на основе имеющихся бумажных.

Особенно эффективен в экологических ГИС аппарат построения буферных зон и задач картографической алгебры. Экологические ГИС сегодня умеют решать множество задач жизненно важных для региона, в том числе задач с использованием трехмерного рельефа.

Так же продвинутыми в области ГИС являются лесоустроительные службы РФ, ведомства геологоразведки и природопользования.

**Инженерные сети.** Организации, обеспечивающие коммунальные услуги,

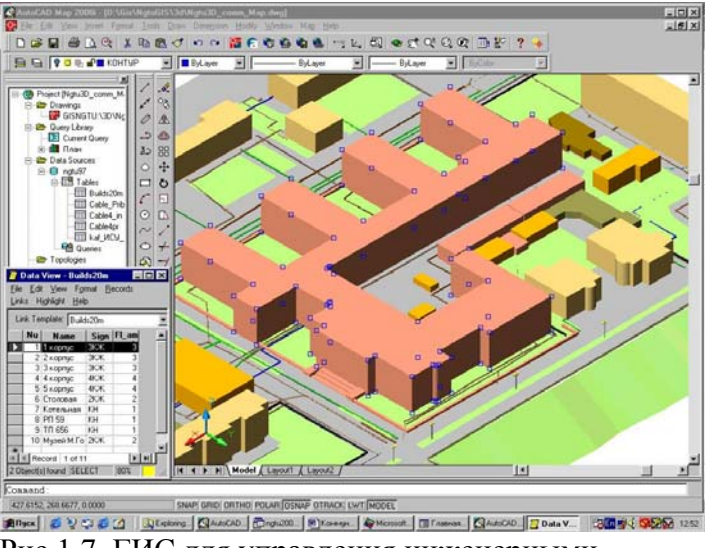

Рис.1.7. ГИС для управления инженерными коммуникациями на базе AutoCAD Map

наиболее активно используют ГИС для управления инженерными коммуникациями (трубопроводы, кабели, трансформаторы, подстанции и т.п.). Аналогичные задачи решаются и инженерными службами крупных предприятий. В задачи ГИС этой сферы применения часто входит прогноз поведения инженерных сетей в ответ на отклонения от нормы, а также средства проектирования сетей на

рельефе и картографирования прокладки коммуникаций. Признанными лидерами инженерных ГИС являются мощные инструментальные системы AutoCAD Map и AutoCAD Civil фирмы Autodesk.

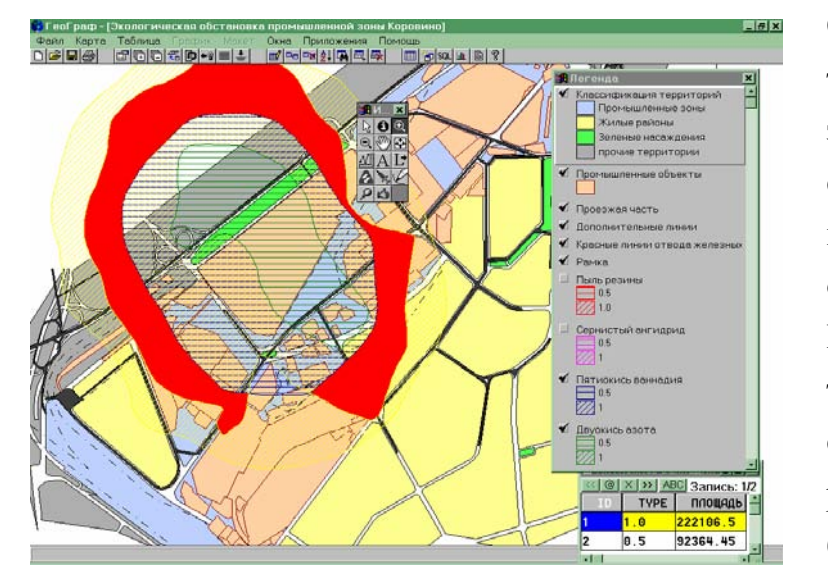

**Задачи градостроения и его инвестиционной привлекательности.** 

Оценка возможности строительства, обременений, зон загрязнения, зон отдыха, стоимости строительства и цены продажи жилья на основе интегрированной в ГИС информации о территории - построение зон сочетания факторов и регламентов на основе буферных зон и оверлея.

**Транспорт.** ГИС имеют огромный потенциал для планирования и поддержки транспортной инфраструктуры. Сегодня это особенно эффективно, так как есть возможность использовать GPS-приемники для контроля за движением большегрузных автомобилей и другого транспорта.

Очевидно, что для всех современных организаций, особенно для организаций, непосредственно управляющих территориями, ГИС является лучшим способом хранить информацию об участке суши или моря, над ним и под ним.

#### 1.3. Общие функциональные компоненты ГИС

ГИС Функциональными составляющими программно-технического как комплекса являются: данные; программное обеспечение; аппаратное обеспечение; персонал; функциональные возможности.

Данные - любая пространственная информация и связанные с ними табличная (атрибутивная) информация. ГИС представляет собой одновременно средство по созданию данных и управлению ими.

#### Источниками данных для ГИС являются:

существующие карты (в том числе в виде слайдов постоянного хранения);

геодезические данные точного измерения координат и метрической информации поверхности: воздушные, наземные, подземные, водные, космические;

аэрокосмическая фотосъемка и сканирование, стереофото-съемка;

данные из архитектурно-строительных и инженерно-коммуникационных САПР  $(CAD)$ .

Программное обеспечение - функции и инструменты, необходимые для управления, анализа и визуализации пространственной информации, а также управления ГИС в целом.

Аппаратное обеспечение - компьютер, на котором работает ГИС, а также средства ввода/вывода (сканеры, GPS-приемники, принтеры, плоттеры и т.д.). ГИС могут работать на различных типах компьютерных платформ, от централизованных серверов до отдельных или связанных сетью персональных компьютеров (ПК).

Персонал. Создание и управление ГИС невозможно без людей. Персоналом ГИС являются как технические специалисты, разрабатывающие и поддерживающие систему, создающие и поддерживающие в актуальном виде данные, так непосредственные пользователи.

Функциональные возможности - методологический и алгоритмический аппарат, заложенный в ГИС. Современные ГИС включают средства разработки, позволяющие наращивать функциональность и превращать универсальные ГИС в специализированные системы для конкретных отраслей, сфер знания, производственных коллективов.

Основными функциями ГИС считаются следующие три широких группы функций:

1) функции автоматизированного картографирования (АК);

2)функции пространственного анализа **(ПА);** 

3)функции управления данными **(УД).** 

Функции **АК** должны обеспечивать работу с пространственными данными ГИС с целью их отбора, обновления и преобразования для производства высококачественных карт и изображений. Функции АК должны включать векторнорастровые преобразования, преобразования координатной системы, картографических проекций и масштабов, "склейки" отдельных листов, осуществления картометрических измерений (вычисления площадей, расстояний), размещение текстовых надписей и внемасштабных картографических знаков, формирование макета печати.

Функции **ПА** должны обеспечивать совместное использование и обработку картографических и атрибутивных данных в интересах создания производных картографических данных. Функции ПА должны включать анализ географической близости, анализ сетей, топологическое наложение полигонов, интерполяцию и изолинейное картографирование полей, вычисление буферных зон.

Функции **УД** должны обеспечивать работу с атрибутивными (неграфическими) данными ГИС с целью их отбора, обновления и преобразования для производства стандартных и рабочих отчетов. Функции УД должны включать пользовательские запросы, генерацию пользовательских документов, статистические вычисления, логические операции, поддержание информационной безопасности, стандартных форм запросов и представления их результатов.

В общем случае ГИС должна состоять из следующих четырех подсистем:

сбора, подготовки и ввода данных;

хранения, обновления и управления данными;

обработки, моделирования и анализа данных;

контроля, визуализации и вывода данных.

Задача подсистемы **сбора, подготовки и ввода данных** - формирование баз географических и атрибутивных данных ГИС.

Задача подсистемы **обработки, моделирования и анализа данных** организация обработки данных, обеспечение процедур их преобразования, математического моделирования и сопряженного анализа.

Задача **подсистемы хранения**, обновления и управления данными организация хранения данных, обеспечение их редактирования и обновления, обслуживание запросов на информационный поиск, поступающих в систему.

 Основная задача **подсистемы контроля**, визуализации и вывода данных генерация и оформление результатов работы системы в виде карт, графических изображений, таблиц, текстов на твердых или магнитных носителях.

Еще одной очень важной для прикладного развития и распространения применения ГИС-технологий функцией ГИС является поддержка встроенной среды разработки (engine) дополнительных функций программного обеспечения или даже автономных, например, Интернет-приложений. Разумеется, это свойство не только ГИС, но и любых развитых компьютерных технологий.

### 1.4. Программное обеспечение современных ГИС-платформ

Программное обеспечение ГИС включает в себя обеспечение множества технологических аспектов ГИС-технологий: это и оцифровка (векторизация) бумажных и растровых карт; ввод и преобразование данных наземной и топосъемки, GPS-приемников; аэрокосмической восстановление рельефа  $\Pi{\bf 0}$ стереоснимкам методами фотограмметрии [10]; построение топологических моделей по векторным; решение задач картографической алгебры т.д. Ведущие производители программного обеспечения ГИС поддерживают сегодня практически весь спектр ПО. Многообразие ПО ГИС одного производителя называется ГИС-платформой. Мировыми лидерами в области производства ГИС являются: Autodesk Inc с линейкой программных продуктов AutoCAD Map, AutoCAD Civil [3], MapGuide; компания ESRI (USA) с ГИС-платформой ArcGIS; компания MapInfo Corp с ГИС-платформой MapInfo [9]. Стоимость платформ и отдельных систем колеблется от нескольких сотен до единиц тысяч долларов, а наиболее характерный диапазон - от \$1000 до \$5000. Autodesk проводит очень выгодную для вузов академическую политику.

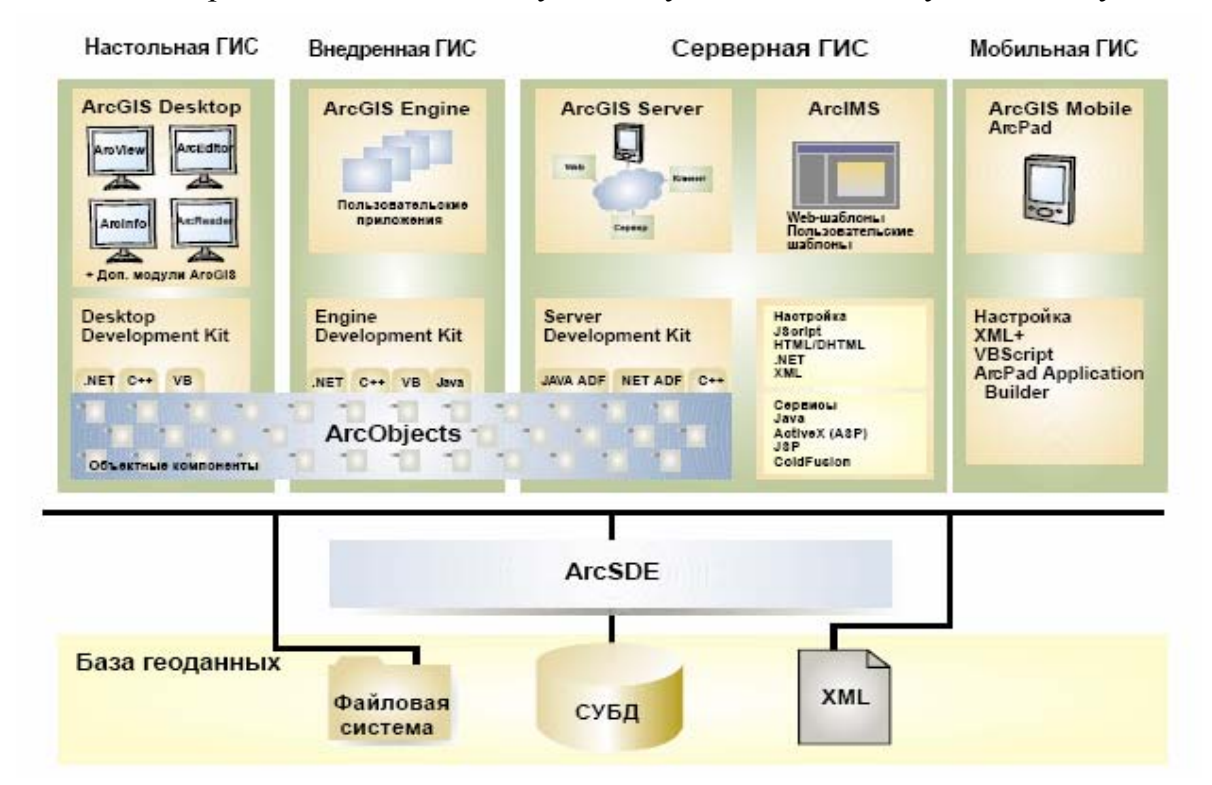

Рис.1.8. Компоненты ГИС-платформы на примере ArcGIS

Среди российских производителей следует отметить линейку GeoGraph/ GeoDraw/GeoConstructor производства ЦГИ ИГ РАН (Москва) [5]; ГИС Panorama (GeoSpectrum International, Москва) [10]; ГИС Terra (НИИПМК, Н.Новгород). Так ГИС GeoGraph по своим возможностям весьма близка к ГИС ArcView-ArcGIS, а ЦГИ ИГ РАН проводит льготную ценовую политику в отношении вузов. Возможности программного обеспечения разных фирм постоянно сближаются, и сегодня более важна полнота базы данных и функциональность проекта прикладной системы [2]. Состав ГИС-платформы показан на [4] (рис.1.8).

Как видим, сюда входит и настольная (локальная) ГИС, и ГИС встроенная в другую систему в виде некоего движка и серверная ГИС, с серверной и вьюерной (Интернет/интранет) частью, и даже мобильный вариант ГИС. Каждая из частей поддержана соответствующей библиотекой или группой сервисов.

Более полно содержание настольного и web-приложения раскрыто на рис.1.9.

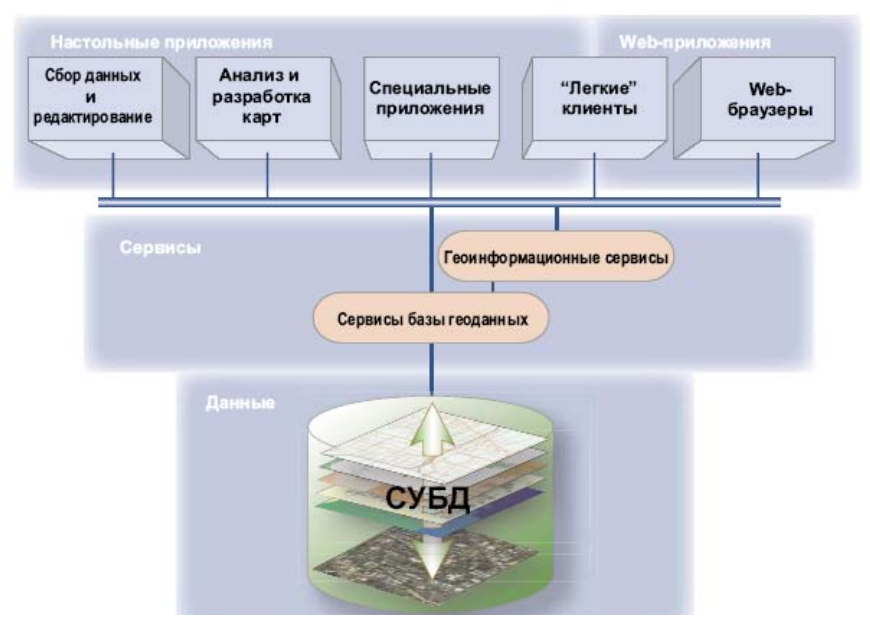

Рис.1.9.

## **2.Рынок геоинформатики России: состояние, проблемы, перспективы**

ГИС-Ассоциация РФ с 2002 систематизирует и анализирует информацию на геоинформационном рынке России [1]. Согласно обзору за 2006 год наш геоинформационный рынок характеризуется следующими показателями [2].

## **2.1.Состояние рынка геоинформатики РФ в 2006**

**Объем рынка.** Благодаря стабильной экономической ситуации в стране в 2006 г. наблюдался устойчивый рост рынка геоинформатики (рис. 2.1).

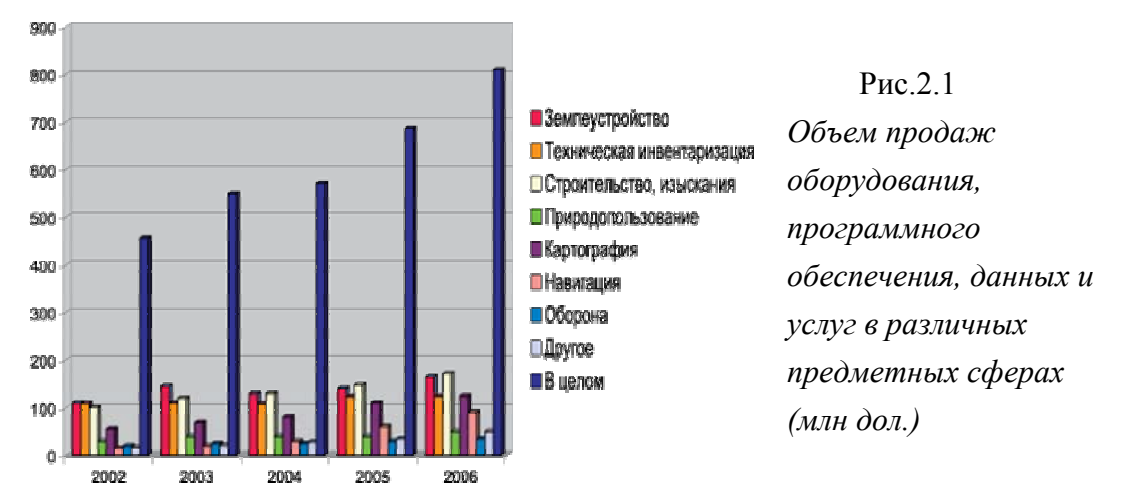

Рост объема продаж, по оценкам ГИС-Ассоциации, составил 15–17%, как и в 2004– 2005, при этом наиболее высокие темпы развития продемонстрировал сектор продаж навигационного оборудования и услуг —  $34\%$  (2005 - 60 млн дол., 2006 - 90 млн дол.). Лидером в 2006 стала предметная сфера «строительство и изыскания» (172 млн дол.), впервые за последние годы опередив сферу землеустроительных работ (165 млн дол.).

Бюджетное финансирование увеличено с 19% в 2005 до 22% в 2006. Увеличены средства на подпрограмму «Создание системы кадастра недвижимости (2006–2011 годы)» Федеральной целевой программы (ФЦП) «Создание автоматизированной системы ведения государственного земельного кадастра и государственного учета объектов недвижимости (2002–2007 годы)», а также на ФЦП «Глобальная навигационная система» (2002–2011 годы), находящуюся под контролем Президента (рис.2.2). На развитие ГЛОНАСС в 2007 г. планируется выделить 11799,5 млн. руб. (более чем в 2 раза больше, чем в 2006). Что даст ускорение роста сегмента навигационного оборудования и услуг.

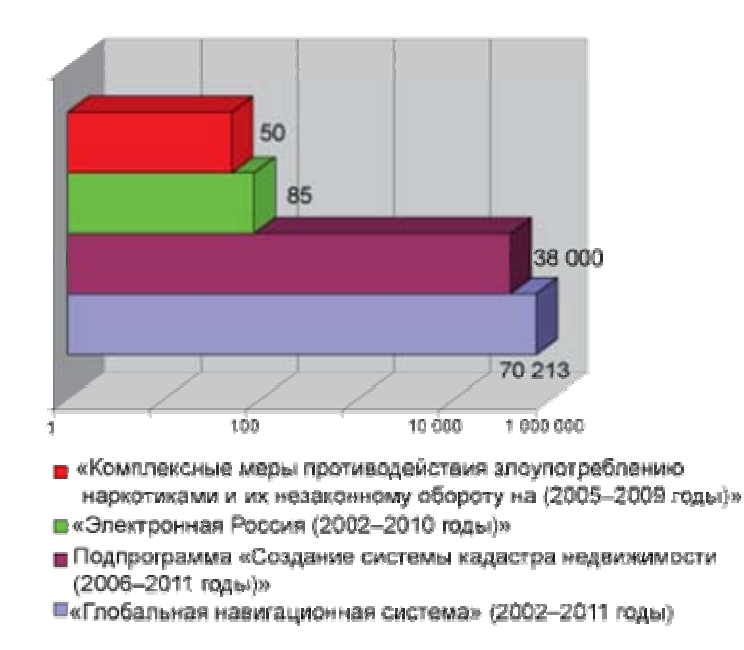

*Рис.2.2.Наиболее крупные федеральные целевые программы (доля затрат на оборудование и пространственные данные, млн руб.)*

Неуклонно растет объем работ и услуг в таких сферах деятельности, как землеустройство, техническая инвентаризация и строительство, их рост составляет 70–90% в год.

В 2006 г. увеличился объем финансирования из бюджетов субъектов Федерации и муниципальных бюджетов, что связано с обязательностью разработки градостроительной документации. Очевидно, что необходимость создания документации территориального развития приведет к активизации использования пространственных данных, а также средств их получения и обработки. Это приведет к обновлению картографического материала, и постепенному созданию и обновлению автоматизированных систем обеспечения градостроительной деятельности. Объем финансирования на эти цели, по оценкам ГИС-Ассоциации, увеличился в 2006 г. в 5– 6 раз и достиг 50–70 млн дол.

**Рынок труда.** В 2006 г. проявилась тенденция увеличения численности работающих на рынке геоинформатики России (рис.2.3). Около половины занятых в отрасли специалистов трудятся в государственных структурах.

Рост численности сотрудников госсектора произошел в основном за счет Роснедвижимости и Федерального агентства по управлению особыми экономическими зонами (РосОЭЗ). Более чем на 10% сократилась численность работников предприятий Роскартографии (до 9,4 тыс. чел.).

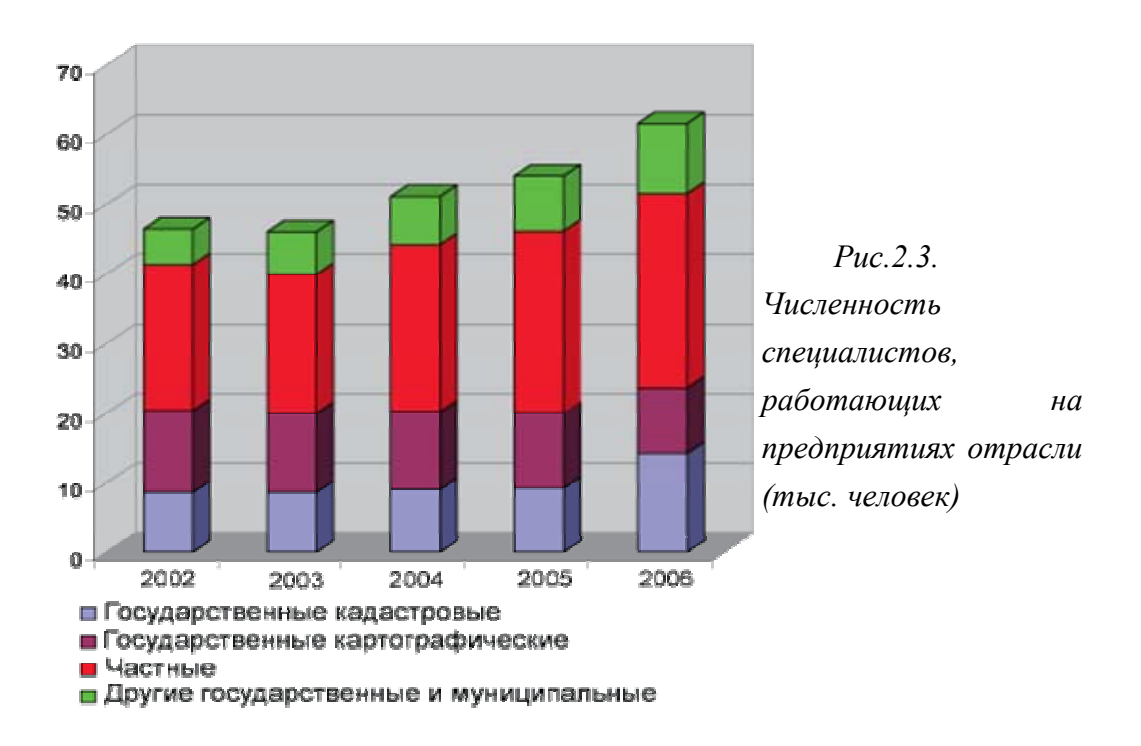

Активизация на рынке труда в сфере геоинформатики подтверждается стабильным ростом числа выданных лицензий на осуществление геодезической, картографической, изыскательской и космической деятельности (рис.2.4), которое превысило 9000 в 2006 г. (рост составил 21%).

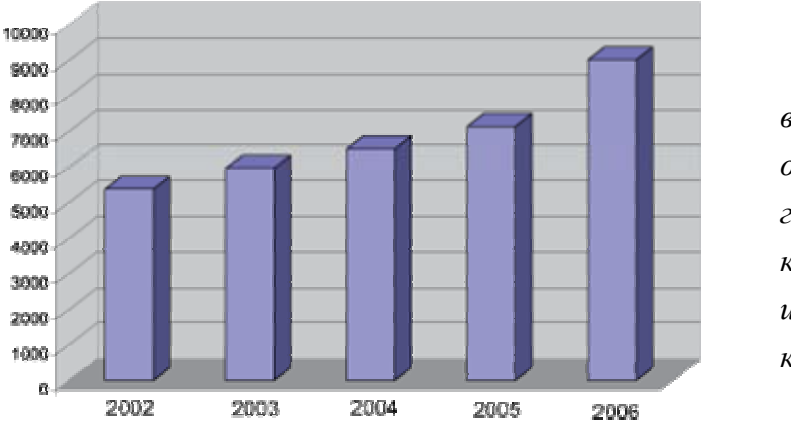

*Рис.2.4. Динамика выдачи лицензий на осуществление геодезической, картографической, изыскательской и космической деятельности*

По оценке ГИС-Ассоциации, в 2006 г. в сфере геоинформатики было занято около 61,6 тыс. чел. По информации раздела «Биржа труда», портала ГИС-Ассоциации, наиболее востребованными на рынке труда являются специалисты по ГИС, землеустройству и геодезии (рис.2.5).

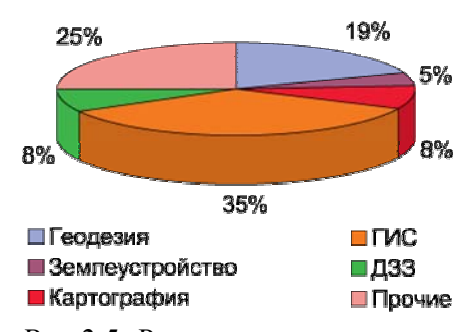

*Рис.2.5. Вакансии на рынке геоинформатики РФ (окт.- дек. 2006, «Биржа труда» портала ГИС-Ассоциации)*

составила в 2006 12,2 тыс руб.

При этом стабильно растет оплата труда специалистов. В 2006 размер заработной платы, предлагаемый фирмами-работодателями, составляет для геодезистов — 26,7 тыс.руб., специалистов в области ГИС — 23,5 тыс. руб., картографов — 19,7 тыс. руб., специалистов в сфере обработки данных ДЗЗ и фотограмметрии - 15 тыс. руб. При этом среднемесячная заработная плата сотрудников предприятий Роскартографии

**Рынок пространственных данных** развивается более динамично, чем другие технологические секторы рынка геоинформатики — программного и аппаратного обеспечения и оборудования. Основной источник пространственных данных геодезические измерения (45%), далее следуют картографические материалы (30%), затем - данные дистанционного зондирования Земли (25%), доля которых постоянно растет.

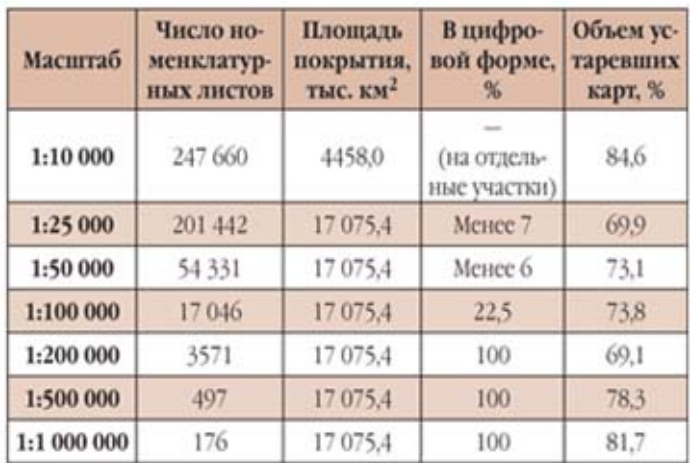

*Таблица 2.1. Обеспеченность территории*

*картами (по данным Роскартографии на 2005)*

## **Рынок цифровых картографических материалов.**

Картографическое обеспечение страны в 2006 несколько улучшилось, хотя в целом обеспеченность актуальными картографическими материалами остается на крайне низком уровне (табл. 2.1).

Улучшение ситуации с обеспеченностью территории Российской Федерации государственными топо-*РФ государственными топографическими* графическими картами в 2006

произошло благодаря актуализации карт масштаба 1:100000, проведенной предприятиями Роскартографии (11000 номенклатурных листов), и созданию Роснедвижимостью ортофотопланов масштабов 1:2000-1:10000 на территорию пилотных регионов (Тверская, Самарская, Кемеровская области).

На уровне субъектов РФ и органов местного самоуправления в связи с необходимостью создания документации территориального планирования и выделением финансовых средств на эти цели начались работы по актуализации картографических материалов, входящих в состав схем территориального планирования, генеральных планов и правил землепользования и застройки.

Картографические материалы создавались и обновлялись также в рамках корпоративных ГИС-проектов в нефтегазодобывающей, энергетической горнодобывающей отраслях. Благодаря повышению спроса на услуги навигации активизировалось создание навигационных карт. Стабильным было производство справочных картографических систем массового пользования.

Однако, только около 15% потребителей могут сразу приобрести необходимые цифровые карты или базы пространственных данных. Остальные вынуждены создавать цифровые данные самостоятельно. Кардинально изменить ситуацию с доступностью пространственных данных на российском рынке геоинформатики позволит реализация одобренной Правительством РФ Концепции создания и развития инфраструктуры пространственных данных (РИПД) РФ (http://www.gisa.ru/31553.html), которая предусматривает переход к цифровым технологиям получения и использования пространственных данных.

**Рынок данных ДЗЗ.** Усиливающаяся конкуренция на рынке данных ДЗЗ в мире и России привела к снижению стоимости материалов космической съемки и их более активному использованию. Так, с 2003 объем продаж космических данных в России превышает объем продаж данных, полученных при проведении аэрофотосъемочных работ (рис. 2.6).

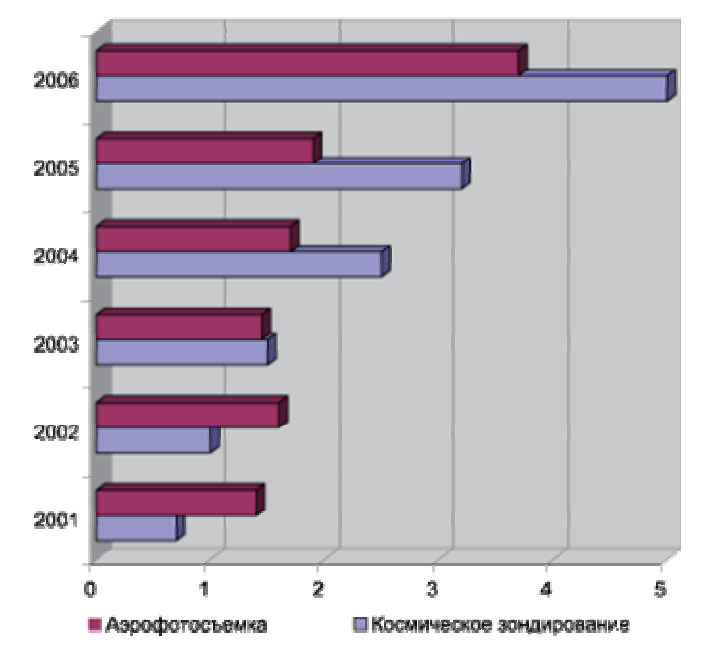

*Рис.2.6. Объем продаж данных ДЗЗ в Российской Федерации (млн дол.)*

Согласно прогнозам ведущих американских экспертов, общий объем продаж космических данных ДЗЗ в мире увеличится с 4 млрд дол. в 2006 до 6,5 млрд в 2012. В России, по данным ГИС-Ассоциации, объем продаж в 2006 вырос на 50% и составил 5 млн дол. (для сравнения в 2002 - 1; 2003 - 1,5; 2004 - 2,5; 2005 - 3,2 млн дол). Наибольшим спросом пользовались данные с КА сверхвысокого разрешения (до 2 м) IKONOS и QuickBird (оба — США), высокого

разрешения (до 8 м) — SPOT (Франция) и IRS (Индия), среднего разрешения — Landsat (США). Несмотря на запуск в 2005 КА «Монитор-Э» и «Ресурс-ДК» — в 2006 на рынке ДЗЗ России практически полностью отсутствовали актуальные отечественные данные среднего и высокого разрешения.

К числу поставщиков данных ДЗЗ в России в 2006 добавились три компании — «Ракурс», Северная Географическая Компания и «Гео-Альянс». Из десяти компанийпоставщиков четырем — «Совзонд», «ПРАЙМ ГРУП», ИТЦ «СканЭкс» и «Ракурс» — принадлежит 77% рынка данных ДЗЗ.

2006 характеризуется также существенным ростом объема аэросъемочных работ (1,9 млн дол. в 2005 и 3,7 млн дол. в 2006), выполненных с помощью цифровых камер и технологий лазерного сканирования. Наиболее крупные заказчики данных — Роснедвижимость и компании нефтегазовой отрасли. Получили развитие технологии аэромониторинга, основанные на использовании беспилотных аппаратов и дирижабля с полезной нагрузкой до 3т, оснащенных различными цифровыми, в том числе лазерными, съемочными системами.

**Рынок высокоточного геодезического оборудования** в 2006 характеризуется небывалым ростом объема продаж. Так, в 2002–2005 ежегодно объем продаж оборудования увеличивался в среднем на 17%, а в 2006 - на 31%. В 2006 г. увеличился спрос на 3D-сканеры воздушного базирования — в 3 раза (4,5 млн дол.), геодезическое оборудование для строительства — на 45% (13 млн дол.), 3D-сканеры наземного базирования — на 46% (3,7 млн дол.). Объем продаж **оборудования спутникового позиционирования** оценить сложно. Так, рост продаж навигационного оборудования бытового назначения в 2006 г. составил 30% и достиг 8 млн дол. Лидером продаж (около 75–85% объема продаж этого сегмента рынка) являются приемники производства компании Garmin (США). Спрос на оборудование для автомобильной навигации, включая средства диспетчеризации транспорта, в 2006 значительно увеличился (в том числе благодаря вниманию Правительства РФ к этому виду деятельности). Объем продаж вырос на 40% по отношению к 2005. Внедрение спутникового навигационного оборудования в России сдерживается существующими ограничениями на точность позиционирования и отсутствием картографических материалов и баз данных для навигации. В настоящее время качественная навигационная картографическая продукция создана только на территорию Москвы, Санкт-Петербурга, соединяющей их трассы и магистрали Москва — Брест.

**Рынок программного обеспечения.** Ведущие разработчики и продавцы программного обеспечения для обработки пространственных данных в 2006 называют следующие цифры роста продаж:

- Московское представительство Autodesk Corp. (США)  $100\%$ ;
- компания «ДАТА+», поставляющая ESRI, Inc. (США) и Leica Geosystems (Швейцария) — 14%;
- компания «СиСофт» программное обеспечение собственной разработки, Autodesk Corp. и Intergraph Corp. — 300%;
- компания «Геокад плюс» (Новосибирск) программное обеспечение собственной разработки — 50%;
- группа компаний «ЭСТИ» в основном программное обеспечение MapInfo Corp. (США), а также широкого круга зарубежных поставщиков — 25%;

Данные приведены только для иллюстрации тенденции роста продаж программного обеспечения, отчасти характеризуют динамику развития каждой компании и не могут быть использованы для сопоставления объемов продаж поставщиков, поскольку имеют разные базовые показатели 2005. Практически все продавцы программного обеспечения отмечают рост числа проектов мониторинговой направленности, оперирующих большим объемом данных. Форматы представления данных в настоящее время, как правило, не имеют значения. Появление больших проектов, требующих профессионального сопровождения, привело к тому, что в 2006 практически все крупные поставщики программного инструментария обзавелись проектными подразделениями, численность которых из года в год растет. Отмечен рост интереса к программному обеспечению трехмерной визуализации и Интернеткартографирования. Требование обеспечения интеграции ГИС в корпоративные информационные системы (ERP) стало обязательным.

#### **2.2. Основные тенденции и проблемы развития рынка**

**Производство данных.** В 2007 запланирован вывод на орбиту космических аппаратов (КА) всепогодной радарной съемки (TerraSAR-X, COSMO-Skymed), который позволит получать данные с разрешением 1м, а их интерферометрическая обработка — цифровую модель рельефа (ЦМР) с сантиметровой точностью по высоте. Новое поколение КА ДЗЗ — GeoEye-1 и WorldView-1 — предоставят возможность получать данные с разрешением до 0,4 м и точностью до 2 м без наземных точек привязки. Возможности аппаратов ALOS, Cartosat-1 и -2 позволят создавать ЦМР, соответствующие масштабам 1:25 000 и 1:10 000.

Примечателен факт появления коммерческих проектов в области ДЗЗ в России — проект ОАО «Газпром» по созданию космической системы наблюдения и картографирования «Смотр».

**Программное обеспечение.** Для современного программного обеспечения ГИС характерен отказ от хранения данных в файловых системах в пользу полной интеграции с традиционными хранилищами баз данных. Рынок заинтересован в создании ГИС, интегрированных в корпоративные информационные системы, которые оперируют единым массивом данных. Выбор программ становится

вторичным моментом при реализации проекта. Большинство потребителей осознает ценность данных в информационных проектах и необходимость организации их правильного хранения и обновления. Рынок требует разработки универсального инструментария, способного напрямую работать с ранее созданными данными в различных форматах. Поставщики «коробочных» ГИС уступают место поставщикам комплексных решений. Продолжится развитие подходов, стирающих границы между ГИС и САПР. Для эффективной коллективной работы все шире используются серверные технологии и Web-сервисы. При проведении проектных работ чаще будут возникать технологические альянсы компаний и организаций, специализирующихся в разных областях информационных технологий. Ожидается рост количества небольших компаний, предоставляющих Web-сервисы с акцентом на пространственные данные и метаданные. Пример сервисов, предоставляемых Google, наглядно демонстрирует возможность интеграции любых видов информации с ее локализованной привязкой: Google Maps и метаданные — вот прототип глобальной тенденции развития рынка геоинформатики.

## **3.Принципы организации ГИС**

## **3.1. Слой, карта и проект, как основа организация информации в ГИС**

Рабочей средой при работе с ГИС-платформой является Проект. *Проект* может включать в себя все информационные компоненты, на которых строятся ГИС-технологии. *Основной структурной единицей ГИС является тематический слой*, понятие которого тесно связано с более общим понятием покрытия, несущим в себе объектное содержание (например, единица административно-территориального деления).

*Покрытие (Coverage) –* цифровая модель единицы хранения базы векторных данных ГИС, хранит в виде записей все объекты первичного уровня (точки, дуги, полигоны) и вторичного уровня (координаты опорных точек, аннотации и т.д.) некоторого пространственного объекта и структуру отношений между ними, в том числе топологические. Пустое покрытие - покрытие, в котором отсутствуют какиелибо пространственные объекты.

*Слой (Map Layer) -* покрытие, рассматриваемое в контексте его содержательной определенности (растительность, рельеф, административное деление и т.п.) или его статуса в среде редактора (активный слой, пассивный слой).

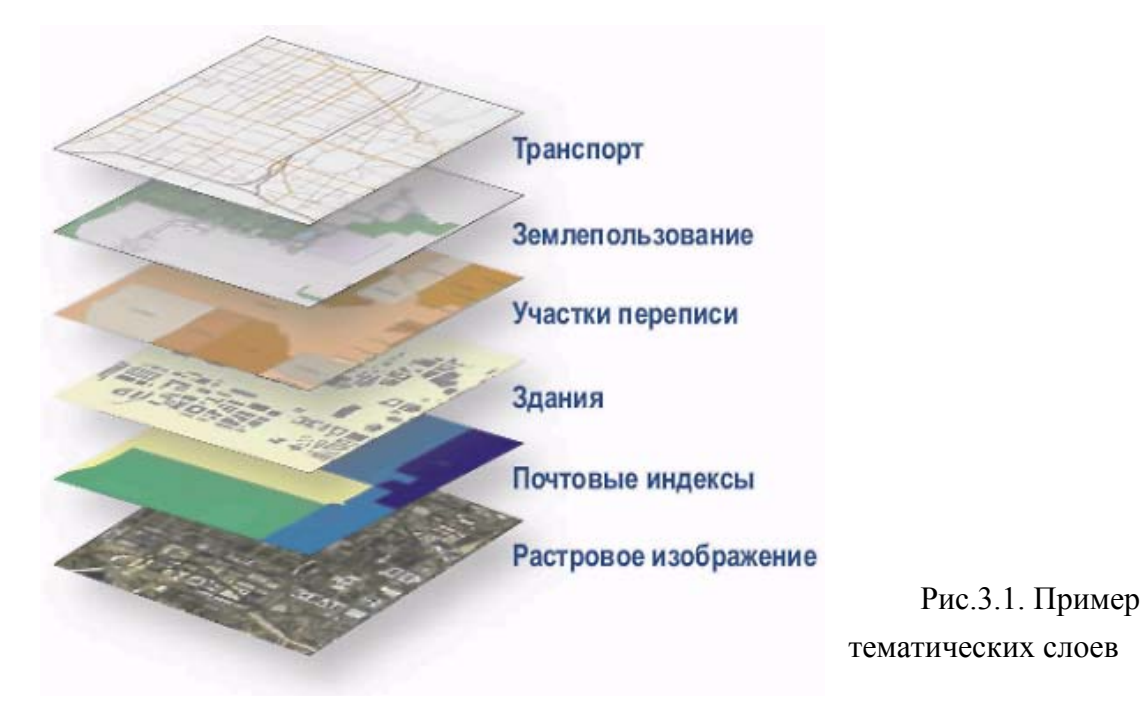

**Слой**, как правило, однороден не только по тематике, но и по типам объектов (точечные, линейные, полигональные, растровые).

Информационные компоненты могут быть внешними (векторные и растровые слои, таблицы, библиотеки символов) или внутренними (специальные типы слоев, запросы, макросы, карты, макеты печати, и т.д.).

При создании нового проекта необходимо **подключить или создать новые слои**. Векторные слои (содержащие точечные, линейные, площадные объекты) могут быть созданы непосредственно в среде ГИС или в других программных средах (например, это может быть чертеж в обменном или двоичном формате AutoCAD). В качестве слоев могут быть загружены растровые изображения различных форматов (как правило, используемых в цифровой картографии). С каждым векторным слоем может быть связана таблица характеристик, хранимая с векторным слоем и **набор таблиц** с атрибутивными (тематическими) данными, хранимый во внешней СУБД (рис.3.2.).

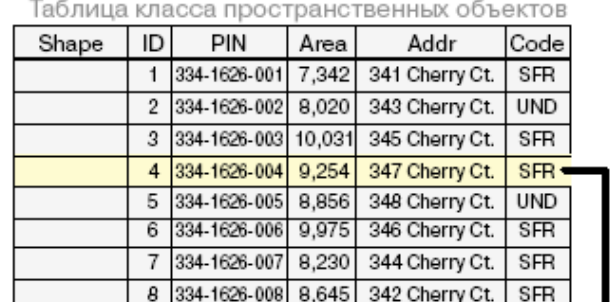

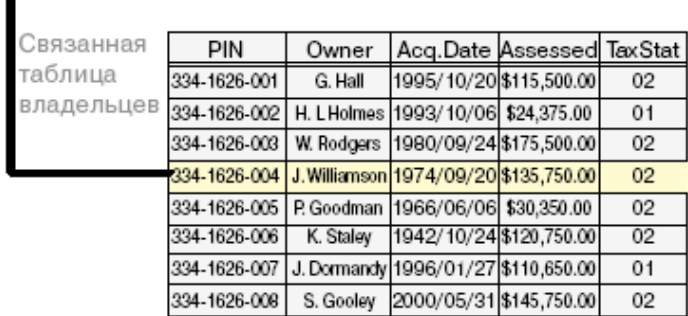

Рис.3.2.Связь таблицы слоя и таблицей внутри СУБД по полю PIN Для каждого слоя можно определить следующие объекты базы данных:

- *Запросы* к атрибутивным таблицам;
- *Темы* (варианты тематического картографирования слоя);
- *Формы* представления справочной информации об объектах;
- *Диаграммы* (представления результатов в виде различных графиков);

• *Макросы* - внешние исполняемые программы или внутренние функции ГИС (задаются пользователем для карты в целом, для слоя, или для отдельных объектов).

Слои (или покрытия) объединяются в цифровые карты. Карты могут не поддерживать в своей структуре покрытия, но в этом случае берут часть или все функции покрытий на себя. В рамках одного проекта может быть создано неограниченное количество карт. Карты могут быть связаны друг с другом как

вертикально, так и горизонтально. Работая внутри карты, можно: добавлять слои, создавать и редактировать пространственные объекты, в т.ч. с соблюдением топологии, осуществлять работу с таблицами, импортировать /экспортировать таблицы, записывать в таблицы результаты измерений по карте, производить ряд операций с таблицей (изменение структуры, сортировку, редактирование, выборки вручную, запросы с отображением результатов выборок на карте).

Дополнительные возможности управления дает панель **управления слоями (Легенда)** карты, на которой представлены все слои. Здесь можно

- включать и выключать отображение слоя;
- присваивать слоям диапазон масштабов, при которых они будут видимыми;
- удалять слои из списка слоев, отнесенных к карте;
- перемещать слои в списке (и, одновременно, в порядке воспроизведения) вверх или вниз;
- изменять тематическую классификацию для слоев и т.д.

Карты могут быть подготовлены к печати в виде **макетов (Layouts) печати**. В состав макета печати можно включить любые карты и их легенды. В макет печати могут входить также тексты, таблицы, графики, растровые изображения и др.

Любую карту, макет печати, таблицы, темы, запросы, диаграммы, макросы можно сохранить в проекте для последующего использования.

Одним из важных для реализации роли ГИС, интегрирующей различные информационные среды, является **контекстная ориентированность** рабочей среды. Это значит, что весь интерфейс ГИС (набор меню, панелей и инструментов, реакции по правой клавише мыши и т.д.) качественно меняется в зависимости от того, с каким объектом вы работаете в данный момент.

#### 3.2.Пространственные объекты слоев и их модели

При цифровании карт выделяется три типа объектов, к которым можно отнести любой из имеющихся на карте:

**Точечный объект.** Объект, обозначенный точкой, поскольку его размеры слишком малы, чтобы можно было отразить его форму (границы, площадь) в масштабе карты. Может также представлять некий условный объект, не имеющий размеров, например, отметку высот.

**Линейный объект.** Объект, локализованный в виде линии, поскольку его ширина не выражается в масштабе карты-источника - река, дорога и т.д. Может также представлять некий условный объект, например, границу.

Полигональный объект. Объект, имеющий площадь, выражающуюся в масштабе карты-источника. Определяется замкнутым контуром и его внутренней областью, например, лес, озеро.

Геометрически эти объекты содержательных слоев карты **MOLAL** быть представлены следующими (рис.3.3) примитивами:

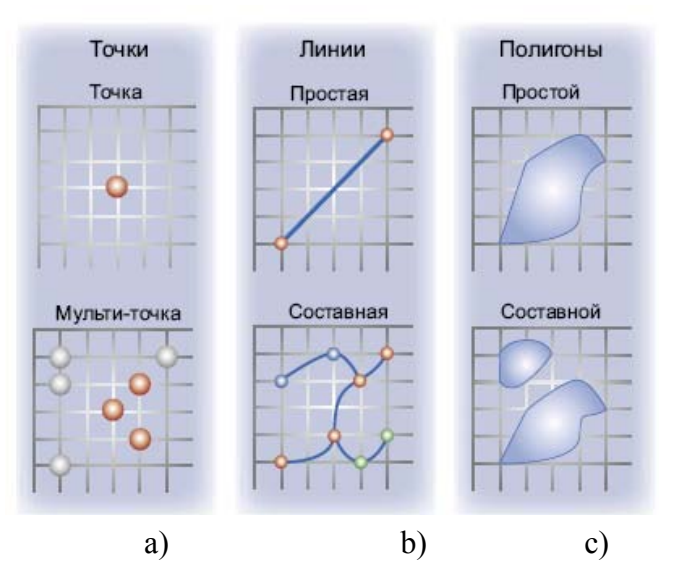

Рис.3.3. Простые и составные типы в моделируемых примитивах слоя

Возможности ГИС в значительной мере зависят от того, какими моделями она поддерживает примитивы пространственных слоев. Сложность модели должна соответствовать сложности реальных объектов и сложности решаемых задач. В ГИС, допускающих трехмерное моделирование, таких как например AutoCAD Мар и AutoCAD Civil, кроме классических объектов (рис.3.3), могут также использоваться 3D-поверхности и 3D-solid модели (см. пример на рис. 1.7).

#### 3.2.1. Векторные модели

Большая часть функций и задач моделирования пространственных объектов ГИС может быть реализована на основе векторных моделей (в виде точек, линий и полигонов). Векторные модели особенно удобны для представления и хранения дискретных объектов, таких как здания, трубопроводы или границы участков  $(pnc.3.4)$ .

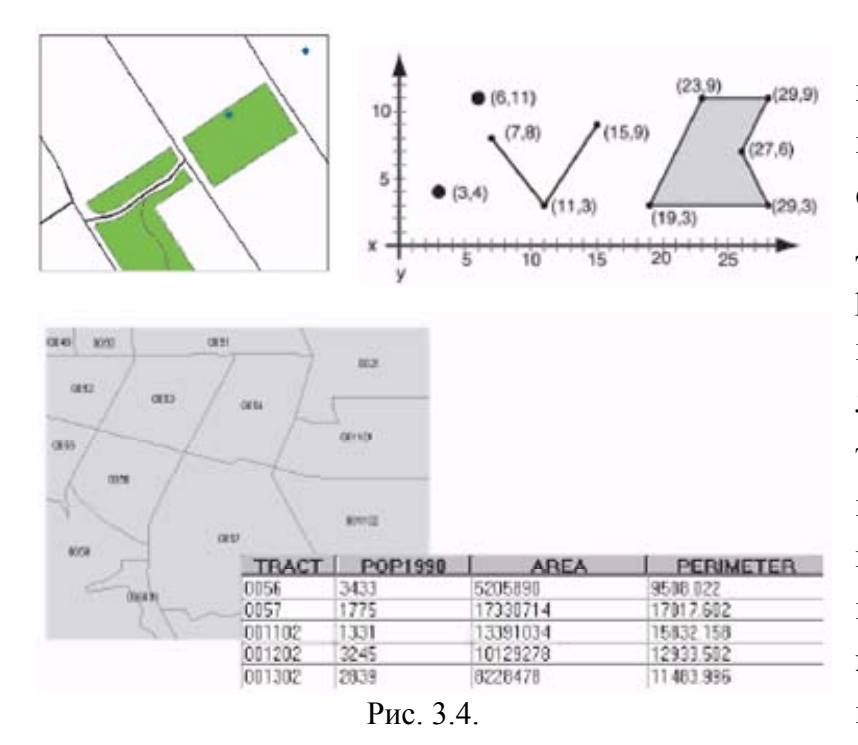

Точки -ЭТО пары координат (х, у) или тройки координат (х, у, z, где  $z -$  высота). Линии - наборы координат, определяющих конкретную форму. Полигоны наборы координат, определяющих границы замкнуобластей. Значения ТЫХ координат зависят  $\Omega$ географической системы координат,  $\overline{B}$ которой хранятся данные. Системы подробно координат

рассмотрены далее.

ГИС могут хранить векторные данные в классах пространственных объектов и наборах топологически-связанных классов объектов. Во втором случае мы имеем дело уже с векторной топологичекой моделью. Атрибуты, связанные с объектами, хранятся в таблицах данных (см.рис.3.4).

В разных векторных ГИС используются разные реализации векторной и векторно-топологической модели пространственных данных, например: покрытия, *шейн-файлы* [4], формат *dwg* [3]. Есть случаи, когда в ГИС в качестве основной используется векторная модель, а, при необходимости решения специальных задач, по векторной модели строится и затем используется топологическая модель. Так устроены, например, ГИС ArcView, AutoCAD Map, AutoCAD Civil. Бывает, что топологические модели хранятся в составе коллекции геоинформации разных типов в базе геоданных [4,13] (см. ниже).

#### 3.2.2. Векторные топологические модели

В топологическом слое в процессе его создания и редактирования создаются и фиксируются как сами пространственные объекты, так и пространственные отношения между указанными объектами - связность, соседство, смежность, вложенность и контролируют целостность объекта. При этом объекты типа «полигон» создаются в результате сборки полигонов из дуг, образующих замкнутые контура. Благодаря своим свойствам топологические модели обеспечивают решение пространственных задач. В ГИС применяются узловые топологии (Node Topology),

сетевые топологии (Network Topology) и полигональные топологии (Poligon Topology).

Элементом узловой топологии является узел. Каждый узел в узловой топологии может характеризоваться набором данных:

 ${ID, X, Y[Z, w,]}$ , где ID -идентификатор;  $X, Y$  - координаты; w – вес.

Элементом сетевой топологии является ребро (дуга). Дуга (линия) упорядоченный набор связных отрезков (соединенных вершинами). Каждое ребро (дуга) сетевой топологии может характеризоваться следующим набором данных:

{ID, StartNode, EndNode[, LeftPol, RightPol, DirectWeight, BackWeight, ]},

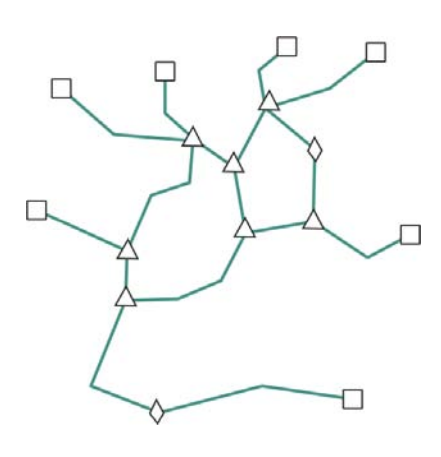

Рис.3.5.

где ID -идентификатор; StartNode, EndNode – начальный и конечный узел дуги; LeftPol, RightPol идентификаторы полигонов справа и слева от дуги (если одновременно построена полигональная топология); DirectWeight, BackWeight – вес дуги в прямом и обратном направлении. В зависимости от того, сколько дуг объединено в одном узле, узлы могут обозначаться по-разному (рис.3.5) и различаться как:

∆ - *нормальные узлы* (три и более дуг);

◊ - *псевдоузлы* (две дуги, в том числе разные концы одной дуги);

- *висячие узлы* (одна дуга).

Псевдоузлы не являются узлами ветвления, не являются необходимыми для решения топологических задач и поэтому могут быть удалены (подчистка псевдоузлов) с объединением каждой пары дуг, инцидентных псевдоузлу, в одну дугу в соответствующей вершине.

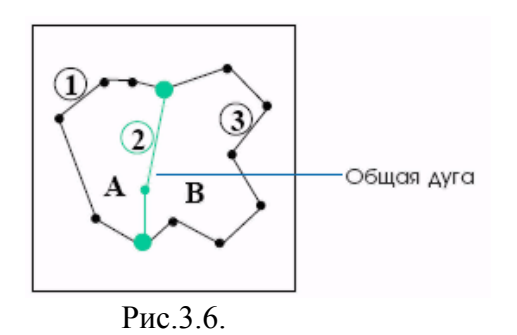

Элементом полигональной топологии является *полигон*. При создании полигональной топологии создаются и сетевая, и узловая топологии. На рис.3.6 показано пример соседства двух полигонов. Каждый полигон может характеризоваться следующим набором данных:

{ID, Area, N, X,Y},

где ID – идентификатор полигона; Area – его площадь; N – число ребер, ограничивающих полигон; X,Y – координаты центроида полигона.

*Понятие центроида* полигона не является простым. В общем случае центроид –

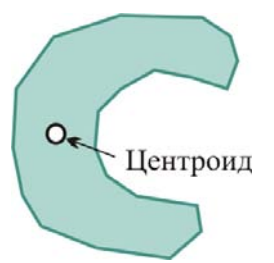

Рис.3.7. Пример центроида вычисленного автоматически

это точка, обязательно лежащая внутри полигона. Существуют различные алгоритмы ее автоматического выбора. Однако, после автоматического выбора центроид может быть вручную перенесен в другую внутреннюю точку. При автоматическом создании топологии, центроиды могут быть также назначены предварительно из числа (из слоя) точечных объектов

(например, областной центр может быть назначен в качестве центроида области на карте России).

#### **3.2.3.Растровые модели**

В растровой модели пространственная информация представлена в виде таблицы, каждой ячейке которой соответствует заданный цвет. Часто растровая модель местности (например, данные аэро- или спутниковой съемки или сканированные карты) используется как исходный материал для построения векторных моделей (для векторизации) и/или как подложка для них (см. напр. GoogleEarth). Для точного размещения растра в пространстве модели (географическом пространстве), указываются координаты, как минимум, одного угла (или опорной точки) растра. Очень часто нужно совместить несколько растров, перекрывающих друг друга. Для точного совмещения оказывается необходимым подвергнуть растры согласованным аффинным, проективным, кусочно-аффинным или нелинейным преобразованиям по дополнительной информации о координатах набора опорных точек (тиков). При оцифровке наборов объектов карты в разные слои полезно использовать одни и те же тики, чтобы слои правильно совместились.

Растровые модели удобны для хранения и анализа данных, распределенных непрерывно на определенной площади. Каждая ячейка содержит значение, определяющее принадлежность к классу или категории, это может быть измерение или результат его интерпретации.

Кроме изображений к растровым данным относят также гриды (grids). Гриды содержат расчетные данные, что часто выгодно использовать для моделирования и анализа. Такие данные могут быть получены из точек замеров (например, грид химического состава почв) или основаны на классификации изображения, например грид землепользования. Гриды также можно создать из векторных данных, например (см. рис. ниже):

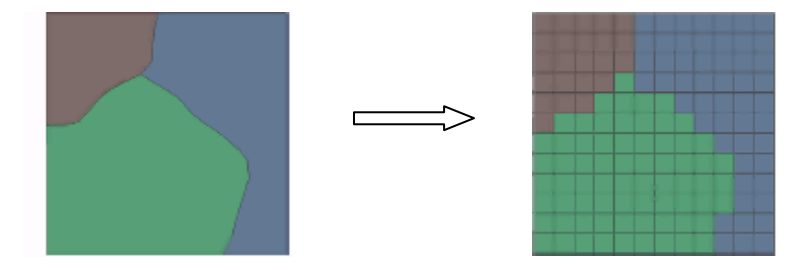

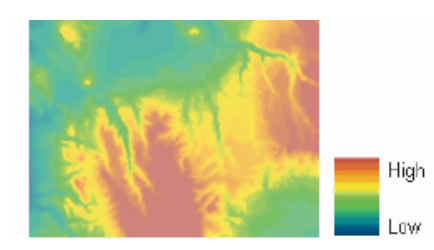

В гридах могут храниться как непрерывные данные (например, высота рельефа), так и категории (например, тип растительности) и дополнительные атрибуты категорий. Например, в гриде типов растительности для каждой категории может

храниться код, название типа, пригодность для обитания определенных видов животных и код обобщенного типа. В этом отличие от векторных данных, где атрибуты соответствуют отдельным объектам.

Чем меньше размер ячейки растрового слоя, тем больше разрешение и подробнее данные. Однако, поскольку ячейки равномерного грида покрывают всю поверхность, уменьшение размера ячейки может существенно увеличить объем хранимых данных.

ГИС распознает и может использовать растры из файлов изображений многих типов и из гридов, хранящихся в рабочих областях. Можно добавлять растровые наборы данных к карте так же, как векторные объекты.

Если мы рассматриваем растры как модель данных для некоторой ГИС, а не только как входные данные, то должны быть также определены еще и задачи, которые решаются на этой модели данных, например, после сшивки растров. Это могут быть задачи: восстановления рельефа по раскраске карты; классификации объектов карты (растра) по ее раскраске; решение задачи о близости или инцидентности объектов карты; идентификация и связывание объектов растровой карты с базой данных.

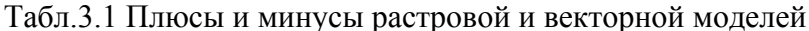

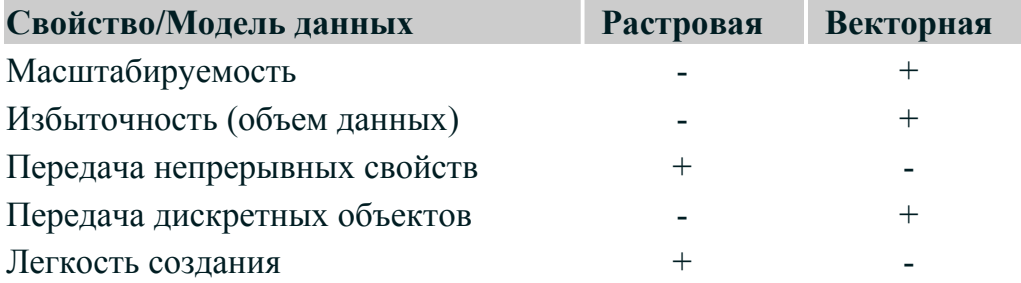

### 3.2.4. Модели TIN

Модель TIN относится к классу трехмерных векторных моделей и предсталяет собой триангуляционную нерегулярную сетку (TIN) на моделируемой поверхности. способ TIN-эффективный хранения  $\overline{M}$ анализа поверхностей, так как позволяет более триангуляционная сеть точно. чем pactp. моделировать неоднородные поверхности, которые могут резко менять форму на одних участках и незначительно - на других. Это связано с тем, что можно поместить больше точек там, где значения меняются резко, и меньше точек там, где поверхность меняется плавно. Модель TIN применяется как способ хранения входных данных о поверхности и модель для решения задач на поверхностях в ГИС, допускающих работу с 3D-моделями.

## 3.3. Задачи пространственного анализа, решаемые современными ГИС

В данном разделе мы перечислим те задачи пространственного анализа, которые могут решаться на базе рассмотренных векторных топологических моделей (иногда на векторных моделях, о чем будет всякий раз указано).

Простейшей группой пространственных задач, доступной для решения и на векторных моделях, являются пространственные запросы, позволяющие выбрать пространственные объекты как по значениям полей базы данных, так и по пространственным признакам положения (Location), таким как:

- принадлежность точки, линии, полигона прямоугольной или полинальной зоне, заданной координатами вершин, пересечение с границей зоны;
- попадание в буферную зону, заданную расстоянием от точки или линии.

## Полигональные операции:

- Наложение (оверлей) полигонов, в том числе с сохранением результата в новый слой:
- Наложение (оверлей) полигонов и сетей, в том числе с сохранением результата (рассеченных полигонов) в новый слой;
- Снятие границ и слияние соседних полигонов (слияние собственности), слияние полигонов по признакам.

## Анализ близости:

- Генерация диаграмм Вороного (полигонов Тиссена);
- Построение буферных зон со слиянием и без слияния: на множестве точек; на  $\bullet$ множестве кривых; на множестве полигонов;
- Построение буферных зон с взвешиванием факторов.  $\bullet$

## Анализ сетей:

- Поиск кратчайшего пути с вариантами взвешивания дуг и узлов, моделирующими, например, пробки на дорогах, таможенные платежи;
- Суммирование значений атрибутов (например, пробег) по элементам сети до момента достижения ограничения (растекание потока в сетях с взвешиванием дуг и узлов);
- Задача о максимальном потоке и минимальном разрезе (пропускная способность сетей и продуктопроводов);
- Размещение центров и распределение ресурсов в сети;
- Поиск пространственной смежности и ближайшего соседа;
- Геокодирование (вычисление пространственных координат зданий по их почтовому адресу).

## Функции картографической алгебры (Geoprocessing):

- Вычисление min, тах и средних значений по множеству слоев (как правило, однородных по содержанию, но разных по времени), возведение в степень, дифференцирование;
- Переклассификация и пересборка полигонов по значениям полей базы данных (Dissolving);
- Сложение (вычитание, умножение, деление) слоев (тем) карты;
- Вырезание одного слоя другим;
- Логические комбинации слоев (тем)  $\sim$  (пересечение совместная встречаемость явлений);
- Слияние данных по топологической принадлежности;
- Анализ формы (вытянутость, фрагментированность).
- Цифровое моделирование рельефа (возможно на векторной модели):
- Вычисление углов наклона рельефа (по TIN и регулярной сетке);
- Определение экспозиции склонов (под каким углом виден склон при заданном положении источника излучения или камеры);
- Интерполяция высот (для построения регулярной сетки по  $\text{TN}$ ;
- Определение зон видимости для точечных объектов, линейных объектов и полигонов;
- Генерация горизонталей с высотой заданной пользователем;
- Определение границ водораздела, расчет дренажной сети и оптимального пути по поверхности;
- Генерация профилей поперечных сечений по TIN и равномерной сетке;
- Вычисление объемов относительно заданной горизонтальной плоскости и минимизация вывоза грунта.

## **Прочие функции:**

- Логические операции на множестве карт;
- Генерация случайной пространственной сети замеров явления;
- Работа с базами атрибутивной информации;
- Работа с базами геоданных.

## **4.Математическая основа карты**

## **4.1. Карта, ее значение и информационная сложность**

Сегодня складывается понимание картографии как науки о системном информационно-картографическом моделировании и познании геосистем, а карта понимается как образно-знаковая геоинформационная модель действительности [16]. Все меньше различий остается между сферами создания и использования карт.

В карте присутствует информация двух основных типов: позиционная (метрика), определяющая абсолютное и относительное положение объектов и их формы, и описательная (атрибутивная). Структура содержания общегеографической карты показана на рис.4.1.

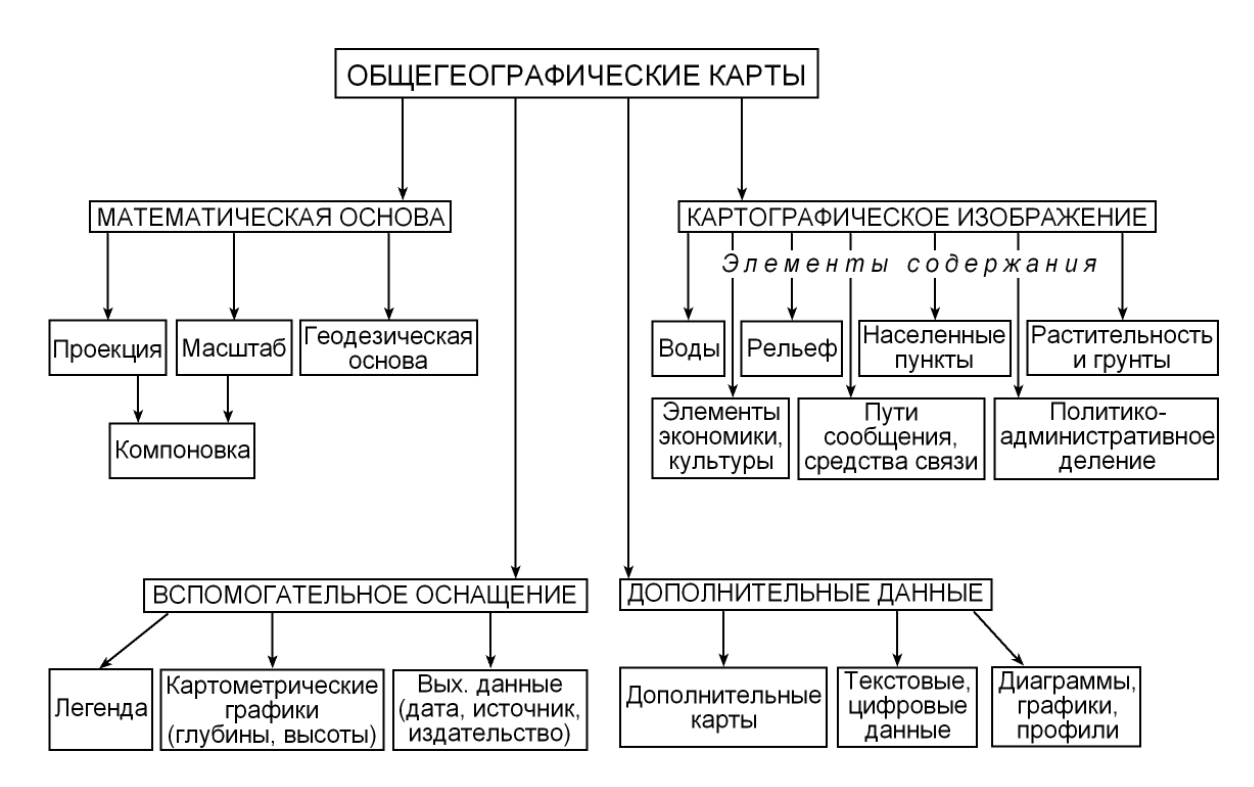

Рис. 4.1. Содержание общегеографической карты

Карты различаются, прежде всего, масштабами, например:

- $1:500 \div 1:2000$  топопланы (кадастровые планы);
- 1:5000 базовая топографическая карта (генпланы городов);

 $1:25000 \div 1:100000$  - топокарты (карты промышленных районов);

1:200000 и более - обзорно-топографические и обзорные карты (регионы, субъекты РФ, Россия и т.д.).

Из-за разницы в единицах измерения есть существенные различия между стандартными отечественными и стандартными зарубежными масштабами.

Представление об информационной насыщенности и сложности карт по основным характеристикам можно увидеть из следующей таблицы для *цифровых топографических карт* России масштабов 1:200000 (2км/см) и 1:1000000 (10км/см), источниками для создания которых явились **диапозитивы постоянного хранения**:

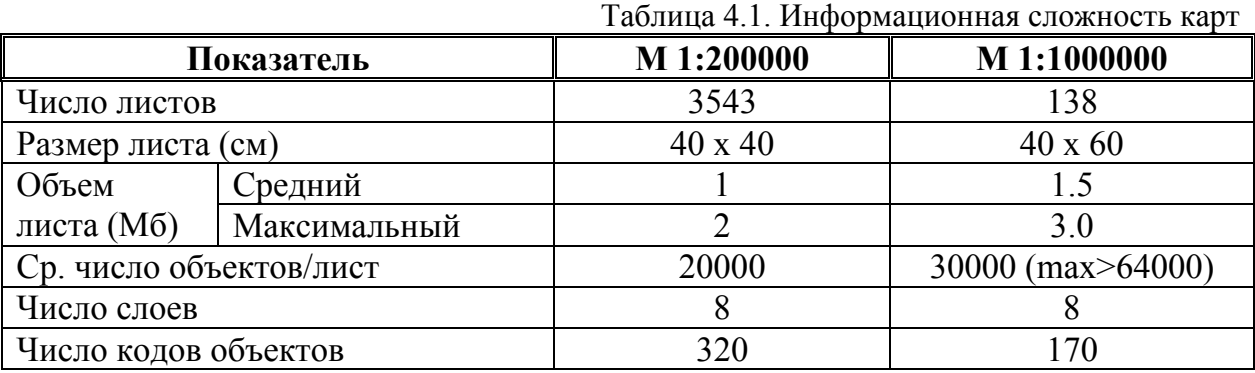

## **4.2. Понятие о картографических проекциях. Классификация проекций по искажениям и способам проецирования**

Один из важных первых шагов в создании ГИС - **выбор системы координат**, которые вместе с масштабом, эллипсоидом и проекцией являются частью математической основы карты и ГИС в целом. Понимать такие термины как «система координат», «проекция» также чрезвычайно важно для обмена информацией с другими ГИС.

Местоположение объектов на поверхности земли определяется при помощи географических координат. Хотя географические координаты хорошо подходят для определения местоположения объекта, они не годятся для определения его пространственных характеристик, таких как длина, площадь и т.д., так как географические широта и долгота не являются однозначными единицами измерения. Градус широты равен градусу долготы только на экваторе. Для преодоления этих трудностей, данные переводят из сферических географических координат в прямоугольные спроектированные координаты.

Системы координат, в которых осуществляется ввод данных и работа в ГИС, могут отличаться от систем координат вывода. Например, оцифровка материалов может проводиться в одной проекции, а составление макета карты и вывод данных на печать - в другой.

#### **4.2.1.Проецирование эллипсоида на плоскость и связанные с ним искажения**

Сложную фигуру нашей планеты, ограниченную уровненной поверхностью океана, называют геоидом. Наилучшее геометрическое приближение к реальной фигуре Земли дает эллипсоид вращения — геометрическое тело, которое образуется при вращении эллипса вокруг его малой оси (рис. 4.2). Сжатие эллипсоида моделирует сжатие планеты у полюсов.

При переходе от физической поверхности Земли к ее отображению на плоскости (на карте) выполняют две операции: 1)проектирование земной поверхности с ее сложным рельефом на поверхность земного эллипсоида, размеры которого установлены посредством геодезических и астрономических измерений, и 2)изображение поверхности эллипсоида на плоскости посредством одной из картографических проекций.

Вычисление и уточнение размеров земного эллипсоида, начатое еще в XVIII в., продолжается по сей день. Теперь для этого используют спутниковые наблюдения и

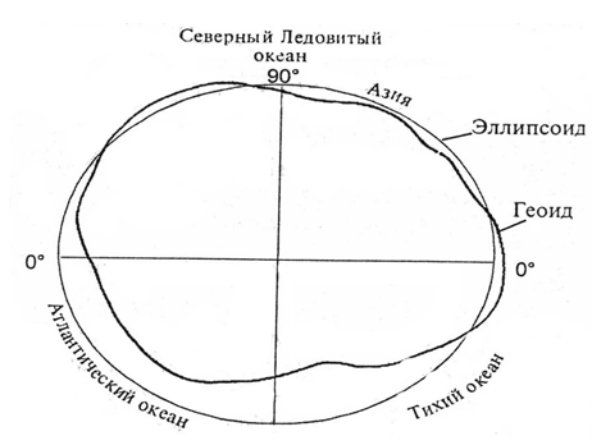

Рис. 4.2. Меридиональное сечение геоида и земного эллипсоида

точные гравиметрические измерения. Это непростая задача: нужно рассчитать геометрически правильную фигуру — референц-эллипсоид, который наилучшим образом приближен к геоиду и относительно которого выполняют все геодезические вычисления и рассчитывают картографические проекции.

В России принят *референц-эллипсоид Ф.Н. Красовского*, вычисленный

в 1940. Его параметры таковы: большая полуось (а) - 6378245 м; малая полуось (b) - 6356863 м; сжатие (а-b)/а - 1:298,3.

*Картографическая проекция* – математически определенный способ отображения поверхности земного эллипсоида на плоскость - задается парой уравнений:  $\{x=f_1(B,L); y=f_2(B,L)\}\$ , где *B* - широта (*latitude*), *L* - долгота (*longitude*) отображаемой точки.

Поверхность эллипсоида (или шара) нельзя развернуть на плоскости подобно поверхности конуса или цилиндра. Поэтому непрерывность и однозначность отображения достигаются за счет неравномерного растяжения (или сжатия)

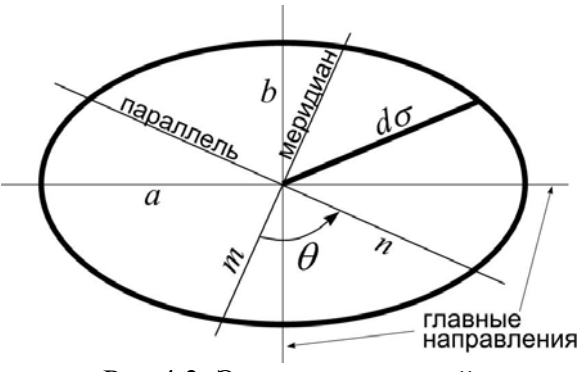

Рис.4.3. Эллипс искажений

поверхности земного эллипсоида при совмещении ее с плоскостью. Бесконечно малые окружности, взятые в разных точках на поверхности земного эллипсоида, в общем случае отображаются на плоскость в эллипсы, называемые *эллипсами искажений* (рис.4.3).

Это означает, что масштаб изображения зависит не только от положения точки, но может изменяться в данной точке с переменой направления. Различают *главный масштаб* (M), масштаб уменьшения Земли для изображения на плоскости, и частные масштабы: µ=dσ/ds, где ds - величина радиуса малой окружности на земном эллипсоиде в главном масштабе; dσ - величина этого отрезка, отложенного в заданном направлении на плоскости. На рис.4.3 показаны также: a,b - частные масштабы для главных направлений; m,n - частные масштабы для меридианов и параллелей, если они не совпадают с главными направлениями. Наряду с искажением длин, различают:

• искажение площадей p=dP'/dP, где dP' - площадь эллипса искажений, dP - площадь соответствующего малого круга на эллипсоиде;

• искажение углов ω - максимальное искажение угла между двумя линиями на эллипсоиде при изображении его на карте.

 В зависимости от искажений *проекции классифицируются* следующим образом.

**Равноугольные проекции** (conformal projection) сохраняют без искажений углы (ω=0) и формы малых объектов, но в них резко деформируются длины и площади объектов. В математике такие преобразования называют конформными. В каждой точке равноугольной проекции масштаб одинаков на всех направлениях, но меняется от точки к точке. Эллипс искажений превращается в круг с диаметром, увеличивающимся к полюсу.

**Равновеликие проекции** (equivalente projection) не искажают площадей (p=1), но в них искажены углы и формы объектов (вытянутость эллипсов искажений различна). Первый вид проекций приемлем для прокладки маршрутов транспортных средств, второй – для определения площадей и землепользования.

*Произвольные проекции* (arbitrary projection), которые не являются ни равноугольными, ни равновеликими, имеют искажения углов, площадей и длин, но эти искажения распределены по карте, например, так, что минимальные искажения имеются в центральной части и возрастают к краям. Среди произвольных проекций выделяют *равнопромежуточные* (equidistant projection), во всех точках которых масштаб по одному из главных направлений постоянен и равен главному масштабу (например, по меридианам или параллелям в проекциях, где они совпадают с главными направлениями). По своим свойствам равнопромежуточные проекции
лежат между равноугольными и равновеликими. Проекций вообще не имеющих искажений не существует.

#### **Соотношения между искажениями и распределение искажений на карте**

Искажения на карте связаны между собой математическими зависимостями. Возьмем в качестве исходных данных следующие: m, n - частные масштабы меридиана и параллели в точке;  $\theta$  - угол между меридианом и параллелью.

Искажение площади получим как:  $p = m \cdot n \cdot \sin \theta$ .

Величины *a* и *b* определяются системой уравнений:

$$
\begin{cases} a+b = \sqrt{m^2 + n^2 + 2p}, \\ a-b = \sqrt{m^2 + n^2 - 2p}. \end{cases}
$$

Максимальное искажение углов может быть определено по общей формуле  $a + b$  $a-b$ +  $= \frac{a -$ ⎠  $\left(\frac{\omega}{2}\right)$ ⎝  $\big($ 2  $\sin\left(\frac{\omega}{2}\right) = \frac{a-b}{a+b}$  или ее приближенному аналогу  $\omega = 2 \cdot \frac{a-b}{a+b}$  $a-b$ +  $\omega = 2 \cdot \frac{a-b}{a}$ .

# **4.2.2.Классификация проекций по виду меридианов и параллелей нормальной сетки**

По виду вспомогательной геометрической поверхности, которая использована

для построения проекции, в картографической практике принята следующая классификация проекций:

- *цилиндрические*, когда вспомогательной плоскостью служит боковая поверхность цилиндра, касательного к эллипсоиду, или секущего эллипсоид;
- *конические*, когда вспомогательной плоскостью является боковая поверхность касательного или секущего конуса;

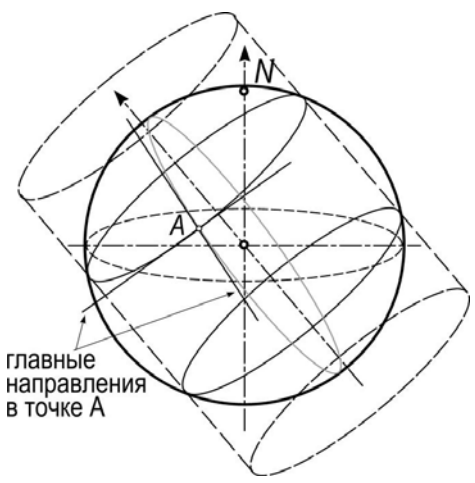

Рис.4.4. Использование косого цилиндра

• *азимутальные*, когда вспомогательная поверхность - касательная или секущая плоскость.

При построении проекций могут быть использованы как аналитический, так и геометрический (использование линейной перспективы) методы. В последнем случае проекция называется с учетом метода (например, перспективно-цилиндрическая).

По положению вспомогательной поверхности относительно полярной оси различают проекции: *нормальные (прямые)*, при построении которых ось цилиндра или ось конуса или нормаль к плоскости совмещались с полярной осью земного шара; *поперечные*, когда указанные оси ортогональны оси земного шара; *косые* (рис.4.4), когда указанные оси находятся под углом к оси земного шара.

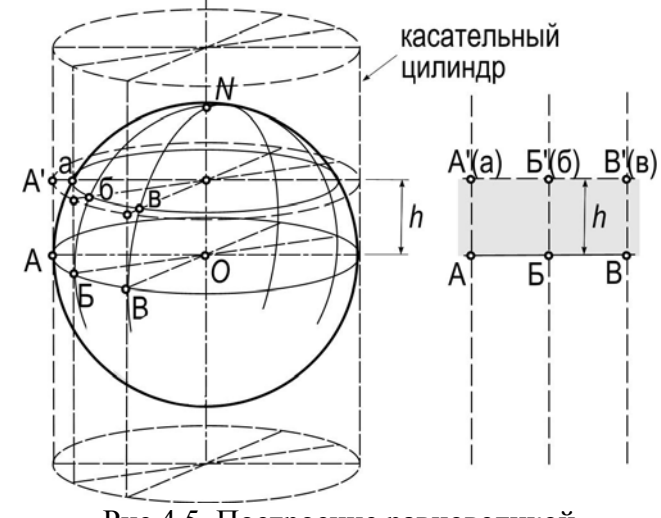

Рис.4.5. Построение равновеликой цилиндрической проекции

#### **Цилиндрические проекции**

(cylindrical projection). В нормальных цилиндрических проекциях параллели и меридианы изображаются двумя семействами параллельных прямых линий, перпендикулярных друг другу. Таким образом задается прямоугольная сетка цилиндрических проекций (рис.4.5). Промежутки между меридианами пропорциональны разностям долгот. Промежутки между параллелями определяются принятым характером изображения или способом проектирования точек земной поверхности на боковую поверхность цилиндра.

Площадь поверхности шарового пояса S высотой h равна площади его проекции на касательный цилиндр и составляет: S=2 $\pi$ Rh. Поэтому, если параллель проекции получена продолжением плоскости параллелей до пересечения с поверхностью цилиндра, то проекция будет равновеликой. Для рис.4.5 главный масштаб имеет место по линии касания цилиндра (т.е. на экваторе), m от экватора уменьшается (<1), n увеличивается (>1). При сохранении главного масштаба вдоль всех меридианов (m=1) получим цилиндрическую равнопромежуточную проекцию. Если промежутки

между параллелями на цилиндре подчинить условию неискажения углов, то получим равноугольную цилиндрическую проекцию (нормальную проекцию Меркатора).

Для сохранения главного масштаба не по одной, а по двум параллелям, используется не касательный, а секущий цилиндр (рис.4.6). Параллели, для которых n=1, называют стандартными параллелями. Цилиндрические проекции применяются при составлении карт мелких и крупных масштабов – от

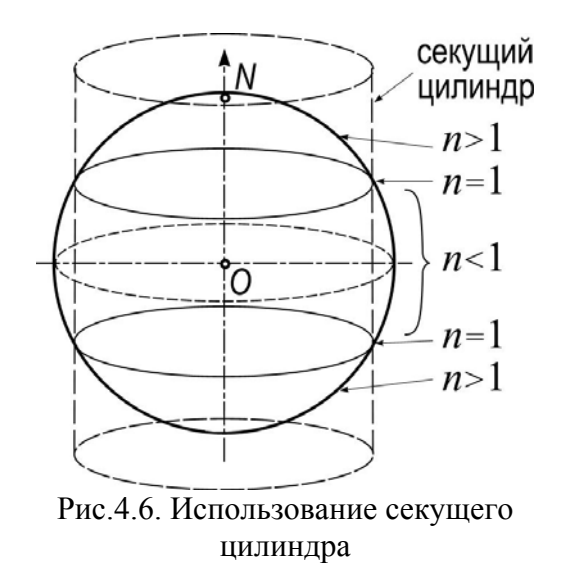

общегеографических до специальных.

Для устранения линейных искажений по параллелям применяются проекции, получаемые посредством использования множества цилиндров, секущих земной эллипсоид по сети параллелей (n=1 и m=1). По виду нормальной сетки эти проекции называют *псевдоцилиндрическими*, так как параллели остаются параллельными друг другу прямыми, а меридианы становятся кривыми, симметричными относительно среднего прямолинейного меридиана (p уменьшается по сравнению с равнопромежуточной проекцией, а ω возрастает). Псевдоцилиндрические проекции в основном применяются для изображения всей земной поверхности или значительных ее частей в мелких масштабах, поэтому земная поверхность принимается за поверхность шара с радиусом R. Косые и поперечные псевдоцилиндрические проекции используются крайне редко.

**Конические проекции** (conical projection). Наибольшее распространение получили равноугольные и равнопромежуточные конические проекции.

Образование конических проекций можно представить как проектирование земной поверхности на боковую поверхность конуса, определенным образом ориентированного относительно земного шара (эллипсоида) (рис.4.7). В прямых конических проекциях оси земного шара и конуса совпадают. При этом конус берется или касательный, или секущий. После проектирования боковая поверхность конуса разрезается по одной из образующих и развертывается в

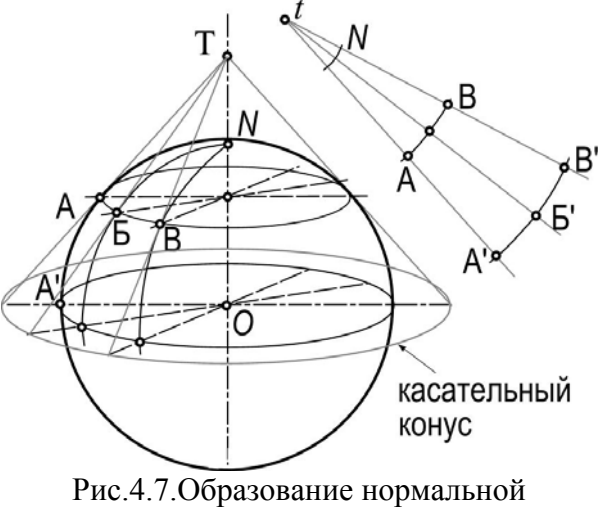

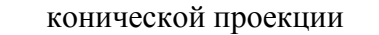

плоскость. Картографическая сетка имеет следующий вид: меридианы - прямые, сходящиеся в одной точке под углами, пропорциональными разностям долгот соответствующих меридианов, а параллели - дуги концентрических окружностей с центром в точке схода меридианов (t). В косых и поперечных проекциях такой же вид имеет сетка альмукантаратов и вертикалов, меридианы же и параллели чаще всего изображаются кривыми линиями. В зависимости от размеров изображаемой территории в конических проекциях принимаются одна или две параллели, вдоль которых сохраняются длины без искажений. Одна параллель (касательная) принимается при небольшом протяжении по широте; две параллели (секущие) – при большом протяжении для уменьшения уклонений масштабов от единицы.

Для устранения линейных искажений по параллелям применяются проекции, получаемые посредством использования множества конусов, секущих земной эллипсоид по сети параллелей (n=1). По виду нормальной сетки эти проекции, аналогично псевдоцилиндрическим, называют *псевдоконическими* (pseudo-conic projection). При m=1 - *псевдоконическими равнопромежуточными*. Сеть параллелей в этой проекции образует сеть концентрических окружностей.

**Поликонические проекции** (polyconic projection). Устранение линейных искажений по параллелям может быть достигнуто использованием множества конусов, касатель¬ных к земному эллипсоиду по сети параллелей (n=1). Для получения касания вершина конуса перемещается по оси. В результате, параллели изображаются дугами эксцентрических окружностей с центрами на среднем (прямолинейном) меридиане или его продолжении, а меридианы – кривыми, симметричными относительно среднего меридиана. Проекция часто применяется в виде видоизмененной простой поликонической проекции (см. далее).

 **Азимутальные проекции** (azimutal projection) могут рассматриваться как частный случай конических проекций с углом раскрытия конуса 180°. В них

параллели изображаются концентрическими окружностями, а меридианы – пучком прямых, исходящих из центра (рис.4.8). Углы между меридианами проекции равны соответствующим разностям долгот. Промежутки между параллелями определяются принятым характером изображения (равнопромежуточным, равноугольным или другим) или способом проектирования точек земной поверхности

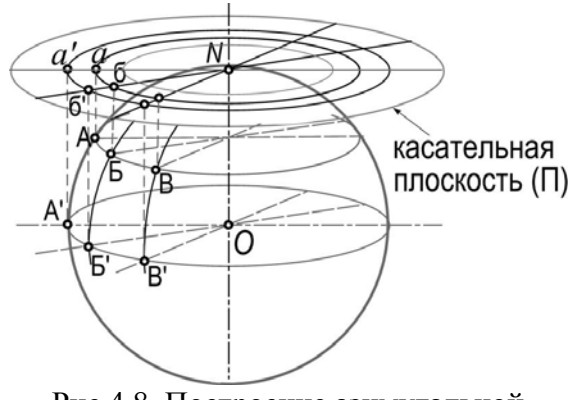

Рис.4.8. Построение азимутальной проекции

на картинную плоскость. В косых и поперечных проекциях такой же вид имеет сетка альмукантаратов и вертикалов, меридианы же и параллели чаще всего изображаются кривыми линиями.

Применяются прямые, косые и поперечные азимутальные проекции, что определяется широтой центральной точки проекции, выбор которой зависит от расположения территории. Меридианы и параллели в косых и поперечных проекциях изображаются кривыми линиями, за исключением среднего меридиана, на котором находится центральная точка проекции. В поперечных проекциях прямой изображается также экватор: он является второй осью симметрии. В зависимости от искажений азимутальные проекции подразделяются на равноугольные, равновеликие и с промежуточными свойствами. В проекции масштаб длин может сохраняться в

точке или вдоль одной из параллелей (вдоль альмукантарата). В первом случае предполагается касательная картинная плоскость, во втором – секущая. Подобно псевдоконическим и поликоническим различают и псевдоазимутальные полиазимутальные проекции. В прямых проекциях формулы отображения даются для

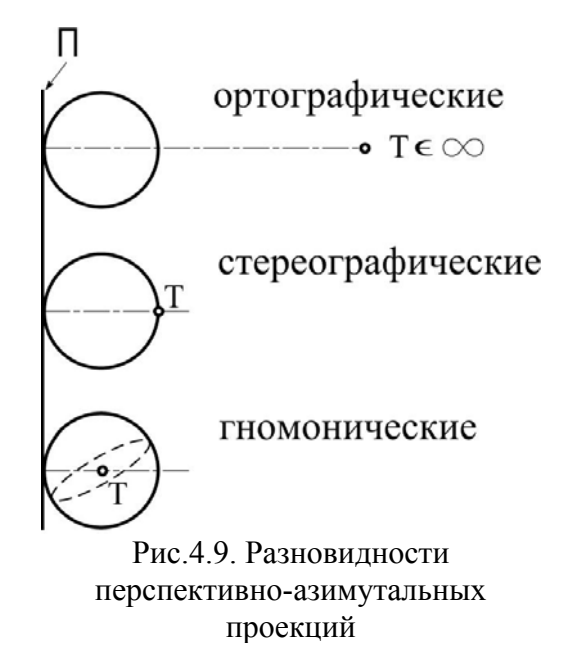

поверхности эллипсоида или шара (в зависимости от масштаба карт), в косых и поперечных – только для поверхности шара.

В связи со специфическими свойствами, и в зависимости от положения точки центра проецирования (Т), выделяют три класса перспективно-азимутальных проекций *ортографические*, *стереографические и гномонические* проекции. Положение центра проецирования (Т) относительно земного шара (эллипсоида) и вспомогательной (картинной) плоскости (П) для всех трех проекций показано на рис.4.9. Важным

свойством стереографических проекций является их равноугольность (ω=0). В гномонических проекциях все большие круги шара и, таким образом, меридианы земного шара проецируются в прямые.

Необходимо отметить, что кроме рассмотренных классов существует еще больший класс производных (условных) проекций, которые получают, видоизменяя имеющиеся проекции в соответствии с поставленными условиями. Этот класс проекций непрерывно пополняется.

### **4.3. Выбор системы координат**

#### **4.3.1.Географическая система координат**

**Географическая система координат** использует сферические (то есть трехмерные) угловые географические координаты (широту и долготу) базирующиеся одном из эллипсоидов (например, WGS 1984 или эллипсоиде Красовского). Для представления географической системы координат визуально на плоскости (например, на экране компьютера) иногда представляют широту как Y, долготу как X. В этом случае сеть меридианов и параллелей представляет собой на плоскости сетку с одинаковых размеров ячеей и выглядит таким образом:

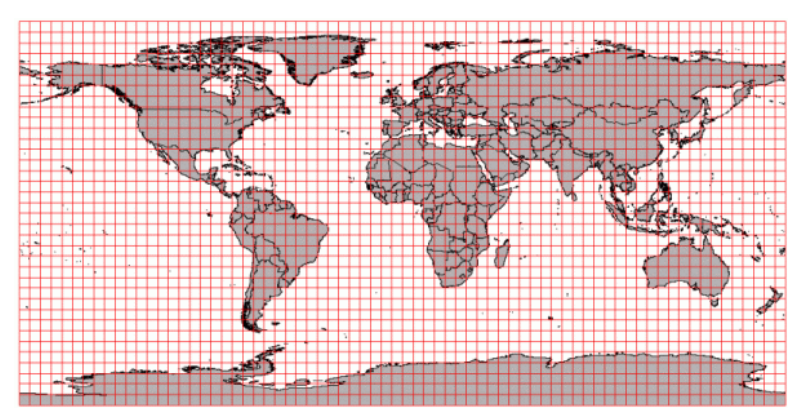

Рис.4.10. Пример географической проекции Такое представление иногда называют географической проекцией.

## **Локальная система координат**

Непривязанные данные находятся в, так называемой, локальной системе координат. Она также является прямоугольной (у нее также есть начало координат и оси), но не имеет прямой связи с географической системой (пример таких данных отсканированная карта). Получив данные в спроецированной системе координат, но, не зная в какой именно, можно говорить, что данные находятся в локальной системе координат.

# **4.3.2.Распространенные географические системы координат и картографические проекции**

Самыми распространенными системами координат для территории России являются:

• универсальная общеземная система WGS-84 (World Geodetic System - 1984), базирующаяся на эллипсоиде WGS-84 с центром в центре масс Земли;

• референцная (используемая в России и некоторых окружающих странах) - Pulkovo-1942 (СК-42), базирующаяся на эллипсоиде Красовского; ее начало координат смещено относительно центра масс на расстояние около 100 м (поэтому эта система и носит название референцной или относительной).

Система WGS-84 широко применяется зарубежом, ее используют практически для всех данных производимых в мире. СК-42 широко используется в российской картографии, на ней основаются все топографические материалы ВТУ ГШ РФ (Военно-топографического управления Генерального штаба Российской Федерации).

**Распространенные картографические проекции.** В России и мире широко распространены группы проекций **UTM** (Universal Transverse Mercator) и **ГК** (Гаусса-Крюгера, больше распространена в России и странах Восточной Европы). Обе этих группы базируются на одной поперечной проекции Меркатора (Transverse Mercator), однако имеют различную номенклатуру (нумерацию зон) и параметры проекций для каждой зоны.

Самой распространенной в России является **равноугольная поперечная цилиндрическая проекция (Гаусса-Крюгера)**. Поверхность эллипсоида разделяется в этой проекции на сфероидические двуугольники (геодезические зоны). Такое представление создает разрывы по краям, но масштаб внутри каждой отдельной зоны практически постоянный.

Таблина 42

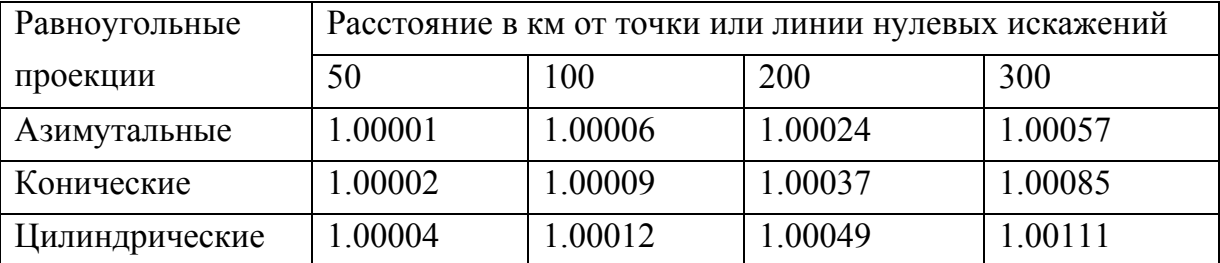

#### **Искажение длин в равноугольных проекциях**

В 1820–1830 гг. К.Ф.Гаусс разработал "двойную" равноугольную проекцию, сохраняющую длины на среднем меридиане. Проекция предназначалась для картографирования Германии по ганноверской триангуляции. Но как истинно великий математик, он решил эту частную задачу в общем виде и сделал проекцию, пригодную для картографирования всей Земли. По своему типу проекция является симметричной относительно среднего меридиана, равноугольной, равновеликой на среднем меридиане. Проекция не является строго равновеликой и имеет свойство немного завышать истинную величину площади по мере удаления от среднего меридиана. Математическое описание проекции было опубликовано в 1866. В 1912- 1919 другой немецкий математик Л.Крюгер предложил способ непосредственного отображения эллипсоида взамен определения, указанного двойной проекцией, и эту проекцию стали называть проекцией Гаусса–Крюгера (Gauss–Kruger projection). Она

была принята в России (на эллипсоиде Бесселя) в 1928г. для всех геодезических и топографических работ. В ней создавались топографические карты масштабов крупнее 1:500000, а с 1939 г. проекция Гаусса–Крюгера стала применяться и для карты масштаба 1:500000. Проекция является практически равноугольной, поэтому в ней соблюдаются условия ортогональности сетки и равенства масштабов.

В проекции Гаусса-Крюгера поверхность эллипсоида на плоскости отображается по меридианным зонам, ширина которых равна 6º (для карт масштабов 1:500000 ÷ 1:10000) и 3º (для карт масштабов 1:5000 ÷ 1:2000). По широте зоны

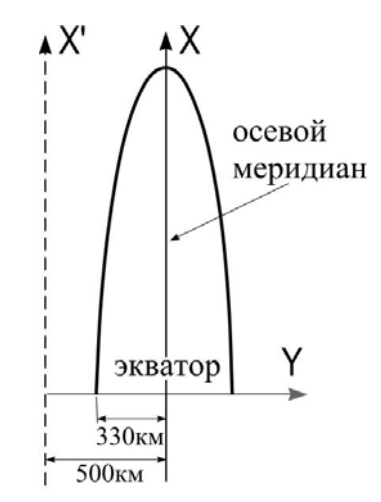

Рис.4.11. Система координат в 6°-ной зоне Гаусса-Крюгера

делятся на пояса по 4 градуса, которые обозначаются латинскими буквами от A до V. Именно эти листы и образуют систему листов карты масштаба 1 : 1 000 000.

Меридианы и параллели изображаются кривыми, симметричными относительно осевого меридиана зоны и экватора, однако их кривизна настолько мала, что западная и восточная рамки карты показываются прямыми линиями. Параллели, совпадающие с северной и южной рамкой карт, изображаются прямыми на картах крупных масштабов (1:2000 ÷ 1:50000), на картах мелких масштабов – кривыми.

Начало прямоугольных координат каждой зоны находится в точке пересечения осевого меридиана зоны с экватором. В России принята нумерация зон, отличающаяся от нумерации колонн карты масштаба 1:1000000 на тридцать единиц, т.е. крайняя западная зона с долготой осевого меридиана *L*=21º имеет номер 4, к востоку номера зон возрастают. Номер зоны *N* и долгота осевого меридиана *L*º в градусах связаны между собой равенством *L*º*=*6*N* – 3. Территория России находится в северном полушарии, поэтому координаты X всех точек имеют положительное значение. Координаты Y имеют отрицательные значения левее осевого меридиана и положительные правее его. Чтобы исключить из обращения отрицательные координаты и облегчить пользование прямоугольными координатами на топографических картах, ко всем координатам Y добавляют постоянное число 500000м (рис.4.11). Для указания зоны, к которой относятся координаты, к значению Y слева приписывают номер зоны. Например, запись координаты Y=30786543 м означает, что точка находится в 30-й зоне, ее реальная координата равна 786000 –  $500000 = 286543$  м, т.е. она расположена правее осевого меридиана 30-й зоны. Запись координаты Y = 8397720 м означает, что точка находится в 8-й зоне, ее реальная координата равна 397720–500000=-102280(м), она расположена левее осевого меридиана 8-й зоны.

Изоколы в проекции Гаусса-Крюгера имеют вид овалов, вытянутых вдоль осевого меридиана; в пределах отдельных листов карт они принимают вид прямых. Максимальные искажения в каждой зоне будут при значениях широт  $0^{\circ}$  и  $\pm 3^{\circ}$ , в этих точках они достигают 0,14%**.** На расстоянии около 200км по обе стороны от осевого меридиана и параллельно ему находятся две изоколы с нулевыми искажениями длин. При дальнейшем удалении от осевого меридиана масштаб длин становится больше единицы и достигает максимума на пересечении крайних меридианов зоны с экватором (+0,05%**).** Осевые меридианы трехградусных зон совпадают попеременно то с осевыми меридианами шестиградусных зон, то с крайними меридианами этих зон.

Во многих странах для составления топографических карт применяют **универсальную поперечно-цилиндрическую проекцию Меркатора** (UTM) в

шестиградусных зонах. Эта проекция близка по своим свойствам и распределению искажений к проекции Гаусса-Крюгера, но на осевом меридиане каждой зоны масштаб M=0,9996, а не единица.

Достаточно полное описание перечня проекций приведено в [26]. При определении проекций исходной карты рекомендуют пользоваться атласом для отечественных карт [29]. Для топографических карт в России принято применять только проекцию Гаусса-Крюгера.

#### **4.3.3.Сравнение проекции Гаусса-Крюгера с UTM**

В **проекции Гаусса-Крюгера** цилиндр касается эллипсоида по центральному меридиану, масштаб (scale) вдоль него равен 1.(рис.4.12).

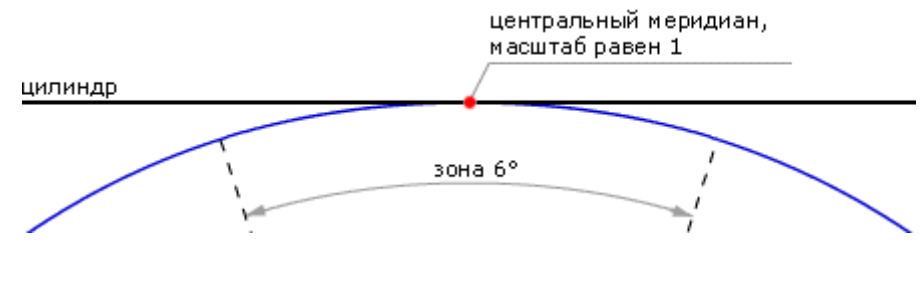

Рис.4.12

**UTM** - это проекция на секущий цилиндр и масштаб равен единице вдоль двух секущих линий, отстоящих от центрального меридиана на 180 000 м (рис.4.13).

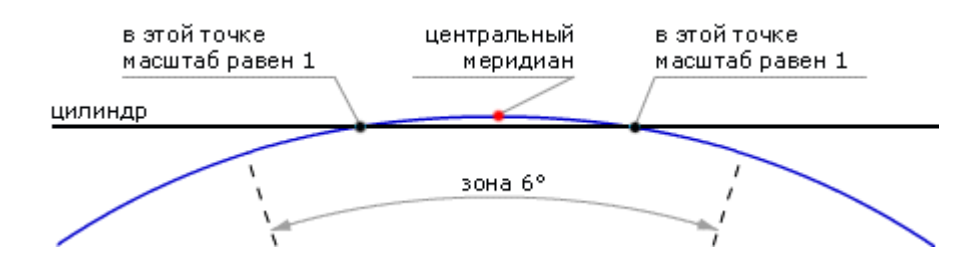

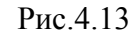

Цилиндр разворачивают в плоскость и накладывают прямоугольную километровую сетку с началом координат в точке пересечения экватора и центрального меридиана. Вертикальные линии сетки параллельны центральному меридиану. Для того, чтобы все прямоугольные координаты были положительны, вводится восточное смещение (false easting), равное 500 000 м, т. е. координата X на центральном меридиане равна 500 000 м (рис.4.14):

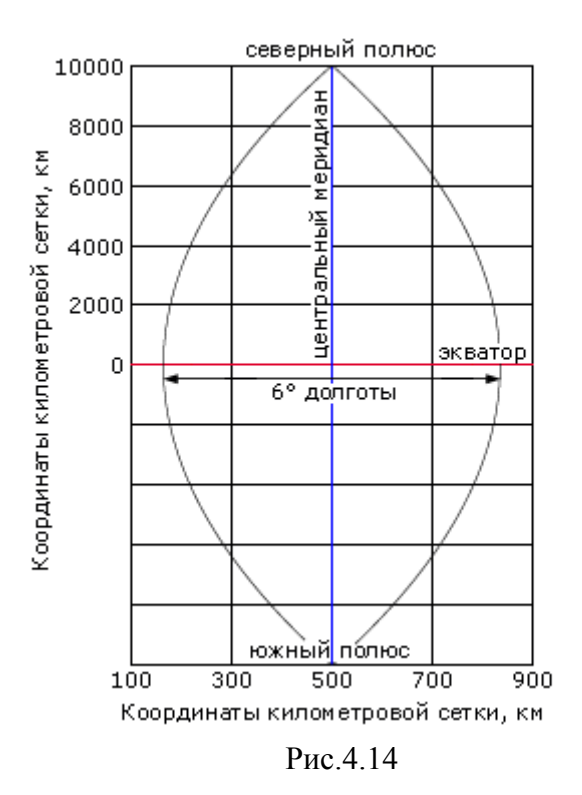

В южном полушарии в тех же целях вводится северное смещение (false northing) 10000000 м.

Важно понимать, что вертикали километровой сетки не ориентированы точно на север (за исключением линии на центральном меридиане), угол расхождения с меридианами может составлять до 3°.

Таблица 4.5.

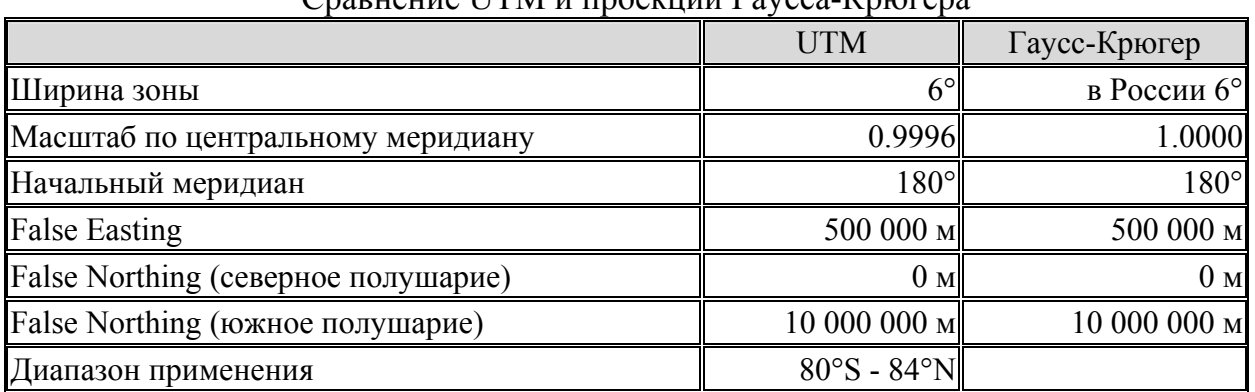

Сравнение UTM и проекции Гаусса-Крюгера

**Переход между системами координат.** Последнее время, с развитием спутниковой навигации, проблема перехода из универсальной общеземной системы координат, используемой приборами GPS - WGS84 в другие системы координат, например СК-42 (Pulkovo 1942) встает особенно явственно. Для перехода из одной системы координат в другую используется набор параметров, определяющих отличие эллипсоида, на котором базируется одна СК, от другого элипсоида. Это так называемые линейные элементы трансформирования, определяющие сдвиг центра масс эллипсоида относительно общеземного и угловые элементы

трансформирования, определяющие, соответственно, поворот эллипсоида относительно общеземного. Обычная разница между одними и теми же координатами в разных системах составляет порядка 150 метров. Если вы видите, что одни ваши данные равномерно смещены относительно других слоев на эту величину, то, скорее всего, вы используете данные, находящиеся в разных системах координат, например, одновременно используются данные в WGS84 и Pulkovo 1942.

#### **Файл описания проекции**

Данные о проекции записываются в специальный файл (.prj), в котором указывается система координат, проекция, единицы измерения и другие данные, важные для пространственной привязки.

## **4.4. Разграфка и номенклатура топографических карт**

*Номенклатура* - это система обозначений отдельных листов топографиических карт. В основе разграфки и номенклатуры многолистных топокарт лежит карта масштаба 1:1000000, которая имеет размеры рамок листов по широте 4º и долготе 6º (трапециевидная или градусная разграфка). Для карты масштаба 1:1000000 установлено обозначение трапеций по широтным поясам в направлении от экватора к полюсам буквами латинского алфавита (А, В, С, D и т.д.) и по колоннам – арабскими цифрами (1, 2, 3, 4 …60). Колонны считают от меридиана с долготой 180' (по Гринвичу) против часовой стрелки.

Возможна нумерация от 0°. В этом случае двуугольники называют не колоннами, а зонами. Нумерация зон от колонн отличается на 30 единиц, например, колонна с номером 40 соответствует зоне с номером 10.

Разграфку карт более крупных масштабов получают, деля лист миллионной карты на части (табл.4.3).

| Масштаб   | Размеры<br>Листов            |                               | Средняя<br>площадь                                   | Количество<br>листов в одном |                                |
|-----------|------------------------------|-------------------------------|------------------------------------------------------|------------------------------|--------------------------------|
|           | $\Pi$ <sup>O</sup><br>широте | $\Pi$ <sup>O</sup><br>долготе | листа на<br>широте<br>$54^{\circ}$ ( $\text{KM}^2$ ) | листе карты<br>M1:1000000    | Номенклатура                   |
| 1:1000000 | $4^{\circ}$                  | $6^{\circ}$                   | 175104                                               |                              | $N-38$                         |
| 1:500000  | $2^{\circ}$                  | 3 <sup>o</sup>                | 43776                                                | 4                            | $N-38-\Gamma$ (от А до Г)      |
| 1:200000  | 40'                          | $1^{\circ}$                   | 4864                                                 | 36                           | N-38-XXXVI                     |
| 1:100000  | 20'                          | 30'                           | 1216                                                 | 144                          | $N-38-144(1 \div 144)$         |
| 1:50000   | 10'                          | 15'                           | 306                                                  | 576                          | $N-38-144-\Gamma(A\div\Gamma)$ |
| 1:25000   | 5'                           | 7'30''                        | 76                                                   | 2304                         | $N-38-144-\Gamma-\Gamma$       |
| 1:10000   | 2'30''                       | 3'45''                        | 19                                                   | 9216                         | $N-38-144-\Gamma-\Gamma-4$     |
| 1:5000    | 1'15'                        | 1'52.5"                       | 4.75                                                 | 256 в 1:100000               | $N-38-144-\Gamma-(256)$        |
| 1:2000    | 25"                          | 37.5"                         | 0.57                                                 | 9 в 1:5000                   | $N-38-144-\Gamma-(256-\mu)$    |

**Таблица 4.3.Разграфка и номенклатура топографических карт** 

Так в одном листе миллионной карты содержится четыре листа карты масштаба 1:500 000, 36 листов — 1:200000 и т.д. Номенклатура для полного списка масштабов дана в таблице 4.3.

В колонке "Номенклатура" показано обозначение последнего листа данного масштаба внутри листа М1:1000000. В некоторых случаях для удобства пользования картами разграфка дается с более или менее значительными перекрытиями листов. Например, морские навигационные карты перекрываются на величину до 10 см - это сделано для удобства прокладки курса судна на смежных листах

В проекции Гаусса–Крюгера поверхность эллипсоида на плоскости отображается по меридианным зонам, ширина которых равна 6º (для карт масштабов 1:500000 – 1:10000) и 3<sup>°</sup> (для карт масштабов 1:5000 – 1:2000).

На широте от 60º до 76º листы сдваивают, они имеют размеры по параллелям 12º, выше 76º листы счетверяют, их протяжение по параллелям – 24º.

Номенклатура сдвоенных и счетверенных листов карты складывается из обозначений широтного пояса и**,** соответственно, двух или четырех колонн. Более сложные случаи показаны в табл.4.4.

Таблица 4.4

| Масштаб  | Номенклатура      |                             |  |
|----------|-------------------|-----------------------------|--|
|          | сдвоенных         | счетверенных                |  |
| 1:100000 | $P-40-13,14$      | $T-40-13, 14, 15, 16$       |  |
| 1:50000  | $P-40-13-A,B$     | $T-40-13-A,B;14-A,B$        |  |
| 1:25000  | $P-40-13-A-a,6$   | $T-40-13-A-a, 6; B-a, 6$    |  |
| 1:10000  | $P-40-13-A-a-1,2$ | $T-40-13-A-a-1,2$ ; A-6-1,2 |  |

**Номенклатура сдвоенных и счетверенных листов**

Для топопланов с площадью менее 20 км<sup>2</sup> существует отдельная номенклатура. Применяется прямоугольная разграфка со сторонами 40, 50 [см]. За основу берется карта масштаба 1:10000. Номенклатурный ряд: 1:5000 - 4; 1:2000 -4Г; 1:1000 - 4Г-IV;  $1:500 - 4\Gamma - 16$ .

# **5. Преобразования систем координат для слоев и карт**

ГИС, в основной своей массе, имеют 3 уровня организации информации - слой, карта, проект (см.разд.3). Проект может состоять из нескольких карт, у каждой из которых есть собственная система координат, т.е. задана проекция или только единицы измерения (карта без проекции). Карта может включать в себя набор слоев, у каждого из которых также может быть задана своя система координат (внутренняя система координат). При включении слоя в карту он отображается в системе координат карты (внешняя система координат). Проекция карты определяется проекцией первого включенного в нее слоя, который имеет проекцию. Проекция слоя определяется при его создании в проекте ГИС. Описание проекции автоматически сохраняется в специальном файле, имеющем имя слоя и расширение .prj. Если ни один из слоев карты не имеет проекции, то и карта не имеет проекции.

**Преобразования систем координат** выполняются для решения широкого круга задач, связанных в общем случае либо *с интеграцией данных*, взятых из различных источников, *в единые базы данных*, в которых системы координат и сами пространственные объекты должны быть согласованы, либо с необходимостью представления выходных данных в системах координат отличных от базовой системы координат.

### **Среди таких задач:**

- объединение листов цифровых карт (например, листов топографических карт, листов карт на смежные территории и др.),
- привязка одних карт к системам координат других (например, тематических карт, составленных по различным источникам, к топооснове),
- приведение листов топографических карт или планов городов, претерпевших различные искажения (вследствие деформации бумаги и др.) к теоретической системе координат,
- изменение системы координат при переходе к другому программному продукту, и т.п.

Преобразования могут выполняться как в отношении векторных или растровых слоев, так и в отношении векторных карт. При преобразовании растрового изображения происходит его трансформация в заданную систему координат, которая может быть полностью идентична с системой координат векторных слоев и других растровых изображений (включая картографическую проекцию и др.). *Это позволяет работать с картой, содержащей множество векторных слоев и растровых изображений в единой выбранной пользователем системе координат.*

Преобразования координат могут быть *динамическими* или *с сохранением результата*. При динамическом преобразовании векторного слоя меняется его внешняя система координат. *При преобразовании с сохранением результата создается слой с новой внутренней системой координат*. *Преобразование векторной карты может быть только динамическим.* Если в состав карты входят растровые слои, то при выполнении преобразования векторной карты растровые слои преобразованы не будут.

Преобразования систем координат можно условно разбить на **2 группы**: *преобразования плоскости* и *преобразование картографических проекций*. Кроме того, можно производить *смену координатных осей*.

*Преобразования плоскости выполняются по системе опорных точек*. Они применяются, когда картографическая проекция карты (слоя) неизвестна, либо когда она представлена в некоторой условной (местной) системе координат, либо когда в силу наличия в карте-источнике искажений относительно теоретической проекции необходимо перевести ее в систему координат теоретической проекции.

*Преобразования картографических проекций* используются, когда цифровая карта (слой) выполнена в какой-то известной проекции, соответствует ее теоретическим координатам и должна быть преобразована в географические координаты либо в другую картографическую проекцию. Проекционные преобразования используются также для получения прямоугольных координат из географических.

При определении сценария обработки слоя с сохранением результата следует задать последовательность необходимых преобразований, выбирая их из предложенного списка. Сценарий может включать в себя как преобразования плоскости, так и преобразования картографических проекций. При такой обработке промежуточные слои не создаются. Динамическое преобразование позволяет только изменить проекцию слоя или карты.

При преобразовании растровых изображений нужно обязательно иметь в виду следующие **основные особенности**:

- Растровое изображение всегда представляет собой прямоугольник, состоящий из матрицы прямоугольных элементарных ячеек (пикселей) с фиксированными размерами по горизонтали и вертикали.
- Пиксели в растре уложены в виде правильной ортогональной решетки, число пикселей в каждом ряду решетки всегда одно и то же.
- Каждому пикселю поставлено в соответствие некоторое число (атрибут пикселя - цвет либо численная характеристика).

Таким образом, любой растр представлен в виде прямоугольной матрицы, каждый элемент которой (пиксель) - прямоугольник, т.е. объект с фиксированной площадью и формой, а также некоторым приписанным к нему основным численным атрибутом. Поэтому по сравнению с векторными слоями, где элементарным объектом является точка - объект, не имеющий размеров и формы, преобразование растра имеет определенные отличия, которые обязательно надо принимать в расчет.

Для растровых изображений существенно также, что в большинстве общепринятых форматов растровых изображений (BMP, TIFF, GIF и др.) пространственные отношения между элементами растра жестко заданы самой прямоугольной решеткой растра. Поэтому любое преобразование растра имеет результатом также прямоугольную матрицу пикселей, а в результате преобразования изменяются атрибуты пикселей полученного растра. Например, если Вам надо осуществить поворот растрового изображения, то результатом будет подобная же исходному растру матрица, в которой в результате преобразования будут фигурировать другие атрибуты пикселей, полученные в результате преобразования. Так, пиксели результирующего изображения, лежащие вне области преобразования, будут иметь некоторое одинаковое (фоновое) значение, но, тем не менее, будут являться частью получаемого в результате растра.

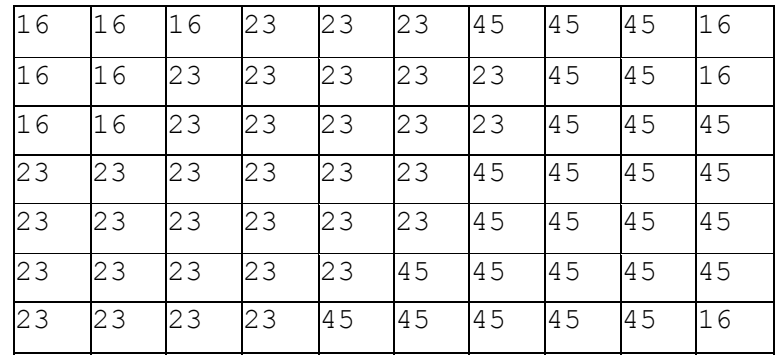

ПРИМЕР. Исходный (слева) и преобразованный (справа) растры.

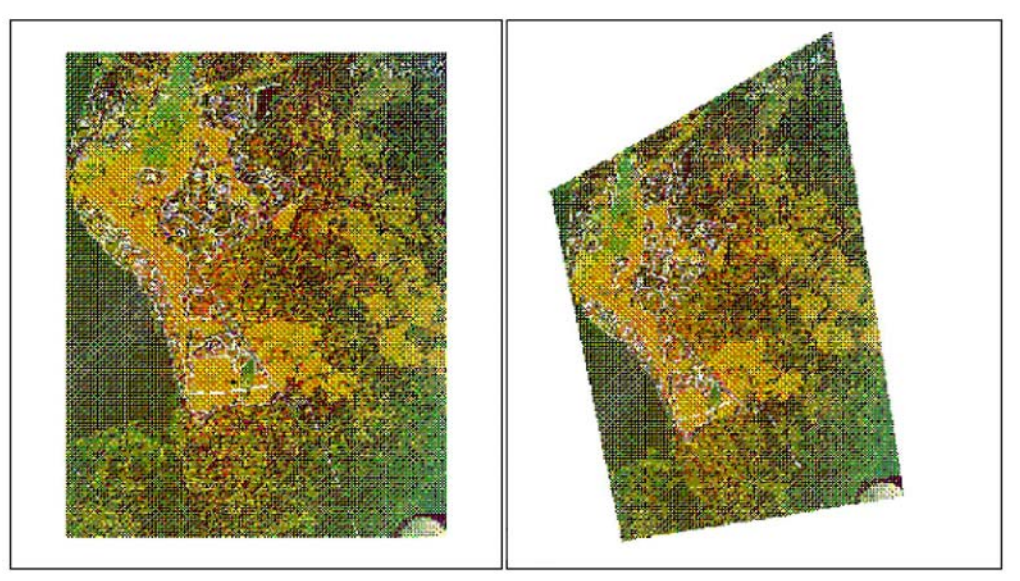

Оба растровых изображения являются прямоугольными. В растровом изображении - результате преобразования пиксели в верхнем левом, нижнем правом углу и др. присутствуют, но имеют атрибуты фона и отображены в данном случае фоновым (белым) цветом.

### 5.1.Преобразования плоскости

Предлагаемые пользователю функции преобразования предназначены для аналитического трансформирования изображения с использованием преобразования плоскости и набора опорных точек, которые выбираются, исходя из особенностей изображения (узловые точки сетки параллелей и меридианов, углы рамки, характерные точки контура и т.п.).

Определяются 2 системы координат:

- первая связана с исходным изображением (до преобразования), обозначим координаты точки в этой системе Xold, Yold
- вторая связана с трансформированным изображением (после преобразования), обозначим координаты точки в этой системе Хnew, Ynew

После задания соответствующих опорных точек в первой и второй системах координат (тиков), выбирается преобразование для всей цифровой карты.

5.1.1.Сдвиг и поворот по двум точкам

Формулы преобразования сдвига и поворота:

 $X_{\text{new}} = \kappa * ((X_{\text{old}} - X_{\text{o}}) * \cos \theta + (Y_{\text{old}} - Y_{\text{o}}) * \sin \theta),$ 

 $Y_{\text{new}} = \kappa * (- (X_{\text{old}} - X_{\text{o}}) * \sin \theta + (Y_{\text{old}} - Y_{\text{o}}) * \cos \theta),$ 

где  $X_0$ ,  $Y_0$  - сдвиг начала координат второй системы координат относительно начала первой системы координат; θ - угол поворота; к – коэффициент масштабирования;  $X_{old}$ ,  $Y_{old}$  и  $X_{new}$ ,  $Y_{new}$  - координаты точки в первой и второй системах координат соответственно

Коэффициенты преобразования могут быть вычислены по двум точкам, координаты которых заданы в двух системах координат: до и после преобразования.

Данное преобразование позволяет совмещать изображение по двум опорным точкам. Использование преобразования позволяет восстанавливать изображение, претерпевшее такие изменения, как сдвиг, поворот, масштабирование. В некоторых случаях можно изменить систему координат растрового изображения без физического трансформирования растра. Для этого служит функция настройки растрового слоя, позволяющая изменить его границы. Вы можете изменить начало координат изображения и размеры по горизонтали и по вертикали.

5.1.2.Аффинное преобразование

Формулы аффинного преобразования:

 $X_{new} = a_1 * X_{old} + a_2 * Y_{old} + a_3$ 

 $Y_{\text{new}} = a_4 * X_{\text{old}} + a_5 * Y_{\text{old}} + a_6$ 

где  $a_i$  - коэффициенты преобразования;  $X_{old}$ ,  $Y_{old}$  и  $X_{new}$ ,  $Y_{new}$  - координаты точки в первой и второй системах координат соответственно.

Коэффициенты преобразования могут быть вычислены по трем точкам, не лежащим на одной прямой, координаты которых заданы до и после преобразования. Коэффициенты преобразования могут быть также определены из условия минимизации отклонения образов m заданных точек от некоторых фиксированных m точек (m >3).

**Аффинное преобразование** позволяет совмещать изображение по трем опорным точкам. Использование аффинных преобразований позволяет восстанавливать изображение, претерпевшее такие изменения, как сдвиг, поворот, масштабирование (в т.ч. с различными коэффициентами по осям X и Y) по трем опорным точкам, а также с помощью m опорных точек несколько уменьшать отклонения точек изображения, не подчиняющиеся простому закону, связанные, например, с неравномерным растяжением (сжатием) бумаги. Аффинное преобразование переводит прямые в прямые с сохранением свойства параллельности. Это позволяет использовать локально-аффинное преобразование области изображения, разбитой на треугольники, с сохранением непрерывности на границах треугольников.

5.1.3.Проективное преобразование

Формулы проективного преобразования:

$$
X_{new} = (a_1 * X_{old} + a_2 * Y_{old} + a_3) / d,
$$
  
\n
$$
Y_{new} = (a_4 * X_{old} + a_5 * Y_{old} + a_6) / d,
$$
  
\n
$$
d = a_7 * X_{old} + a_8 * Y_{old} + l,
$$

где a<sub>i</sub> - коэффициенты преобразования; X<sub>old</sub>, Y<sub>old</sub> и X<sub>new</sub>, Y<sub>new</sub> - координаты точки в первой и второй системах координат соответственно.

Коэффициенты преобразования могут быть вычислены по четырем точкам (никакие 3 из которых не лежат на одной прямой), координаты которых заданы до и после преобразования.

Проективное преобразование позволяет совмещать изображение по четырем опорным точкам, что удобно, например, при цифровании расчлененных оригиналов карт (по традиционной ручной технологии расчлененные оригиналы совмещаются по четырем крестам) или при раздельном цифровании слоев изображения. Проективное преобразование прямые переводит в прямые, что позволяет использовать локально проективное преобразование области изображения, разбитой на четырехугольники без сохранения непрерывности на границах четырехугольников.

#### 5.1.4.Квадратичное преобразование

Формулы преобразования с помощью полиномов второй степени:

 $X_{new}$ <sup>=</sup>  $a_1 * X_{old} * X_{old} + a_2 * Y_{old} * Y_{old} + a_3 * X_{old} * Y_{old} + a_4 * X_{old} + a_5 * Y_{old} + a_6$  $Y_{\text{new}} = a_7 * X_{\text{old}} * X_{\text{old}} + a_8 * Y_{\text{old}} * Y_{\text{old}} + a_9 * X_{\text{old}} * Y_{\text{old}} + a_{10} * X_{\text{old}} + a_{11} * Y_{\text{old}} + a_{12}$ 

где  $a_i$  - коэффициенты преобразования;  $X_{old}$ ,  $Y_{old}$  и  $X_{new}$ ,  $Y_{new}$  - координаты точки в первой и второй системах координат соответственно.

Коэффициенты преобразования могут быть вычислены по шести точкам, координаты которых заданы до и после преобразования. Коэффициенты преобразования могут быть также определены из условия минимизации отклонения образов m заданных точек от некоторых фиксированных m точек (m>6).

Преобразование с помощью полиномов второй степени позволяет совмещать изображение по шести опорным точкам непрерывно и не сохраняет прямые линии. Такие преобразования позволяют с помощью m опорных точек несколько больше, чем аффинные преобразования, уменьшать отклонения точек изображения, не подчиняющиеся простому закону.

#### 5.1.5.Преобразование полиномами 5-й степени

Формулы преобразования с помощью полиномов пятой степени см. в [GG20]. Коэффициенты преобразования могут быть вычислены по опорным точкам, координаты которых заданы до и после преобразования. Минимальное количество опорных точек - двадцать одна. Коэффициенты преобразования могут быть также определены из условия минимизации отклонения образов m заданных точек от некоторых фиксированных m точек (m >21).

Преобразование с помощью полиномов пятой степени целесообразно использовать при наличии большого числа опорных точек (по крайней мере, 60 - 70), если ни аффинное, ни квадратичное преобразования не дают желаемого результата.

Следует также помнить, что несколько «плохо» выбранных опорных точек могут существенно влиять на результат.

# 5.1.6. Локально-аффинное преобразование

Для проведения локально-аффинного преобразования плоскость разбивается на треугольники, вершинами которых являются опорные точки. Затем для каждого треугольника по трем точкам определяются коэффициенты аффинного преобразования и часть изображения, ограниченная любым из треугольников, преобразуется с помощью соответствующих ему коэффициентов. При этом на границах треугольников сохраняется непрерывность, так как аффинное преобразование переводит прямые в прямые с сохранением постоянного масштаба вдоль каждой прямой. Разбиение плоскости на треугольники осуществляется программно, с использованием алгоритма оптимизации разбиения. Если треугольники не покрывают все изображение, то в качестве условных опорных точек могут быть использованы экстремумы исходной карты. При этом координаты этих точек после преобразования определяются простым аффинным преобразованием по всем истинным опорным точкам (тикам).

Файлы опорных точек (тиков) должны содержать:

- для СдвигаПоворота только 2 точки
- для Аффинных преобразований не менее 3-х точек
- для Проективных преобразований только 4 точки
- для Квадратичных преобразований не менее 6-и точек
- для Преобразований полиномами 5-й степени не менее 21 точки
- для Локально-Аффинных преобразований не менее 3-х точек

# **5.2. Преобразование картографических проекций**

Преобразование картографической проекции используется, когда цифровая карта (слой) выполнена в какой-то известной проекции, соответствует ее теоретическим координатам и должна быть преобразована в географические координаты либо в другую картографическую проекцию. В данном разделе приведены общие сведения для проекций, применяемых для создания карт.

При описании проекций **используются параметры трех типов**:

- параметры собственно проекции;
- параметры поверхности относимости (модели земли);
- параметры привязки карты к используемой системе прямоугольных координат.

**Форма земли** - для части проекций может быть выбран эллипсоид вращения или шар, а для некоторых проекций форма земли задается автоматически.

### **Шар/эллипсоид:**

- Если в качестве формы земли выбран эллипсоид вращения, то эллипсоид выбирается из предлагаемого списка; по умолчанию - эллипсоид Красовского.
- Если требуется использовать эллипсоид, которого нет в списке, и размеры полуосей которого известны пользователю, следует выбрать вариант «Размеры полуосей эллипсоида в метрах». При этом становятся доступными поля для ввода размеров полуосей.
- Если в качестве формы земли выбран шар, то он может быть выбран из списка.
- Если требуется использовать шар, которого нет в списке, и радиус которого известен пользователю, следует выбрать вариант «Радиус шара в метрах».
- Существует возможность вычисления радиуса шара как среднего радиуса кривизны в точке выбранного эллипсоида с заданной широтой. В этом случае в качестве формы земли выбирается шар, а из списка «Эллипсоид/шар» выбирается соответствующий эллипсоид.

**Масштаб** - указывается знаменатель масштаба карты, для которой определяются параметры проекции. Например, для карты масштаба 1 : 2500000 проставляется 2500000

**Полюс проекции** (только для нормальных проекций) выбирается из списка:

- Северный полюс для карт территорий, расположенных преимущественно в северном полушарии,
- Южный полюс для карт территорий, расположенных преимущественно в южном полушарии

**Широта полюса проекции** - для поперечных проекций автоматически выбирается «0», для косых проекций становится доступным поле для ввода широты.

**Минимальная и максимальная широта** - указываются для определения рабочей области и используются для ускорения вычислений. Все точки карты должны лежать внутри или на границе рабочей области (рабочая область может быть определена с избытком). Например, если минимальная широта равна 64 40' с.ш., то следует проставить «64.6», (можно даже «64.») а не «64.7» (в градусах в виде десятичной дроби)

**Восточная и западная граница** - указываются для определения рабочей области и используются для ускорения вычислений. Все точки карты должны лежать внутри или на границе рабочей области (рабочая область может быть определена с

избытком). Например, если долгота западной границы территории равна 120 20' в.д., то следует проставить «120.3», а не «120.4» (в градусах в виде десятичной дроби)

**Осевой меридиан** - долгота меридиана, перпендикулярного нижней рамке карты.

**Расстояние до осевого меридиана** - расстояние от оси Y до осевого меридиана, т.е. координата X точки пересечения выбранной параллели с осевым меридианом (проставляется в единицах цифрования).

**Расстояние до выбранной параллели** - расстояние от точки пересечения оси X с осевым меридианом до точки пересечения выбранной параллели с осевым меридианом, т.е. координата Y точки пересечения выбранной параллели с осевым меридианом (проставляется в единицах цифрования).

**Широта выбранной параллели** - широта выбранной параллели (в градусах в виде десятичной дроби).

Кроме того, для отдельных проекций могут задаваться параметры, которые можно найти в руководстве по конкретной ГИС. Ниже описаны такие *параметры для проекции Гаусса-Крюгера* (по материалам ГИС GeoGraph):

 (сокращенная формула, обеспечивающая соответствие таблицам координат Гаусса-Крюгера с точностью до последнего знака)

**Зона** - может быть выбран номер зоны. В этом случае долгота среднего меридиана территории будет проставлена автоматически. Долгота среднего меридиана может быть также введена вручную.

**Расстояние до среднего меридиана** - может быть указан стандартный сдвиг на 500000 м или 500 км (в зависимости от используемого масштаба) или тот же сдвиг с номером зоны. Например, 7500000 для 7-й зоны.

**Постоянная С** - «0»- формулы проекции привязаны к среднему меридиану; «1» - при вычислении проекции территория автоматически разбивается на стандартные шестиградусные зоны; для каждой зоны используется свой средний меридиан. При этом номер зоны должен быть равен 1 (долгота среднего меридиана 3 ), западная граница 0 , восточная граница 6 , расстояние до среднего меридиана-1500000, масштаб 1:1000.

# **6.Источники и средства ввода/вывода пространственной информации**

В настоящее время наиболее актуальна, особенно в сфере земельных отношений, задача получения достоверной информации для дальнейшего использования в геоинформационной системе. В качестве такой информации выступают:

• результаты наземных топографо-геодезических измерений;

• данные наземной съемки с применением GPS оборудования;

• результаты аэрофотосъемки;

• существующие (устаревшие) картографические материалы;

• данные, полученные в ходе предыдущих этапов земельной реформы;

• данные государственной статистической отчетности;

• информация, получаемая в результате работы с участниками земельных отношений.

Этот этап геоинформационной технологии наиболее трудоемок и требует наибольших финансовых затрат.

Для ГИС, используемых в кадастровой технологии, принципиально важно установить перечень видов входных данных, их объем и способ представления. Последний фактор во многом определяет требования к составу аппаратуры, необходимой на следующем этапе подготовки данных.

Наиболее часто привлекают картографические, статистические и аэрокосмические материалы, поэтому именно они будут предметом рассмотрения в данной главе.

В случае **использования картографических материалов** дело обычно сводится к следующей трудоемкой последовательности процедур:

- **сканирование карт** выбранного масштаба на всю планируемую зону покрытия (в случае большого города это тысячи карт масштабов М1:2000 и М1:500);
- **преобразование координат и сшивка** растрового материала по опорным точкам (тикам);
- **векторизация** объектов карты и создание баз данных пространственной информации;
- **связывание** пространственной информации с базами данных атрибутивной информации.

Математическое содержание преобразования координат рассмотрено выше. А связывание пространственной информации с базами данных мы рассмотрим ниже в отдельном разделе.

Одним из важных источников данных извне для ГИС являются данные в обменных форматах, подготовленные в других ГИС. Но мы отнесем получение таких данных к вопросам интеграции и внешнего интерфейса и в данном разделе рассматривать не будем.

#### **6.1. Данные дистанционного зондирования (ДДЗ)**

Одним из основных источников данных для ГИС служат материалы дистанционного зондирования. Виды космических материалов также очень разнообразны. Существуют две технологии космических съемок: съемки с фотографических и со сканерных систем.

Дистанционное зондирование осуществляют специальными приборами – датчиками. Датчики могут быть пассивными и активными, причем пассивные датчики улавливают отраженное или испускаемое естественное излучение, а активные способны сами излучать необходимый сигнал и фиксировать его отражение от объекта. К пассивным датчикам относят оптические и сканирующие устройства, действующие в диапазоне отраженного солнечного излучения, включая ультрафиолетовый, видимый и ближний инфракрасный диапазоны. К активным датчикам относят радарные устройства, сканирующие лазеры, микроволновые радиометры и др. В настоящее время в области разработки оперативных космических электронных систем дистанционного зондирования наметилась тенденция к комбинированному использованию различных многоканальных, многоцелевых датчиков с высоким разрешением, включая всепогодное оборудование. Наряду с этим по-прежнему применяют космические системы с панхроматическим фотооборудованием и многоспектральными фотокамерами, обеспечивающими высокое разрешение и геометрическую точность (см.рис.1.3).

# **6.2.Данные GPS-приемников**

#### **6.2.1.Принцип работы GPS-приемников**

Спутниковая навигационная система GPS (Global Positioning System) или Глобальная система позиционирования (местоопределения), точнее - ее космический сегмент, представляет собой созвездие из 24 спутников. Система GPS (официальное название - NAVSTAR) разработана по заказу и находится под управлением Министерства обороны США. В 1980-х систему открыли для гражданского использования. Система GPS работает при любых погодных условиях по всему миру 24 часа в сутки. С ее помощью можно с высокой степенью точности определять координаты и скорость подвижных объектов. За пользование услугами системы GPS

не взимается ни абонентская плата, ни плата за подключение. Все, что нужно для пользования системой GPS - это приобрести GPS-приемник.

### **Как работает система GPS**

Спутники GPS вращаются вокруг Земли по круговым орбитам с частотой 2 оборота в сутки, передавая навигационные радиосигналы. GPS-приемники принимают эти сигналы и вычисляют местоположение методом триангуляции.

Приемник сравнивает время излучения сигнала с временем приема этого сигнала. Разность между этими величинами позволяет вычислить расстояние до спутника.

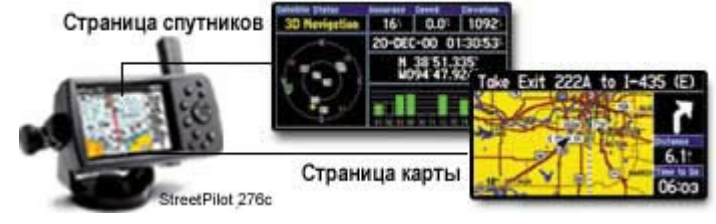

Зная расстояние до нескольких спутников, GPS-приемник может определить свое местоположение и отобразить его на электронной карте.

Принимая информацию по крайней мере от трех спутников, GPS-приемник может определить двухмерные координаты пользователя (широту и долготу). "Захватив" четыре и более спутников, прибор может определить трехмерные координаты (широту, долготу и высоту). Определив местоположение пользователя, приемник может вычислить такие величины как скорость, путевой угол, траекторию, пройденное расстояние, расстояние до конечного пункта, время восхода и захода солнца и многое другое.

#### **Точность системы GPS**

Современные многоканальные GPS-приемники обеспечивают достаточно высокую точность. Так, 12-канальные GPS-приемники GARMIN отслеживают до 12 ти спутников GPS одновременно, обеспечивая быстрое и уверенное определение местоположения, в том числе в городских условиях или под густыми кронами деревьев. На точность определения местоположения GPS-приемником влияет расположение видимых спутников, а также ряд атмосферных и других факторов. В среднем, точность GPS-приемников GARMIN составляет 15 м.

Точность GPS-приемников может быть повышена путем приема дифференциальных поправок. Наиболее перспективные источники дифференциальных поправок - глобальные дифференциальные подсистемы, передающие поправку к сигналам GPS с геостационарных спутников. За их использование не предусмотрено какой-либо платы. К ним относятся американская система WAAS, европейская EGNOS и японская MSAS. Они улучшают точность определения местоположения GPS-приемниками до 1-3 м.

Американская система WAAS уже работает. В настоящее время зона покрытия этой системы - территория Северной Америки. Большое число моделей GPSприемников GARMIN могут использовать дифпоправку WAAS при вычислении местоположения без какого-либо дополнительного оборудования.

Европейский аналог WAAS - система EGNOS - находится в стадии тестирования. Сигналы от двух ее спутников принимаются на территории Украины. Больше о системе EGNOS Вы можете узнать на сайте Европейского космического агенства по адресу www.esa.int

Точность GPS-приемников, установленных на морских судах, может быть также повышена до 1- 5 м путем приема дифференциальных поправок, передаваемых сетью радиомаяков, расположенных

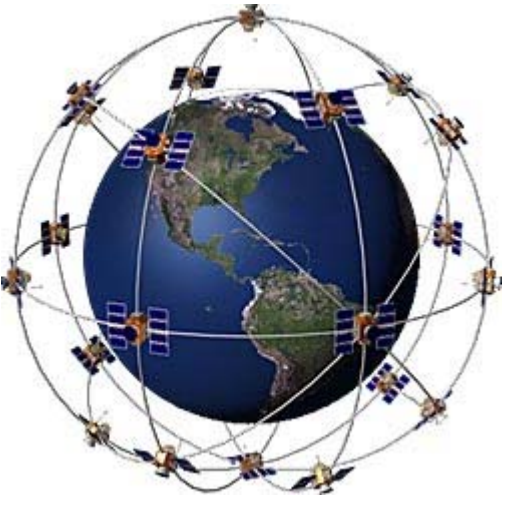

на морских побережьях. В США эти маяки находятся в ведении Службы береговой охраны. За прием сигналов DGPS плата не взимается, однако для их использования необходимо приобрести приемник DGPS, например GARMIN GBR 21, и подключить его к GPS-приемнику.

## **Орбитальная группировка спутников**

24 спутника, составляющие космический сегмент системы GPS, вращаются вокруг Земли по круговым орбитам на высоте около 20000 км. Каждый спутник делает два полных оборота менее чем за 24 ч. Спутники движутся со скоростями около 11000 км/ч. Каждый спутник имеет небольшие ракетные двигатели, предназначенные для коррекции орбитальных траекторий.

Несколько интересных фактов, имеющих отношение к орбитальной группировке  $GPS$ 

- Первый спутник был запущен в 1978 г.
- Число спутников достигло необходимого количества 24 в 1994 г.

• Среднее время жизни каждого спутника GPS составляет около 10 лет. В связи с этим по мере необходимости производится замена старых спутников новыми.

• Масса спутника GPS составляет около 900 кг, а его ширина - около 5 м с развернутыми солнечными батареями.

• Мощность передатчика составляет не более 50 Вт.

# **Структура передаваемых сигналов**

Спутники GPS передают два маломощных сигнала на частотах L1 и L2. Гражданские GPS-приемники работают на частоте L1 равной 1575,42 МГц. Прием сигналов возможен только со спутников, находящихся в пределах прямой видимости. Облака, стекло и пластик не являются преградами для сигнала, в то время как большинство плотных объектов, таких как здания, рельеф местности, металлические предметы и люди - являются.

Сигнал, передаваемый спутниками GPS, содержит три важных составляющих псевдослучайный код, эфемеридные данные и альманах. Псевдослучайный код содержит номер спутника, передающего информацию. GPS-приемники GARMIN отображают его на странице спутников.

Эфемеридные данные, постоянно передаваемые каждым спутником, содержат важную информацию о статусе спутника (рабочий или нерабочий), а также текущую дату и время. Эта часть сигнала необходима для вычисления местоположения GPSприемником.

Альманах содержит информацию о том, где должны находиться спутники GPS. Каждый спутник передает альманах, содержащий орбитальную информацию для данного спутника, а также всех остальных спутников GPS.

#### **Источники ошибки местоопределения**

На точность местоопределения при помощи сигнала GPS влияют следующие факторы:

### • **ионосферные и тропосферные задержки**

Система GPS использует встроенную модель, которая определяет среднюю величину задержки для частичной коррекции ошибки этого типа.

# • **многолучевой прием** когда сигнал GPS отражается от объектов, таких как высокие здания или скалы и попадает в GPS-приемник. Увеличение времени прохождения отраженного сигнала приводит к возникновению ошибки.

# • **ошибка часов приемника** Встроенные часы GPS-приемника уступают в точности атомным часам, находящимся на борту спутников.

• орбитальные ошибки Известны также как эфемеридные ошибки, соответствуют неточности в передаваемом местоположении спутников

### • **число видимых спутников**

Чем больше спутников "видит" GPS-приемник, тем выше точность. Здания, элементы рельефа, а иногда и густая листва могут препятствовать приему сигналов GPS, приводя к ошибкам в местоопределении или к его невозможности.

#### • **геометрия видимых спутников**

Идеальной является такая геометрия спутников, когда углы между направлениями на них большие. Плохой считают такую геометрию, когда спутники располагаются на одной линии или близко к ней.

• **намеренное загрубление сигнала GPS** Программа избирательной доступности (Selective Availability, SA) Министерства обороны США предусматривала намеренное внесение ошибки в сигнал GPS для предотвращения возможного использования гражданских GPS-приемников в военных целях. В мае 2000г. правительство Соединенных Штатов выключило режим SA, что повысило точность гражданских GPSприемников со 100 м до 15 м.

### **6.2.2.Протокол NMEA для обмена данными GPS**

**NMEA** («**National Marine Electronics Association**») — полное название «**NMEA 0183**» — текстовой протокол связи морского (как правило, навигационного) оборудования между собой. Стал особенно популярен в связи с распространением GPS приёмников, использующих этот стандарт. (В настоящее время внедряется стандарт «NMEA 2000»).

Если приёмник имеет последовательный интерфейс RS-232, согласованный по напряжениям и скорости передачи (обычно 4800, 8, N, 1) со стандартным, то «общаться» с таким приёмником можно, подключив его к IBM PC-совместимому компьютеру и пользуясь какой-либо терминальной программой. В качестве таковой можно использовать, например, PuTTY или программу «HyperTerminal», входящую в состав ОС Windows.

#### **Общий вид строк в NMEA 0183:**

• символ  $\langle$ \$».

• 5-буквенный идентификатор сообщения. Первые две буквы — идентификатор источника сообщения, следующие три буквы — идентификатор формата сообщения, согласно протоколу NMEA 0183 определённой версии.

• список данных (буквы, цифры и точки), разделённых запятыми; если какиелибо данные отсутствуют *внутри* строки, запятые всё равно ставятся (например «,,»); некоторые поля *в конце* строки могут отсутствовать.

• символ  $\langle$ \*».

• 2-значное 16-ричное число — контрольная XOR-сумма всех байт в строке между « $\mathcal{S}$ » и « $\mathcal{K}$ ».

•  $\langle CR \rangle \langle LF \rangle$  (конец строки).

Полный набор NMEA-сообщений и команд достаточно велик, однако часто используют единственное сообщение: «pекомендуемый минимум навигационных данных RMC». Если приёмник GPS не настроен иначе, то, как правило, RMC-строки посылаются автоматически с интервалом в 1 секунду. Иногда производители приёмников спутниковой навигации пренебрегают стандартами, добавляя собственную информацию, забывая передавать конец строки и пр.

# **RMC-строка (пробелов и переносов внутри строки нет):**

\$GPRMC,hhmmss.ss,A,GGMM.MM,P,gggmm.mm,J,v.v,b.b,ddmmyy,x.x,n,m

\*hh<CR><LF>

Значение полей:

• «GP» — приём сигналов GPS (в некоторых системах «GL» зарезервировано для ГЛОНАСС)

• «RMC» — «**R**ecommended **M**inimum specifi**C**»

• «hhmmss.ss» — время фиксации местоположения по Гринвичу UTC: «hh» часы, «mm» — минуты, «ss.ss» — секунды. Длина дробной части секунд варьируется. Лидирующие нули не опускаются.

 $\bullet \ \langle A \rangle \rightarrow \text{CTaryc: } \langle A \rangle \rightarrow \text{A}$ инные достоверны,  $\langle \langle V \rangle \rightarrow \text{Hegocrobeph.}$ 

• « $GGMM.MM$ » — широта. 2 цифры граду $cos(\langle G G \rangle)$ , 2 цифры целых минут, точка и дробная часть минут переменной длины. Лидирующие нули не опускаются.

• «Р» — «N» для северной или «S» для южной широты.

 $\bullet$  «gggmm.mm» — долгота. 3 цифры градусов(«ggg»), 2 цифры целых минут, точка и дробная часть минут переменной длины. Лидирующие нули не опускаются.

• «J» — «E» для восточной или «W» для западной долготы.

• «v.v» — горизонтальная составляющая скорости относительно земли в узлах. Число с плавающей точкой. Целая и дробная части переменной длины.

• «b.b» — путевой угол (направление скорости) в градусах. Число с плавающей точкой. Целая и дробная части переменной длины. Значение равное 0 соответствует движению на север, 90 — восток, 180 — юг, 270 — запад.

• «ddmmyy» — дата: день месяца, месяц, последние 2 цифры года (ведущие нули обязательны).

• «x.x» — магнитное склонение в градусах (часто отсутствует), рассчитанное по некоторой модели. Число с плавающей точкой. Целая и дробная части переменной длины.

• «n» — направление магнитного склонения: для получения магнитного курса магнитное склонение необходимо «E» — вычесть, «W» — прибавить к истинному курсу.

• «m» — индикатор режима: «А» — автономный, «D» — дифференциальный, «E» — аппроксимация, «N» — недостоверные данные (часто отсутствует, данное поле включая запятую отсутствует в старых версиях NMEA).

• «hh» — контрольная сумма.

•  $\langle CR \rangle$  — байт равен 0x0D.

•  $\leq$ LF $\geq$ — байт равен 0x0A.

# **Примеры RMC-строки:**

\$GPRMC,125504.049,A,5542.2389,N,03741.6063,E,0.06,25.82,200906,,\*3B

- 12 часов 55 минут 4,049 секунд UTC
- «А» достоверно
- широта 55° 42,2389', северная
- долгота 37° 41,6063', восточная (в Москве)
- скорость 0,06 узлов
- направление движения 25,82 градуса
- 20 сентября (20)06 года
- магнитное склонение не указано
- направление магнитного склонения не указано
- индикатор режима отсутствует
- контрольная сумма 0x3B

\$GPRMC,,V,,,,,,,080907,9.6,E,N\*31

- «V» недостоверно
- 8 сентября (20)07 года
- магнитное склонение восточное, 9.6°
- «N» недостоверные данные
- контрольная сумма 0x31

Все остальные поля отсутствуют (фактически, нет сигнала от спутников).

Карманный коммерческий приёмник Garmin eTrex поддерживает обмен следующими строками:

- **NMEA 0183 версия 3.0:** 
	- o **GPGGA** данные о последнем определении местоположения
	- o **GPGLL** координаты, широта/долгота
	- o **GPGSA** DOP (GPS) и активные спутники
	- o **GPGSV** наблюдаемые спутники
	- o **GPWPL** параметры заданной точки
	- o **GPBOD** азимут одной точки относительно другой
	- o **GPRMB** pекомендуемый минимум навигационных данных для

достижения заданной точки

o **GPRMC** — pекомендуемый минимум навигационных данных (см.

выше)

- o **GPRTE** маршруты
- o **HCHDG** данные от компаса

# • **Собственные строки фирмы Garmin:**

- o **PGRME** оценка ошибки измерений
- o **PGRMM** картографические данные
- o **PGRMZ** высота
- o **PSLIB** контроль приёма маяков

### **6.2.3.Использование устройств GPS в ГИС**

При наличии устройства GPS (Глобальная система позиционирования) его можно подключить к компьютеру, импортировать точки маршрута и отслеживать данные в ГИС. В том, числе в ГИС Google Планета Земля, которая предназначена для массового пользователя (эта фукция доступна только в платных версиях Google Планета Земля Плюс, Google Планета Земля Про и Google Планета Земля EC, см. http://earth.google.com/products.html ).

Чаще всего ГИС поддерживают форматы наиболее известных производителей устройств GPS: Garmin и Magellan. При использовании неподдерживаемого устройства можно попробовать импортировать данные GPS из устройства на компьютер в виде файла .gpx или .loc, а затем открыть его в ГИС.

При импорте данных GPS в ГИС они могут быть распределены как в Google по трем папкам в соответствии с типом объектов:

• **Точки GPS-маршрута**. Точки маршрута – это точки, введенные пользователем вручную. Обычно они помечены именем, например, "дом" или "точка разворота".

• **Треки**. Треки (или точки треков) – это точки, которые регулярно автоматически записываются устройством GPS на протяжении записи маршрута. Их

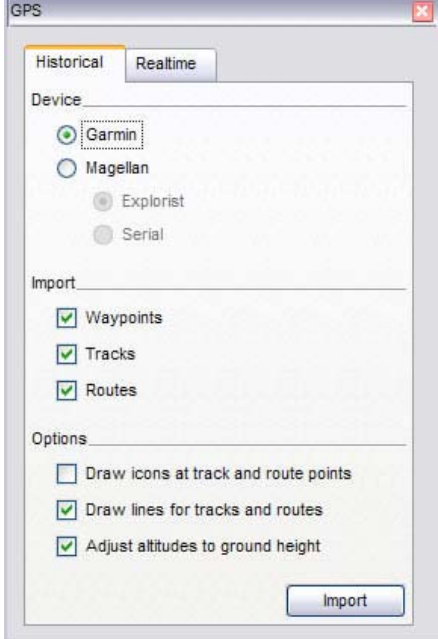

Goole Earth

можно импортировать в программу в виде путей.

• **Маршруты**. Точки маршрута – это точки, которые используются устройством GPS для создания маршрутов, например, при настройке его перехода между записанными точками. Точки маршрута могут иметь несколько связанных инструкций по переходу. Их также можно импортировать в программу в виде путей.

**Импортировать данные из устройства GPS** можно следующим образом (на примере Garmin, необходима предварительная установка драйвера USB Garmin с диска или с веб-сайта Garmin):

• Подключите устройство GPS к компьютеру и Рис.6.2.Окно импорта GPS в включите его. После включения и активации устройства необязательно ждать его подключения к спутникам.

- В меню *Инструменты* выберите *GPS*. Появляется окно *GPS*.
- Выберите правильный тип производителя устройства.
- В разделе *Импорт* выберите типы данных для импорта.

• В разделе *Параметры* выберите параметры для рисования. Установите флажок *Отображать значки в точках маршрутов и курсов*, если необходимо отображать значок в средстве трехмерного просмотра для каждой точки курса и маршрута, записываемого устройством GPS. Установите флажок *Отображать линии курсов и маршрутов*, чтобы отображать каждый курс и маршрут GPS в виде непрерывной линии.

• Установите флажок *Скорректировать высоту по высоте земной поверхности*, чтобы настроить все записанные точки в соответствии с уровнем поверхности

Данные появляются на панели *Метки* с подписью *Устройство GPS Garmin* или *Устройство GPS Magellan* в зависимости от используемого устройства.

Если развернуть эту папку, можно просмотреть данные, расположенные по соответствующим папкам в зависимости от типа данных.

При подключении портативного компьютера к устройству GPS можно просматривать информацию GPS в реальном времени. Например, курс GPS, отслеживаемый в реальном времени, можно просмотреть на экране ноутбука в Google Планета Земля, путешествуя в машине. Для этого небходимо на показанном выше

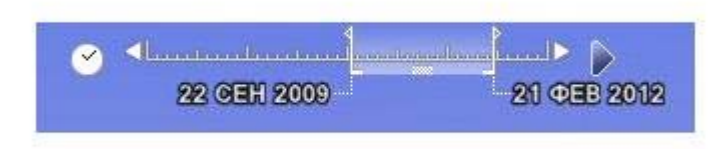

(рис.6.2) окне перейти на вкладку *В реальном времени,* выбрать соответствующие параметры (интервал опроса, ограничение на количество импортированных точек, установить флаг следования пути) и выбрать протокол (если неизвестно какой, то

выбрать *NMEA*).

При загрузке данных, содержащих информацию о времени, в ГИС ее можно последовательно просмотреть. Например, в Google Планета Земля можно просмотреть routes (маршруты) GPS, произошедшие в течение определенного периода времени, используя показанный на рис. навигатор. Можно также восстановить хронологию событий (через значок часов) и управлять темпом воспроизведения.

# **6.3.Форматы исходных данных в ГИС GeoGraph**

#### **Форматы векторных данных**

ГеоГраф (GeoGraph) ГИС работает с различными форматами цифровых векторных слоев, которые одновременно могут быть загружены в карту. Работа с каждым из форматов обеспечивается входящей в состав ГеоГраф ГИС утилитой драйвером формата. Подключение нового формата в состав рабочих форматов ГеоГраф ГИС сводится к написанию и добавлению в состав ГеоГраф ГИС нового драйвера формата. В этом смысле ГеоГраф ГИС выполняет функцию сервера форматов (ГИС-Сервера). В число поддерживаемых форматов входят:

- Топологический слой
- Косметический слой
- ArcView shapefile
- Географическая сетка
- Многолистная структура

Топологический слой (слой формата GeoDraw) представляет собой слой, в котором хранятся взаимосвязи между объектами слоя. Поддерживаются форматы GeoDraw для DOS (версии 2.1) и GeoDraw для Windows.

Косметический слой является нетопологическим, и используется в основном для нанесения на карту оперативной обстановки поверх других растровых или векторных слоев. Формат полностью совместим с ГеоГраф 1.5.

Слой формата Arcview shapefile - это набор данных ArcView (программное средство ГИС, производимое Институтом исследования систем окружающей среды (ESRI), Редландс, Калифорния, США). Shapefiles могут содержать точки, линии, полигоны. Каждый объект в shapefile представляет собой один географический объект в совокупности с его атрибутами. ГеоГраф ГИС позволяет открывать Arcview shapefile только для чтения.

Слой географическая сетка может быть создан для отображения на карте параллелей и меридианов с любым заданным пользователем шагом, или для разбивки карты на стандартные листы 1:1000000 или 1:200000

Многолистная структура предназначена для объединения слоев разных планов или карт, находящихся в единой системе координат, в один логический слой.

### **Форматы растровых данных**

ГеоГраф ГИС поддерживает широкий спектр форматов растровых изображений: BMP, TIFF, PCX, TARGA, DCX, EPS, WPG, JPEG, PICT, и др., которые могут подгружаться и масштабироваться одновременно с векторными картами.

**Полный список форматов растровых изображений**, поддерживаемых ГеоГраф ГИС: Растровый файл ГеоГраф (.seg); Windows Bitmap (.bmp); Aldus Tiff (.tif); Cals (xal); Macintosh Pict (.pet); Zsoft PCX (.pcx); Truevision TARGA (.tga); WordPerfect (.wpg); Windows Metafile (.wmf); Multi-page PCX (.dcx); PostScript (.eps); Jpeg (jpg); Kofax (.kfx); Laser View (.lv); Photo CD (.pcd); IFF ILBM (.iff); Windows RLE BMP (.rle); AT&T Group 4 (.att); Clip Board (xlp); Gem bng (.img); Windows Icon (.ico); Ioca (.ica); Story Board (.gx2); Halo Cut (.cut); Brook Trout (.301); Mac Paint (.mac); Photo Shop (.psd); MicroSoft Paint (.msp); Sun Raster (.ras); X Window Dump (.xwd); X Pixmap (.xpm); X Bitmap (.bmp); SPOT Image (.cap); BRS - Bitmap ReSource; РНИИ КП (.brs).

При первой загрузке растрового файла в ГеоГраф ГИС создается файл пространственной привязки с расширением .seg. При этом, для растров особо большого размера (несколько сотен мегабайт, в зависимости от ресурсов компьютера) может потребоваться преобразование его в формат растрового файла ГеоГраф. При этом производится преобразование растра в структуры типа квадродерева, благодаря чему обеспечивается быстрая работа с растром. Такие растровые файлы представляют собой набор файлов с единым именем и с расширениями .seg, .s0l, .s02, .s03, .s04 и т.д. соответственно.

### **Форматы атрибутивных данных**

ГеоГраф ГИС позволяет напрямую работать с таблицами атрибутивных данных для **Paradox.db** (все версии Paradox для Windows) или **dBase.dbf** (все версии dBase для Windows). Данные форматы позволяют работать с полями типа MEMO и BLOB.

#### *ОГРАНИЧЕНИЯ Paradox для Windows*:

Максимальная суммарная длина записи -1350 символов (не включая поля типа MEMO).

### *ОГРАНИЧЕНИЯ dBase для Windows*:

Максимальная суммарная длина записи - 4000 символов (не включая поля типа MEMO).

Вы можете импортировать таблицы в текстовом формате (.txt, .csv), и при помощи мастера Импорт текста сохранить в формате Paradox или dBase.

Атрибутивные данные в других форматах (MS Access, MS Excel, FoxPro, Oracle, InterBase, MS SQL Server) могут быть подключены в ГеоГраф ГИС через драйверы BDE (требуется предварительная настройка BDE).

Необходимым требованием для связи слоев цифровых карт и таблиц является наличие в них пользовательских идентификаторов - целых чисел, присвоенных объектам и в карте, и в таблице. Одни и те же объекты должны иметь одинаковые значения пользовательских идентификаторов и в карте, и в таблице.

Пользовательские идентификаторы назначаются пространственным объектам при создании или редактировании слоя (путем выполнения процедуры идентификации) или при импорте проидентифицированных объектов из других систем, например, из системы ARC/INFO. Объекты в таблице представляются в виде записей. Пользовательский идентификатор объекта должен быть представлен в первом поле таблицы (это поле специально выделяется только для пользовательских идентификаторов). Множеству пространственных объектов может быть присвоен (поставлен в соответствие) один пользовательский идентификатор и соответственно одна запись в таблице. К каждому слою в ГеоГраф ГИС может быть подключено множество таблиц.

# **7.Создание проекта и базы геоданных. Запросы, тематические карты, формы, диаграммы, макросы**

# **7.1.Проект и база геоданных**

Проект - это совокупность всех данных, с которыми вы работаете: слои, таблицы, карты, макеты печати, библиотеки и многое другое. Физически он представляет собой файл, содержащий в себе описание всех компонентов проекта и взаимосвязи между ними. В файле проекта также хранятся некоторые компоненты проекта - внутренние объекты. Другие компоненты - внешние объекты, могут располагаться в разных папках на разных дисках или даже на разных компьютерах в локальной сети, в этом случае проект содержит ссылки на них.

С развитием структуры проектов, усложнением связей составляющих проекта и самой пространственной модели, объективно тяготеющей к объектной модели, понятие проекта стало пересекаться с понятием базы геоданных. Такой дрейф термина представляется правильным, так как сегодня мы сталкиваемся и с работой нескольких ГИС на одной базе геоданных. Содержание понятия базы геоданных поясняется на рис.7.1.

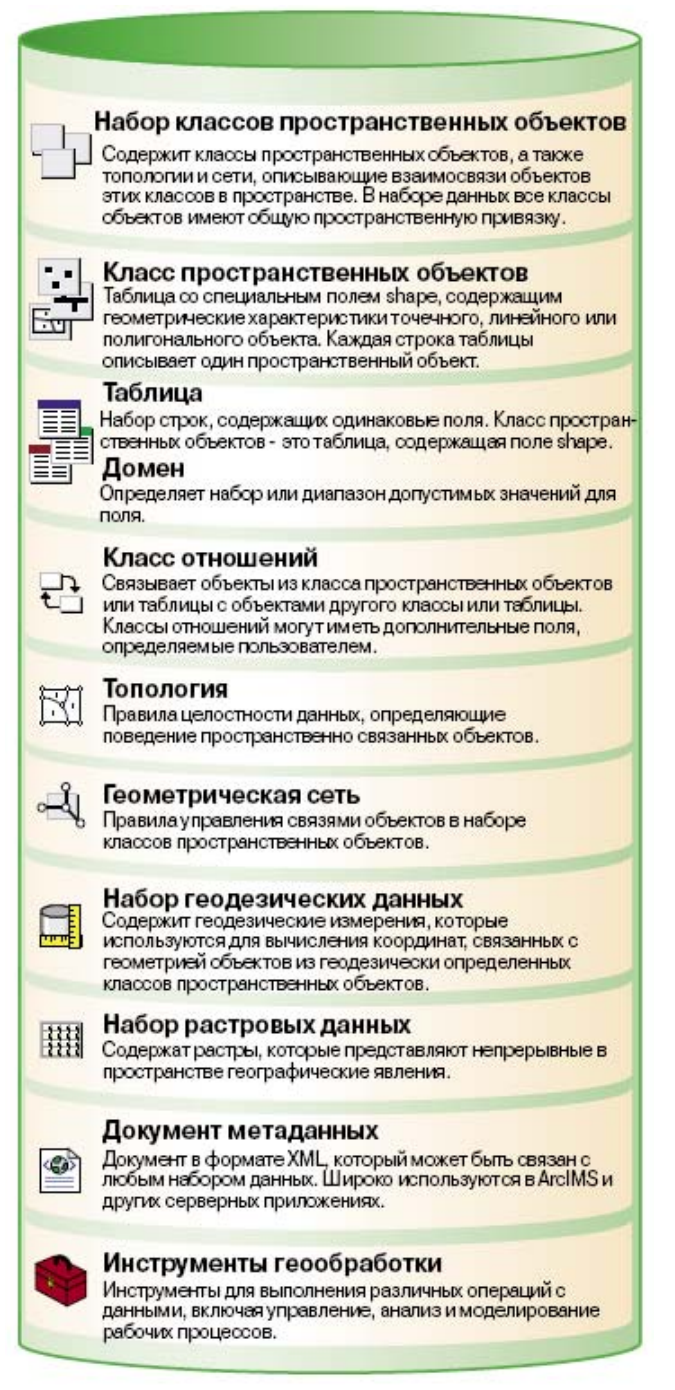

Рис.7.1.Содержание базы геоданных: файлы+СУБД+XML

Работу с проектом будем рассматривать на примере ГеоГраф ГИС. Все компоненты проекта отображаются в окне проекта. Можно создавать, подключать, переименовывать, удалять и настраивать отдельные компоненты. Выбранные режимы действуют до тех пор, пока вы их не измените, и распространяются на все проекты, с которыми ведется работа на данном компьютере. Вкладка **Карта** содержит список значений радиуса захвата объектов при выборе их на карте

Чтобы просмотреть/изменить параметры проекта выберите команду главного меню **Проект -> Свойства проекта.** Появится диалоговое окно **Свойства проекта** с тремя вкладками. Вкладка **Общие** содержит сведения о файле проекта: его имя, тип, размещение на компьютере, размер, дату создания, изменения, последнего открытия и некоторые стандартные атрибуты.

#### **Состав проекта**

Основу проекта составляют слои цифровых карт. Для формирования проекта необходимо включить в него некоторый набор слоев. Это может быть, например рамка, береговая линия, автодороги, населенные пункты, здания, газопроводы и др. Добавленные в проект слои можно удалять, переименовывать.

Помимо слоев, необходимыми компонентами геоинформационной системы являются также таблицы атрибутивных данных, связанные со слоями. Используемый в ГеоГраф ГИС принцип связи таблиц со слоями состоит в следующем:

• каждый пространственный объект слоя (точка, линия, полигон) или группы этих объектов имеют пользовательский идентификатор, который представляет собой целое число, и присваивается в процессе идентификации объектов;

• таблицы атрибутивных данных организованы таким образом, что каждая запись в таблице характеризует пространственный объект или группу пространственных объектов, а первое поле каждой записи зарезервировано под идентификатор;

• при проведении идентификации следует присваивать пространственным объектам (или их группам) в карте идентификаторы, соответствующие тем, которые имеются в таблицах атрибутивных данных. Например, если здание, имеющее в базе адресного реестра номер 25 по улице Тверской, в таблице имеет идентификатор 231567, то в карте необходимо присвоить пространственному объекту, который соответствует этому зданию, тоже идентификатор 231567.

Процедуры идентификации могут быть организованы по-разному:

• при наличии уже имеющейся таблицы с идентификаторами объектам слоя в карте присваивают соответствующие идентификаторы из таблицы;

• если же таблица создается параллельно с формированием карты, то идентификаторы объектам слоя в карте могут присваиваться по счетчику (или на основании определенных правил) и уже затем заноситься в таблицу.

Набор слоев и связанных с ними таблиц является обязательной основой проекта ГеоГраф ГИС. При этом не обязательно, чтобы все слои имели таблицы, некоторые слои могут не иметь атрибутивных таблиц. В этом случае невозможно применение к таким слоям ряда операций ГИС: получение информации об объектах, поиск объекта по его атрибутивной характеристике, тематическое картографирование, и др.
Таблицы являются основным объектом базы данных слоя. Кроме таблиц база данных слоя может включать в себя: Запросы. Темы. Формы. Диаграммы. Макросы.

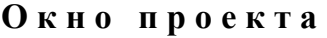

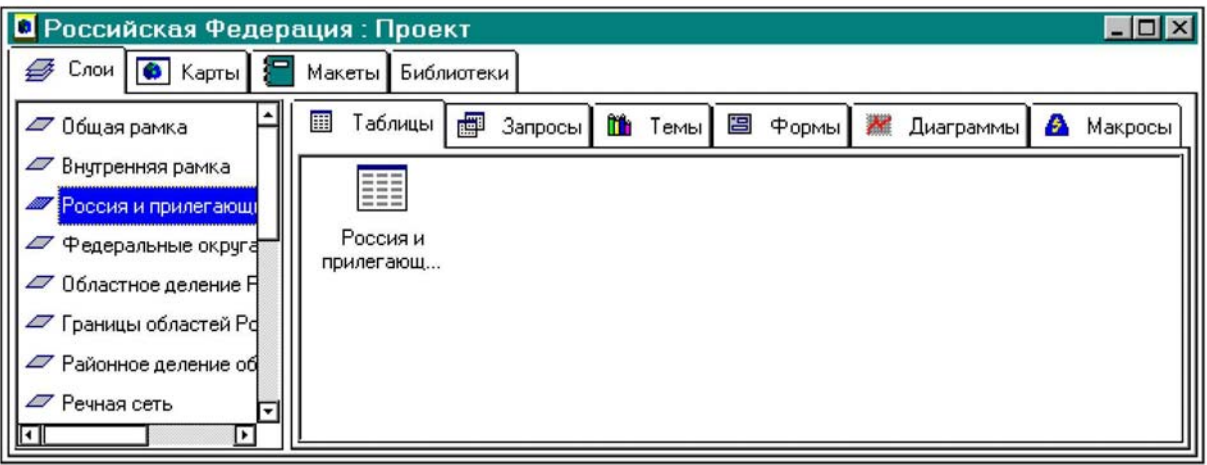

После того, как пользователем создан новый проект или открыт существующий, появляется окно проекта. Оно содержит 4 вкладки, а именно: **Слои, Карты, Макеты, Библиотеки:** 

• Вкладка **Слои** служит для создания, подключения, удаления слоев, а также для связывания с каждым слоем объектов базы данных (таблиц, запросов, тем, форм и др.).

• Вкладка **Карты** позволяет создавать, открывать, переименовывать и удалять карты. В проекте может быть создано любое количество карт. При этом каждая карта может иметь свой набор слоев, но только из числа тех, что определены в проекте.

• Вкладка **Макеты** отвечает за создание и редактирование макетов печати.

• Вкладка **Библиотеки** предоставляет возможности по созданию и подключению пользовательских библиотек условных знаков.

При открытом окне проекта в главном меню появляются команды **Правка, Вид** и **Проект,** а также добавляется панель инструментов **Проект.**

**Слои**

Включить слой в соста проекта можно тремя способами:

1)создать новый слой;

2)подключить слой;

3)импортировать слой.

Для работы со слоями необходимо сделать активным окн

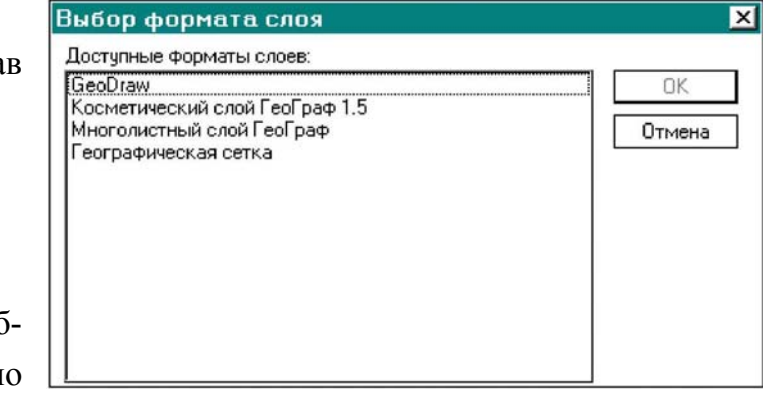

проекта, и выбрать вкладку **Слои.** 

Выберите из меню **Проект** команду **Создать слой.** Выберите формат слоя и нажмите кнопку ОК.

*С ОЗДАНИЕ СЛОЯ GE O DRAW*

В диалоговом окне *Выбор формата слоя* выберите GeoDraw и нажмите кнопку ОК, откроется диалоговое окно *Каталог для создания слоя GeoDraw*:

Задайте имя каталога, в который будут помещены файлы слоя. Слой GeoDraw будет физически храниться в виде нескольких файлов в папке с указанным именем. А также выберите тип создаваемого слоя из списка линейный, полигональный, точечный.

Затем нажмите кнопку **Сохранить,** появится диалоговое окно с вопросом задавать или нет проекцию слоя. Если ДА, откроется диалоговое окно **Параметры** проекции:  $\rightarrow$ 

Если Нет, то откроется диалоговое окно для задания границ слоя.

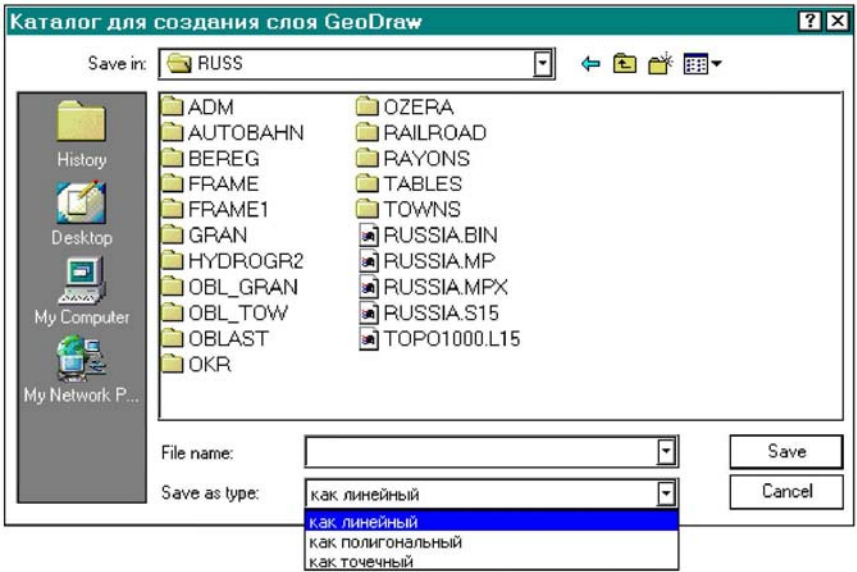

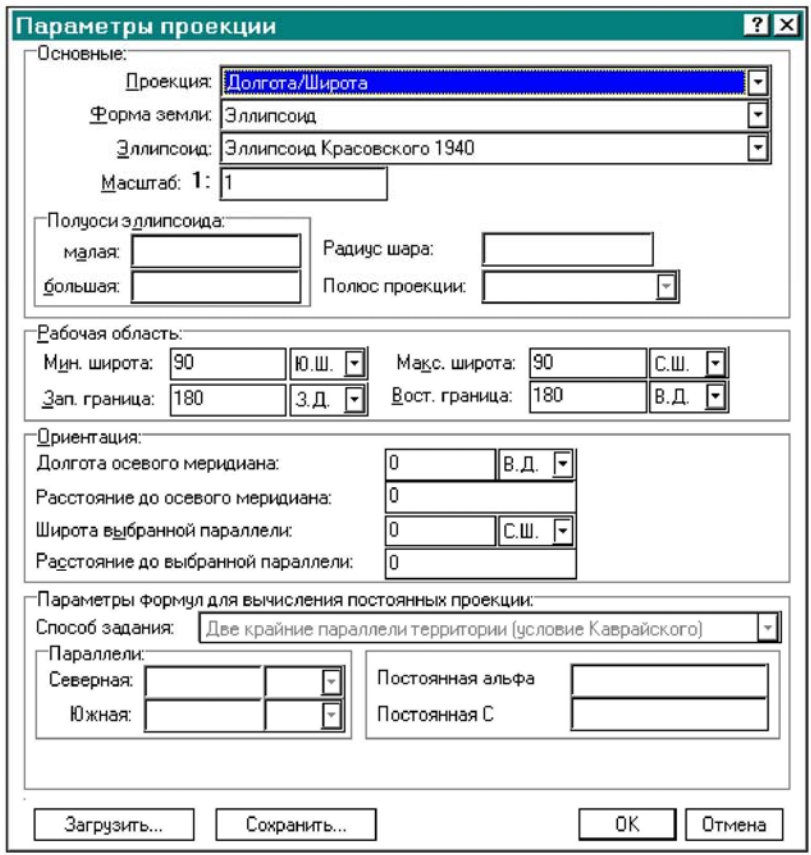

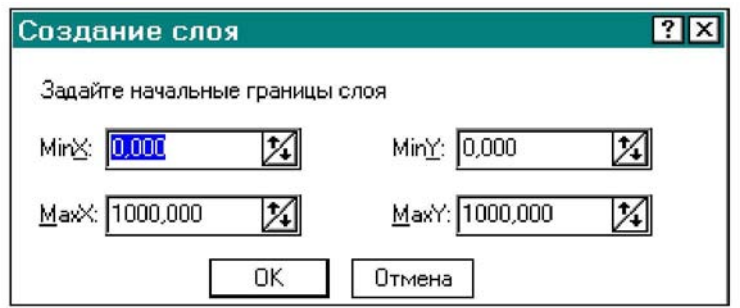

Проверьте, и, при необходимости, исправьте границы слоя. Слой добавится в текущий Проект (описание параметров проекций, поддерживаемых ГеоГраф ГИС см. в разделе Преобразование систем координат). При создании слоя в окне проекта можно загрузить описание проекции из PRJ-файла, а также сохранить описание проекции в PRJ-файл. Для этого служат кнопки Загрузить и Сохранить в нижней части диалогового окна Параметры проекции.

Примечание. При отказе от задания проекции слоя некоторые операции, например, динамическое изменение проекции карты, будут недоступны для данного слоя.

#### $CO3JAHHE$  $M H O I O J H C T H O I O$  $C J Q S$

Многолистный слой позволяет работать с несколькими векторными слоями, находящимися в единой системе координат, как с единым слоем. Например, если есть несколько планов, находящихся в единой системе координат, то используя драйвер многолистного слоя, можно загружать из этих планов соответствующие друг другу слои, и рассматривать их как единое поле, не прибегая к физической «склейке» этих слоев.

При объединении слоев в единое поле при помощи драйвера многолистного слоя происходит следующее: выбранные слои из разных планов собираются в слой нового типа и в дальнейшем все объекты исходных слоев рассматриваются как объекты олного слоя.

### « СКВОЗНАЯ» ИЛЕНТИФИКАЦИЯ ОБЪЕКТОВ

Вы можете обеспечить «сквозную» идентификацию объектов (только для векторных слоев) следующими способами:

ПЕРВЫЙ СПОСОБ: если Вы уверены, что в каждом добавляемом листе содержится не более 65536 объектов, то введите для каждого добавляемого листа его номер по порядку в строку Номер листа, тогда величина сдвига для идентификатора будет автоматически наращиваться программой по формуле: Сдвиг для идентификатора = Номер листа \* 65536

ВТОРОЙ СПОСОБ: в строку Сдвиг для идентификатора для каждого добавляемого листа введите число заведомо большее, чем количество объектов в предыдущем листе карты. Тогда это число, т.е. число из строки Сдвиг для

75

идентификатора, будет автоматически прибавляться к идентификатору каждого объекта текущего листа.

### *С ОЗДАНИЕ СЛОЯ ГЕОГРАФИЧЕСКОЙ СЕТКИ*

При создании слоя географической сетки появляется диалоговое окно Параметры геогра- $\phi$ ической сетки:  $\rightarrow$ 

Тип объектов слоя - список типов объектов, в виде которых представляется сетка: *полигон* каждая ячейка сетки представляется как полигон; *линия* - сетка представляется как совокупность линий; *точка* - сетка представ-

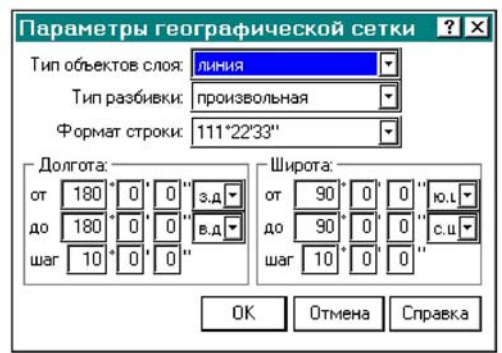

ляется как решетка точек пересечения координатных линий.

Тип разбивки - список типов разбивки: *произвольная*; *листы* 1:1 000 000; *листы* 1:200 000

Формат строки - список вариантов визуального представления координат в таблице.

*Долгота, Широта* - диапазон области, для которой будет строиться сетка. Для регионов, пересекающих 180 меридиан допустимо использование градусного исчисления до 360 градусов от Гринвича на восток, до -360 градусов на запад.

При выборе типа разбивки *произвольная* пользователь может задать параметр шаг сетки по долготе и широте.

#### **Подключение существующего слоя.**

Выберите в меню *Проект* команду *Подключить слой*. При загрузке слоя типа GeoDraw появится диалоговое окно **Открытие слоя GeoDraw.** 

**В** этом окне следует открыть нужный каталог и выбрать в нем файл с расширением *.seg*, вы можете также задать тип подключаемого слоя из предлагаемого списка. Один и тот же слой может добавляться в проект многократно, при этом каждый раз к названию слоя будет автоматически добавляться номер по порядку загрузки. При этом, слой, содержащий объекты типа полигон, может быть подключен и как слой полигонов, и как слой дуг (т.е. границ полигонов), и как слой точек (т.е. центроидов полигонов) в зависимости от задач.

В строке **Тип файлов** выберите из списка нужный тип объектов слоя линейные, полигональные или точечные. Вы можете не выбирать тип объектов, тогда ГеоГраф ГИС определит, какой тип был присвоен слою при его создании, и установит соответствующий тип объектов.

Вы можете импортировать слой из форматов VEC или GEN. Для этого на вкладке **Слои** установите курсор в поле со списком слоев и, не выбирая никакого слоя, щелкните правой кнопкой мыши, откроется контекстное меню, в нем выберите команду **Импорт слоя,** выберите формат и укажите путь к файлу:

Задайте имя слоя, в который вы хотите поместить данные и нажмите кнопку **Сохранить.** После этого слой будет включен в состав проекта.

Вы можете производить операции над слоями, включенными в проект через контекстные меню (возникает при щелчке правой кнопкой мыши); команды главного меню **Правка>Вид.** 

### **7.2.Формирование базы данных слоя**

После того, как слой включен в состав проекта, вы можете приступить к формированию базы данных слоя. База данных слоя может включать в себя следующие объекты:

**Таблицы**

**Запросы**

**Темы** (кроме растровых слоев)

**Формы** (кроме растровых слоев)

#### **Диаграммы**

#### **Макросы**

Вы можете создать или подключить к слою любое количество объектов базы данных. Когда на вкладке **Слои** выбран какой-либо слой, становятся доступными вкладки объектов базы данных: Таблицы, Запросы, Темы, Формы, Диаграммы, Макросы. При переходе от одной вкладки к другой в поле вкладки отображаются соответствующие ей объекты (если эти объекты существуют и подключены к слою) в виде значков:

#### **7.2.1.Таблицы**

К векторным слоям могут быть подсоединены готовые таблицы атрибутивных данных в различных форматах. Если такие таблицы не существуют, то пользователь может их создать самостоятельно.

При ведении ГИС целесообразно использование не менее двух типов таблиц:

• Таблицы с паспортными данными, содержащие сведения о том когда, кем, по каким исходным данным, по какой технологии создано координатное описание, какова его точность, достоверность и т.д.

• Таблицы с тематическими данными, характеризующими пространственные объекты (например, численность населения по населенным пунктам, запасы древесины по выделам, тип автодорог).

Кроме того, для топологических слоев создаются таблицы пространственных связей объектов.

Для работы с таблицами щелкните по вкладке *Таблицы* (перед этим не забудьте выбрать слой на вкладке *Слой*) или выберите в главном меню команды Вид -> Объекты базы данных -> Таблицы.

### **Подключение существующей таблицы**

Для подключения существующей таблицы к слою щелкните правой кнопкой мыши вне объектов в поле вкладки *Таблицы* и выберите в появившемся контекстном меню команду *Подключить*, откроется диалоговое окно *Выберите таблицу*:

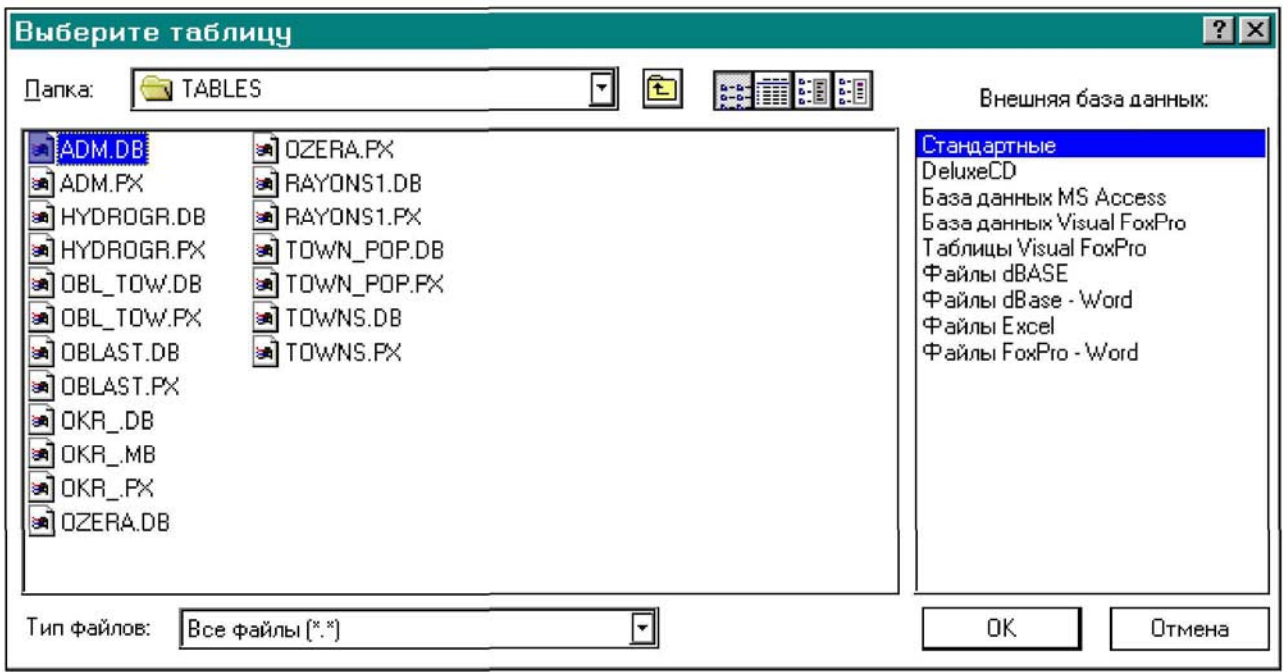

Стандартные базы данных (Paradox и dBase) подсоединятся к слою автоматически, базы в других форматах данных требуют дополнительных действий:

*Примечание. Для того чтобы подключить другие типы таблиц, нужно предварительно установить соответствующий драйвер ODBC и произвести специальные установки в администраторе BDE, запускаемом из главного меню ГеоГраф ГИС.*

### **Создание новой таблицы**

Для создания новой таблицы щелкните правой кнопкой мыши вне объектов в поле вкладки Таблицы и выберите в появившемся контекстном меню команду Создать. Появится диалоговое окно *Введите имя новой таблицы*: задайте имя, тип и расположение таблицы.

После этого автоматически произойдет переход к режиму конструктора таблиц, в котором вы сможете задать структуру таблицы, а затем перейти в режим таблицы, и заполнить ее записями. Подробно работа с таблицами описана в разделе Работа с атрибутивными таблицами.

### **Манипуляции с таблицами**

Вы можете производить следующие операции над таблицами, подключенными к слою:

Для открытия таблицы можно щелкнуть правой кнопкой мыши на значке таблицы и в появившемся контекстном меню выбрать команду **Открыть** или просто дважды щелкнуть левой кнопкой мыши на значке таблицы.

Для редактирования структуры таблицы надо щелкнуть правой кнопкой мыши на значке таблицы и в появившемся контекстном меню выбрать команду **Конструктор.**

### Окно **Свойства таблицы** содержит 2 вкладки: **Общие** и **Таблица.**

Вкладка **Общие** содержит служебную информацию об объекте, в данном случае о таблице (тип объекта, дата и время его создания и изменения), а также поле **Описание,** в которое вы можете ввести свою информацию. Сохранение внесенных изменений подтверждается нажатием кнопки **ОК** или **Применить.**

Вкладка **Таблица** позволяет посмотреть свойства таблицы:

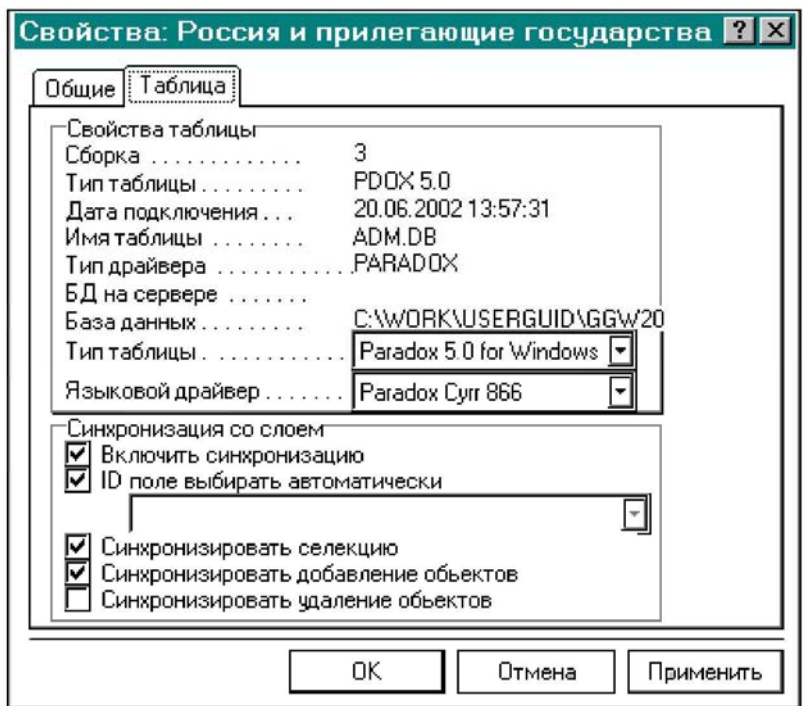

### **7.2.2.Запросы**

Запросы позволяют производить поиск данных в атрибутивной таблице по некоторому условию, в том числе:

- Вести поиск данных и осуществлять выбор объектов в таблице и на карте
- Производить вычисления над данными и показывать изменения на карте
- Удалять данные и изменять данные

ГеоГраф ГИС 2.0 поддерживает **два вида запросов**: **QBE** (запросы по образцу) и **SQL**. Для работы с запросами щелкните по вкладке **Запросы** или выберите в главном меню команды **Вид** -> **Объекты базы данных -> Запросы** (к этому слою должна быть подключена хотя бы одна таблица). Затем выберите тип запроса QBE или SQL, щелкнув по соответствующей вкладке в нижней части окна.

Для создания нового запроса щелкните правой кнопкой мыши вне объектов в поле вкладки **Запросы** и выберите в появившемся контекстном меню команду **Создать.** Появится диалоговое окно **Выбор таблиц для запроса.** После этого происходит автоматический переход в режим конструктора запросов.

Для редактирования существующего запроса щелкните правой кнопкой мыши на значке запроса и выберите в появившемся контекстном меню команду **Конструктор.**

Для выполнения существующего запроса щелкните правой кнопкой мыши на значке запроса и выберите в появившемся контекстном меню команду **Открыть.**  Кроме того, для выполнения запроса можно просто дважды щелкнуть левой кнопкой мыши на значке запроса. В результате выполнения запроса открывается окно, содержащее записи таблицы, отвечающиезаданным условиям.

### **7.2.3.Темы. Тематическое картографирование**

Тема является результатом тематического картографирования по каждому отдельному слою. Тематическое картографирование включает в себя следующие этапы:

- Выбор одной из атрибутивных таблиц, связанных со слоем
- Выбор одного из полей этой таблицы, по которому будет производиться тематическое картографирование
- Классификация данных в выбранном поле. Присваивание каждому классу графической переменной.

В результате каждый объект на карте будет отображаться графической переменной того класса, в который он попадает. Подробно работа с функциями тематического картографирования описана в разделе Тематическое картогра-

фирование. Для работы с темами щелкните по вкладке Темы или выберите в главном меню команды Вид -> Объекты базы данных -> Темы

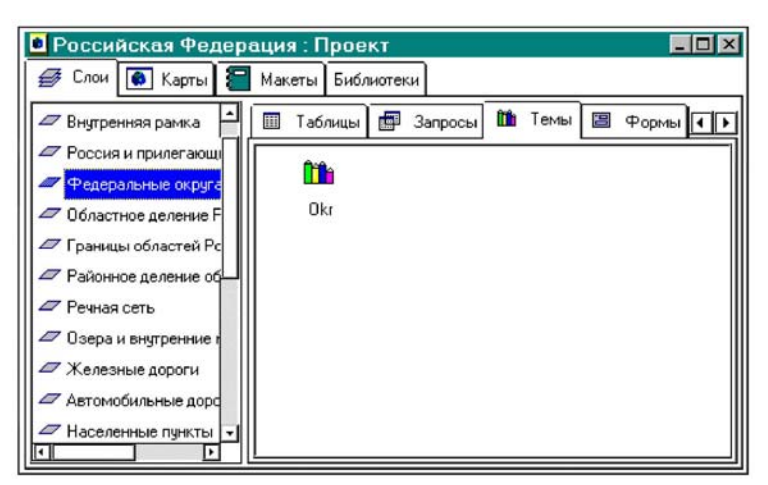

Для создания новой темы щелкните правой кнопкой мыши вне объектов в поле вкладки **Темы** и выберите в появившемся контекстном меню команду Создать.

После этого происходит автоматический переход в режим конструктора Тем.

Для редактирования существующей Темы щелкните правой кнопкой мыши на значке Темы и выберите в появившемся контекстном меню команду **Конструктор.** Для редактирования Темы можно просто дважды щелкнуть левой кнопкой мыши на значке Темы.

#### **7.2.4.Формы**

Форма позволяет выводить атрибутивную информацию об объекте в виде наглядного отчета. Форма создается в окне проекта, и относится к определенному слою. Для каждого слоя может быть создано множество форм. Формы, созданные для слоя, могут быть использованы в картах (включающих в себя данный слой) и в макетах печати текущего проекта.

Форма может включать в себя:

- данные из атрибутивных таблиц данного слоя
- растровые изображения
- фигуры объекты, созданные непосредственно в форме
- кнопки, позволяющие выполнить макросы

• прочие элементы, расширяющие возможности представления данных - фаска, панель, группа, набор вкладок.

#### **КОНСТРУКТОР ФОРМ**

Для создания новой формы или редактирования существующей формы: перейдите в окно проекта; выберите нужный слой; щелкните по вкладке **Формы** или в меню **Вид** выберите команды **Объекты базы данных -> Формы.**

Для создания новой формы щелкните правой кнопкой мыши в свободном поле в окне Формы и выберите в появившемся контекстном меню команду **Создать.**

Для редактирования существующей формы щелкните правой кнопкой мыши по значку формы, и выберите в появившемся контекстном меню команду **Конструктор.** Для редактирования формы можно просто дважды щелкнуть левой кнопкой мыши по значку формы.

Вы также можете перейти к редактированию существующей формы, находясь в окне карты. Для этого щелкните правой кнопкой мыши на имени слоя в Легенде, и выберите из появившегося меню слоя команду **Форма -> Конструктор.** Если для слоя создано несколько форм, предварительно нужно задать текущую активную форму в меню слоя.

Конструктор форм содержит: Макет формы; панель инструментов **Набор компонентов;** Инспектор объектов

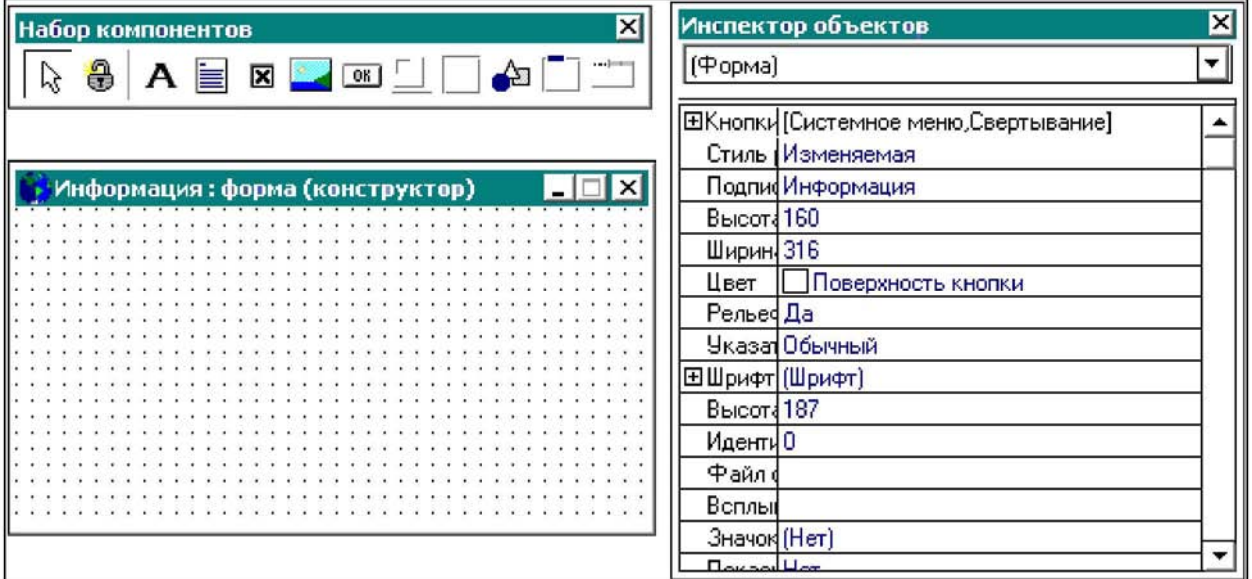

### **М АКЕТ ФОРМЫ**

Макет формы позволяет сформировать расположение элементов в окне формы, и задать их свойства. Он также определяет размеры самого окна с формой, и его расположение на экране (при первом открытии формы).

Вы можете настроить режимы макета формы при помощи меню Конструктор:

**Сетка** - отображать сетку; **Выравнивание по сетке** - выравнивать элемент по сетке при перемещении или изменении размеров; **Настройка** - задать параметры сетки; включить/выключить отображение сетки кнопкой  $\left| \begin{array}{cc} \text{+} \\ \text{+} \\ \$ инструментов **Конструктор форм.** Панель **Набор компонентов** содержит ряд кнопок типичных для редакторов форм в базах данных:

**ИНСПЕКТОР ОБЪЕКТОВ**

Инспектор объектов содержит список свойств формы или выбранного элемента.

Некоторые свойства необходимо задавать вручную, например, «Имя» или «Подпись»:

Многие свойства требуют *выбора из списка*, например, «Указатель», «Таблица данных», «Поле данных»:

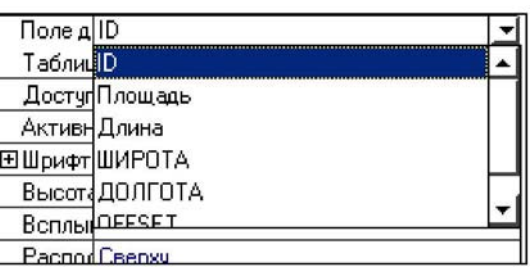

Чтобы включить **Инспектор объектов**

выберите в меню **Окно** команду **Панели инструментов** и щелкните по строке **Инспектор объектов.** При включенном **Инспекторе объектов** перед его именем в меню стоит галочка. Вы можете также щелкнуть правой кнопкой мыши по любой панели инструментов, и включить **Инспектор объектов** в появившемся меню.

### **ИСПОЛЬЗОВАНИЕ ФОРМ**

Чтобы вызвать из карты для объектов слоя одну из имеющихся форм необходимо предварительно сделать эту форму активной. Для этого откройте меню

слоя (щелчком правой кнопки мыши на имени слоя в Легенде), и выберите команду Форма. В появившемся списке щелкните на имени нужной вам формы.

В дальнейшем, при получении информации об объекте слоя при помощи инструмента будет вызываться активная форма.

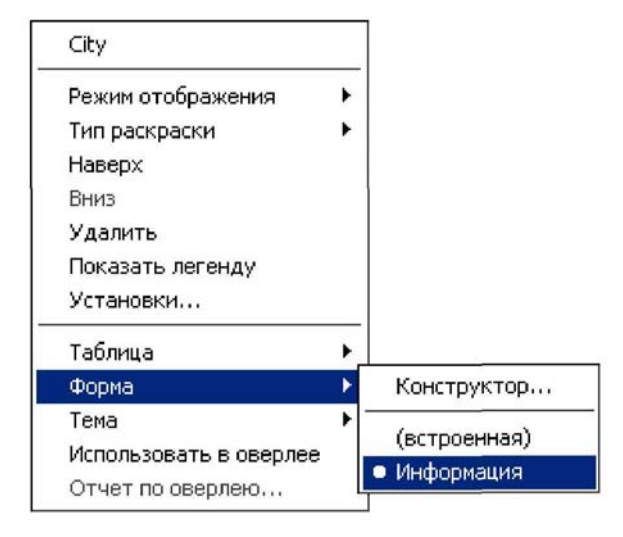

### **7.2.4. Макросы**

Макросы в ГеоГраф - это команды, которые могут быть привязаны к слою в целом (ко всем его объектам) либо к отдельным объектам, указанным в таблице (в виде данных, записанных в полях таблицы). **Макросы предназначены для создания заданной интерактивности ГИС**.

В качестве макросов могут выступать внешние команды, команды из атрибутивных таблиц или внутренние команды, встроенные в ГеоГраф ГИС.

Для создания нового макроса или редактирования существующего используется инструментальная среда *Конструктор макросов.* Для его запуска следует перейти в окно проекта, выбрать слой и вкладку Макросы или в меню **Вид** выберите **Объекты базы данных ->Макросы.**

Для редактирования существующего макроса щелкните правой кнопкой мыши по значку с макросом и выберите в появившемся контекстном меню команду **Конструктор** или дважды щелкнуть левой кнопкой мыши по значку макроса.

Окно Конструктора макросов содержит в верхней части содержит список команд макроса, а в нижней открывает поле аргументов текущей макрокоманды.

**Список КОМАНД**

**Включить слой** - в зависимости от заданных параметров позволяет:

- включить слой для отображения
- выключить слой для отображения
- переключить в зависимости от текущего состояния.

**Выделить объект** - снимать или не снимать предыдущее выделение в зависимости от заданных параметров.

**Выделить объекты одного класса** - селектировать объекты одного класса по найденному текущему объекту.

**Выделить объекты одного типа** - селектировать объекты одного типа по найденному текущему объекту.

**Выполнить запрос QBE** - выполнить QBE-запрос, имя которого указано в качестве параметра. (Запрос должен быть созадан для текущего слоя).

**Выполнить запрос SQL** - выполнить SQL-запрос, имя которого указано в качестве параметра. (Запрос должен быть созадан для текущего слоя).

**Выполнить пространственный запрос** - выделить объекты, удовлетворяющие результатам пространственного запроса: **Пересечение, Полностью содержит, Полностью попадает.**

**Задать тему** - активизировать тему, имя которой указано в качестве параметра. (Тема должна быть задана для текущего слоя).

**Запуск приложения** - запустить внешнее приложение.

Из **таблицы** - выбрать файл внешней исполняемой программы или внутренней команды из специально выделенного поля атрибутивной таблицы слоя.

**Открыть диаграмму** - открыть диаграмму, имя которой указано в качестве параметра. (Диаграмма должна быть задана для текущего слоя).

**Открыть карту** - загрузить карту, ранее созданную в данном проекте. **Открыть проект** - загрузить в ГеоГраф ГИС файл проекта с расширением ggp.

**Открыть таблицу** - открыть таблицу, имя которой указано в качестве параметра. (Таблица должна быть подсоединена к данному слою).

**Открыть форму** - показать форму, имя которой указано в качестве параметра. (Форма должна быть задана для текущего слоя).

**Песочные часы** - перевести курсор в режим «песочные часы». Эту команду можно использовать для информирования пользователя, если выполнение макроса занимает продолжительное время.

**Показать выделенные объекты** - показать выбранные объекты текущего слоя или показать выбранные объекты во всех слоях.

**Показать объект** - показать объект на экране в масштабе, знаменатель которого указан в качестве параметра.

**Показать Слой** - показать текущий слой в окне карты, если в качестве параметра задано имя слоя.

**Проиграть MCI строку (файл, запись на CD и др. через Media Control Interface)** - проиграть например: видео, записанное в виде файла с расширением .AVI, который указан в качестве параметра; файл с аудиозаписью и др..

**Проиграть звук** - проиграть звуковое сообщение, записанное в виде файла с расширением .WAV, который указан в качестве параметра.

**Сигнал** - сопровождать выполнение макроса звуковым сигналом. **Снять выделение** - отменить выделение объектов во всех слоях. **Сообщение** - вывести на экран сообщение.

**Установить текущий идентификатор** - задать новый текущий идентификатор; после этого все последующие команды будут воспринимать его как текущий.

**Установить текущий слой** - изменить текущий слой; после этого все команды будут выполняться по отношению к этому слою.

Указанный набор макрокоманд способен обеспечить высокую функциональность любой прикладной ГИС. Подробное описание каждой команды приведено в справочной системе. Для получения справки выберите команду из списка и нажмите F1.

### **7.2.5. Диаграммы**

Диаграмма может быть построена по данным, взятым из таблицы, полученным после выполнения запроса или построения темы, а также в результате выполнения некоторых функций. Для каждого слоя может быть создано несколько диаграмм.

Диаграммы являются объектами базы данных слоя. Для работы с ними необходимо в окне проекта выбрать нужный слой и щелкнуть по вкладке Диаграммы левой кнопкой мыши. Для создания новой диаграммы щелкните правой кнопкой мыши по свободному полю в окне Диаграммы и выберите в появившемся контекстном меню команду Создать. Для просмотра и/или редактирования существующей диаграммы щелкните правой кнопкой мыши по значку с диаграммой и выберите в появившемся контекстном меню команду Открыть. Для открытия

85

диаграммы можно просто дважды щелкнуть левой кнопкой мыши по значку диаграммы.

Для создания диаграмм реализован редактор. Окно редактора диаграмм содержит две вкладки:

**Диаграмма** - задание общих настроек диаграммы; **Серии** - настройка свойств отдельных серий.

Каждая из этих вкладок, в свою очередь тоже имеет ряд вкладок. Для закрепления произведенных настроек в основном окне диаграммы без прекращения редактирования используется кнопка Применить. Кнопка Сбросить позволяет отменить настройки, сделанные в процессе последнего сеанса редактирования (вернуться к варианту диаграммы в основном окне).

Данные, отображаемые в диаграмме, хранятся в сериях определенного типа. Для добавления серии служит кнопка Добавить на вкладке Серии страницы Диаграмма. После этого следует выбрать необходимый тип серии (например, см. рис.). Диаграмма может содержать одновременно несколько серий, причем не обязательно одного типа.

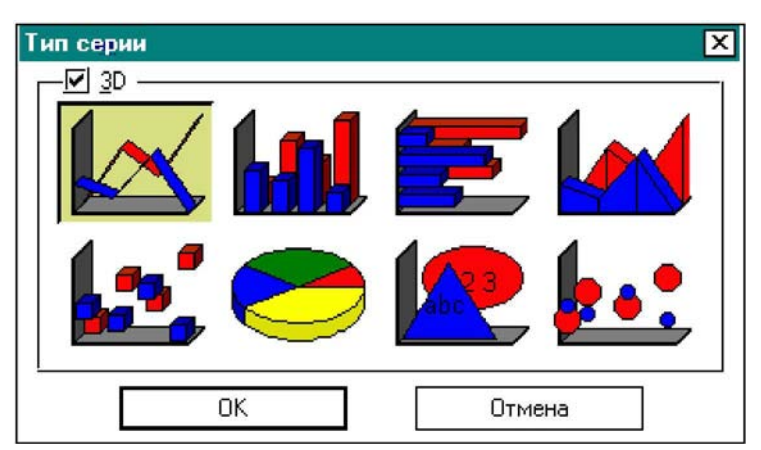

Кнопка **Изменить** позволяет изменить тип серии, кнопка **Копировать** - создать точную копию существующей серии.

Очередность отображения серий может быть изменена путем перемещения их названий в списке при помощи кнопок со стрелками. Для удаления ненужной серии из диаграммы необходимо нажать на кнопку **Удалить,** а затем подтвердить выполнение операции. Выключатели перед названиями серий в списке позволяют сделать отдельные серии неактивными (невидимыми) без их фактического удаления из диаграммы, а затем легко вернуть их в диаграмму.

Данными для серий могут служить связанные со слоем таблицы, запросы (SQL и QBE) и тематики, а также функциональные зависимости от других серий или просто случайные числа (последние добавлены для того, чтобы можно было предварительно представить общий вид диаграммы без наполнения ее конкретным содержанием).

# 8. Средства работы с базами данных

# 8.1.ЗАПРОСЫ как реализация отношения "пространственный объект - атрибуты объекта"

В геоинформационных системах основой построения тематических данных является отношение "пространственный объект атрибуты объекта" Пространственный объект имеет уникальный идентификатор, и связь между объектом и фактографической информацией выражается кортежем отношений "идентификатор - атрибут", что представляет собой запись (строку) в реляционной таблице. Таким образом, каждая запись в тематической таблице состоит из поля с идентификатором пространственного объекта и полей, содержащих атрибутивную информацию.

Пространственные данные представляют собой набор слоев, каждый из которых содержит набор пространственных объектов - точек, дуг или полигонов. С каждым из слоев карты можно связать одну или несколько таблиц с атрибутивной информацией по объектам данного слоя. Одна запись в таблице соответствует одному объекту на карте. Пространственный объект может состоять из нескольких элементов, например дуг, но логически представлять единое целое (например, река с притоками). В этом случае все дуги, составляющие сложный объект, могут иметь один и тот же идентификатор, и, соответственно, в таблице ссылаться на одну и ту же запись. Этот подход годится только в том случае, когда составные части сложного объекта не рассматриваются по отдельности.

Осуществление запросов для такой структуры данных обычно проводится двумя путями:

Пользователь выбирает объекты на карте для получения связанной с этими объектами атрибутивной информации;

Пользователь задает условия для атрибутов объектов, и объекты, атрибуты которых удовлетворяют заданным условиям, отображаются на карте.

Как было сказано выше, тематическая таблица содержит те же идентификаторы пространственных объектов, что и слой цифровой карты. При выборе объектов с карты происходит выборка идентификаторов указанных объектов и осуществляется поиск записей в тематической таблице, поле идентификатора объекта в которых соответствует идентификаторам выбранных объектов.

Осуществление запросов от тематических данных к карте представляет более сложную задачу и требует некоторого языка запросов для выражения условий выборки объектов. В настоящее время наиболее распространенными языками запросов для реляционных баз данных являются SQL (Structure Query Language) и

QBE (Query by Example - запрос по образцу). Первый характеризуется достаточно высокой сложностью и гибкостью при создании запросов. Для конечного пользователя (особенно для не англоязычного) он слишком сложен и требует времени и усилий на его освоение. Можно сказать, что этот язык как нельзя лучше подходит для программиста, разрабатывающего проблемно-ориентированное приложение для базы данных со сложной структурой связей между элементами ланных.

Язык запросов QBE, наоборот, предоставляет возможность наиболее быстро и эффективно выразить логические условия, по которым необходимо отобрать элементы данных. Поэтому для реляционных баз данных с достаточно простой структурой связей между таблицами использование этого языка предпочтительно для пользователя. Кроме того, сама форма представления запроса является отображением привычной для пользователя табличной структуры данных и отношений между элементами данных.

Каждый из атрибутов объекта характеризуется типом данных, которым он представлен. Как правило, все типы данных сводятся к следующим:

- числовой тип
- $\bullet$  *mekcm*
- $\partial$ ama.  $\bullet$

Атрибут пространственного объекта может быть простым (качественное описание, количественная характеристика и т. д.) и сложным (код или ключевое слово для связи с другими таблицами). Например, атрибутом месторождения полезного ископаемого может являться код (идентификатор) региона, в котором оно находится. Это позволит связать таблицу месторождений с таблицей регионов, не хранить избыточную информацию и расширить возможности манипулирования этими данными. Такая связь таблиц называется объединением таблиц по общему полю. Результатом этой операции может являться новая таблица (физическое объединение) или временная логическая таблица. Для пользователя результат объединения представлен в виде таблицы той же структуры, что и основная таблица, для каждой, из записей которой появляются новые поля из подсоединяемой таблицы. Эта связь не накладывает никаких дополнительных требований на пользователя при создании запросов и манипулировании данными, и с объединенной таблицей можно работать, так же как и с простой.

#### Типы запросов

ГеоГраф ГИС, как отмечалось выше, оперирует двумя типами запросов:

1. Запрос по образцу (**QBE**); 2. SQL-запрос;

ОВЕ в свою очередь бывает двух типов:

• запросы для выбора данных по заданным пользователем условиям (запрос без изменения данных таблицы);

• запросы, изменяющие данные по заданным пользователем условиям (запрос с изменением данных таблицы).

### **8.2. QBE-ЗАПРОСЫ**

#### **Операторы QBE-запроса:**

- *Арифметические операторы ;*
- *Операторы сравнения*
- *Операторы замены*

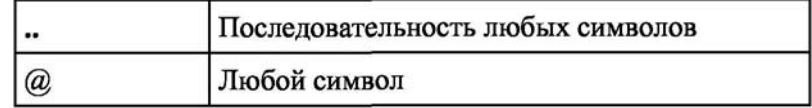

• *Специальные операторы*

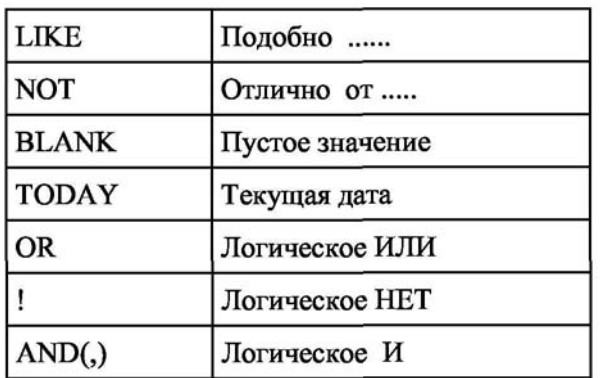

• *Статистические операторы*

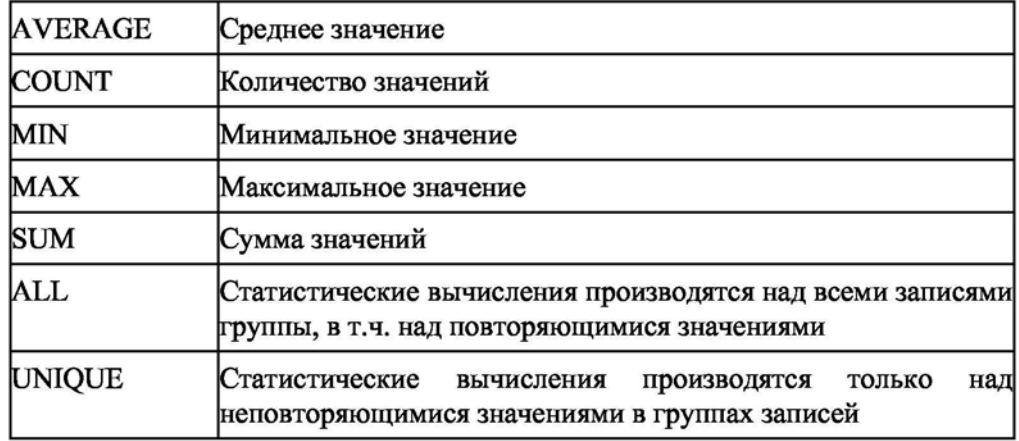

### *Как работает запрос*

В качестве образца создается окно с таблицей запроса, состоящей из одной или нескольких строк, а также столбцов, соответствующих столбцам в таблице, для которой строится запрос. В каждом поле данной таблицы оператором задается

условие выполнения запроса. Условия задаются при помощи вышеназванных операторов. Причем правила запроса таковы, что условия в каждом поле одной и той же строки складываются по «И», а условия в разных строках - по «ИЛИ».

В результате выполнения запроса появляется таблица (подмножество исходной таблицы, включающая в себя только записи, отвечающие заданным условиям), а на карте выделяются соответствующие пространственные объекты.

### *Работа с QBE- запросами в окне проекта*

Для работы с запросами: Перейдите в окно проекта; Щелкните по вкладке **Слои;**  Выберите слой; Щелкните по вкладке **Запросы** или выберите в меню **Вид** команду **Объекты базы данных -> Запросы.**

Щелкните по вкладке **QBE** в нижней части окна.

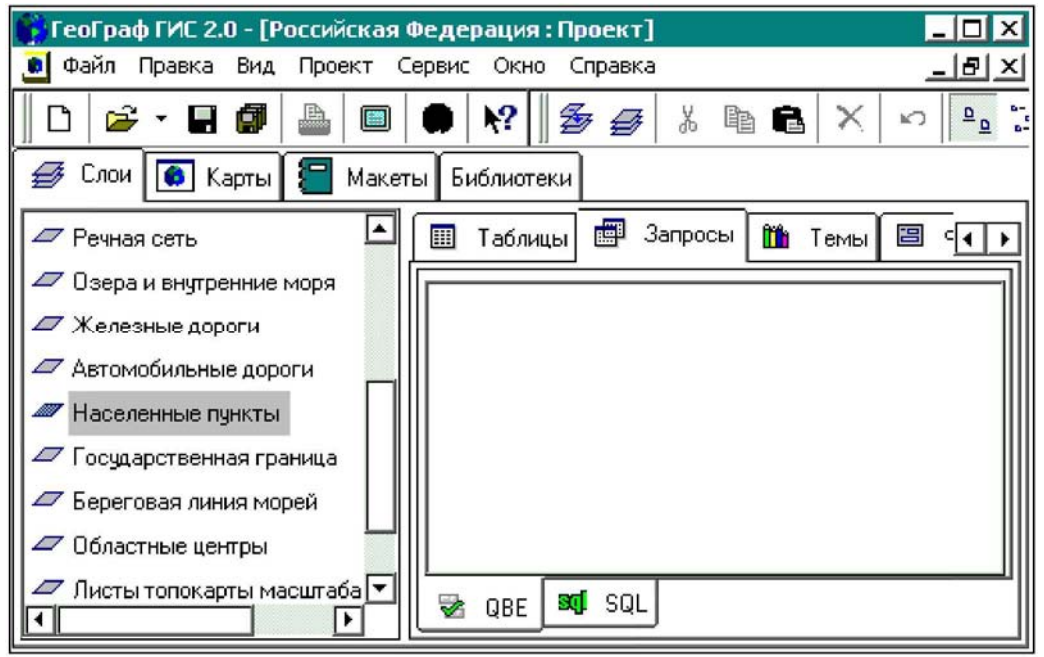

Для создания нового запроса щелкните правой кнопкой мыши по свободному полю в окне запроса, и выберите в появившемся контекстном меню команду **Создать.** После этого автоматически происходит переход к Конструктору запросов.

Для редактирования существующего запроса щелкните правой кнопкой мыши по значку с запросом и выберите в появившемся контекстном меню команду **Конструктор.**

Для выполнения существующего запроса щелкните правой кнопкой мыши по значку с запросом и выберите в появившемся контекстном меню команду **Открыть.**  Для выполнения запроса можно просто дважды щелкнуть левой кнопкой мыши по значку запроса. В результате выполнения запроса открывается окно, которое содержит записи таблицы, отвечающие заданным условиям.

#### *Конструктор QBE- запросов*

Начинать создание нового запроса необходимо с выбора таблицы, для которой он будет строиться.

*Примечание. Для запроса могут быть выбраны таблицы только из числа подсоединенных к текущему слою.*

Окно с таблицей запроса имеет вид той логической таблицы, к которой он относится. В нем присутствуют те же поля и в том же порядке, что в соответствующей таблице, отсутствуют лишь ее данные.

Перемещение между полями окна с таблицей запроса и ввод данных осуществляется так же, как и при работе с таблицами. Данными являются вводимые условия, которые накладываются на значения полей таблицы. Условия являются образцом, в соответствии с которым будет получен результат запроса.

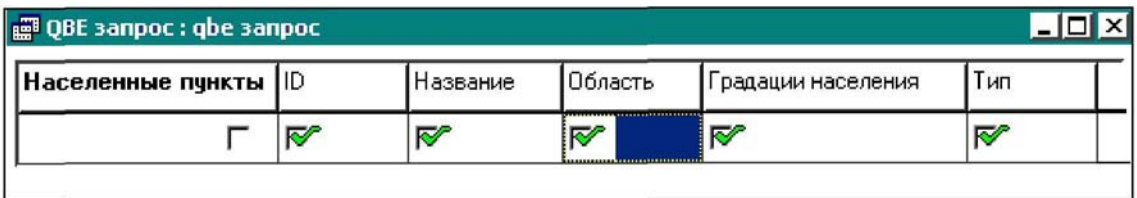

Необходимо отметить те поля, которые отобразятся после выполнения запроса. Для включения поля в состав таблицы-результата установите флажок перед его названием. Для включения всех полей щелкните по флажку в первом столбце (с названием таблицы).

*Примечание. Рекомендуется всегда включать ключевое поле таблицы (ID), иначе ГеоГраф ГИС не сможет установить связь между картой и таблицей, и выбрать соответствующие пространственные объекты на карте.* 

Для выполнения сформированного запроса выберите одну из команд меню **Запрос:**

**Запуск/Выборка** - выбрать объекты на карте и в таблице, при этом отменить селекцию объектов, выбранных ранее.

**Запуск/Довыборка** - добавить выбранные объекты на карте и в таблице к ранее выбранным объектам.

В результате выполнения запроса открывается окно с таблицей (временной), содержащей выбранные из основной таблицы записи и поля. Одновременно, в основной таблице отмечаются записи, удовлетворяющие заданному условию (если открыто окно с таблицей), а на карте - соответствующие пространственные объекты (если открыто окно с картой).

91

ПРИМЕР. Найти в таблице «Государства и территории» все государства, численность населения которых превышает 100000000 чел. Результат должен

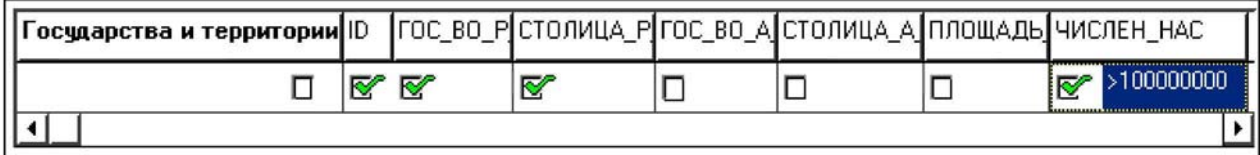

включать в себя поля: Идентификатор, Название государства, Столица, Численность населения.

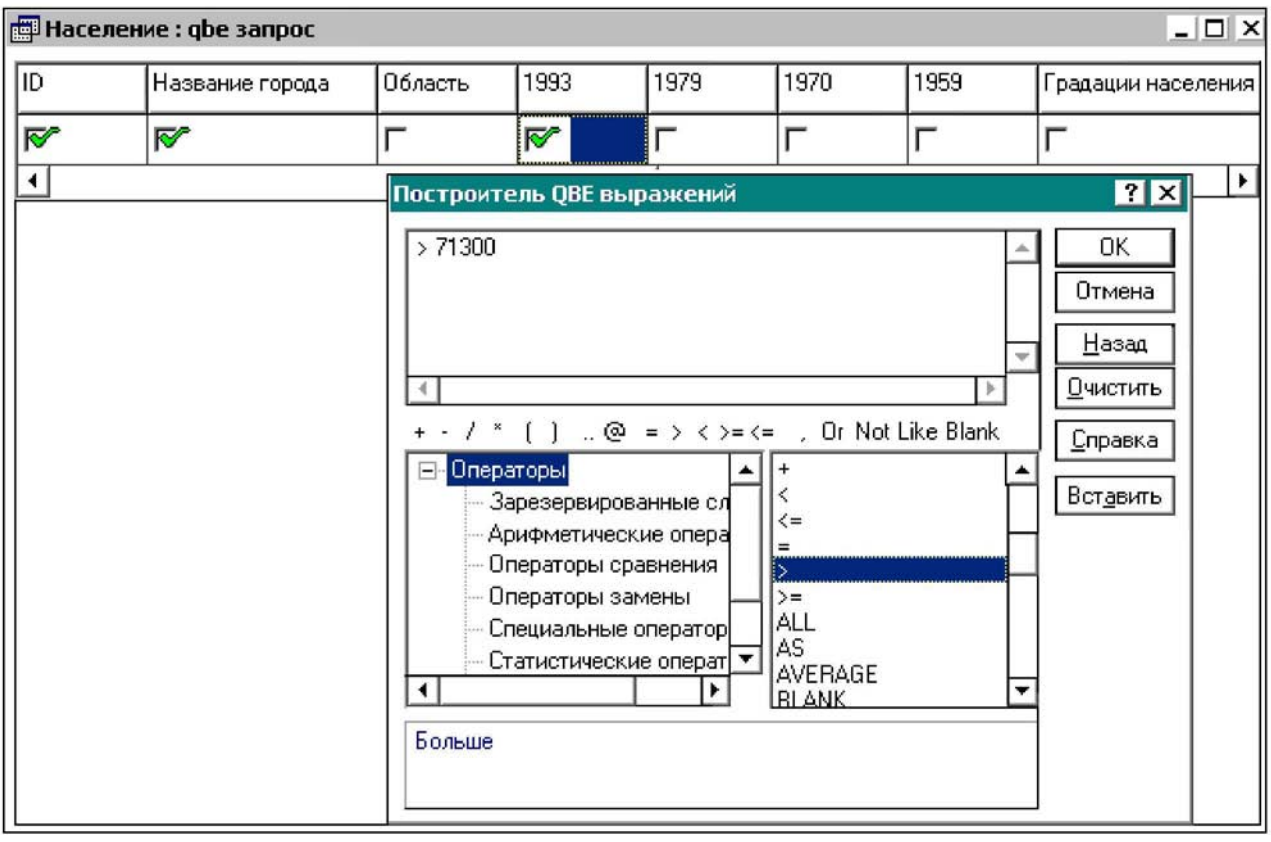

При нажатии на кнопку соответствующий оператор будет вставлен в то поле запроса, на котором установлен курсор. Другие условия можно ввести вручную или способами, описывающимися далее. Например, для задания условия запроса «Найти в данном поле все значения более 71300» следует выбрать из списка оператор > и далее ввести вручную значение «71300»:

### *Точные совпадения*

Если вы хотите увидеть записи с определенным значением какого-либо поля, просто введите это значение в соответствующем поле запроса.

ПРИМЕР. Показать все областные центры, в которых численность населения составляет от 100000 до 500000 жителей. Для решения этой задачи необходимо:

1. Создать новый запрос к таблице «Областные центры».

2. Ввести значение *«от 100000 до 500000 жителей»* в поле «Градации

населения»

3. Отметить поля таблицы, которые будут отображены в результате выполнения запроса и выполнить запрос.

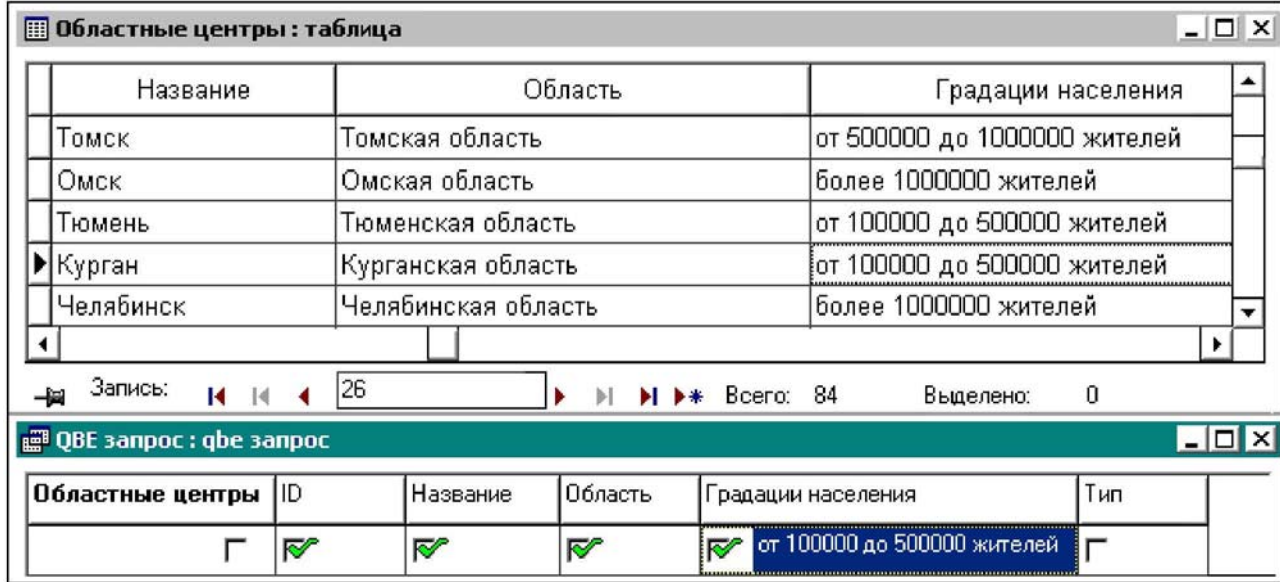

### $0$  n e p a m o p  $\mu$

Оператор выбирается из папки Операторы в форму построения запроса лвукратным шелчком левой кнопки мыши. Вы можете залавать поиск одновременно по нескольким полям (за исключением Binary). При вводе условий выбора в полях типа Мето или форматированное Memo следует использовать оператор «..».

### OHEPATOP LIKE

Оператор LIKE используется при поиске алфавитно-цифровых значений, содержащих типографские опечатки или допускающие различное написание как, например, Мал.енисей вместо Мал. Енисей.

Оператор LIKE ставится перед значением, которое вы хотите найти. При этом регистр, в котором оно записано, не имеет значения, как впрочем, и регистр самого слова LIKE.

ВАЖНО! ПРИ РАБОТЕ С BINARY И МЕМО ПОЛЯМИ ОПЕРАТОР LIKE НЕПРИМЕНИМ. ТАКЖЕ КАК И ПРИ ПОИСКЕ ПО ШАБЛОНУ.

При использовании оператора LIKE имейте в виду следующее:

1. Первый символ в вашем образие должен соответствовать первому символу исходного значения (хотя регистр не имеет значения).

2. Если пример содержит от половины до двух третей или больше символов искомого значения (причем не важно в какой последовательности располагаются эти символы), то, вероятно, что поиск будет успешным, например: LIKE lon, LIKE lnd, LIKE loo укажут на London, в то время как LIKE lo и LIKE ln нет.

Часто, когда запрос не дает ожидаемых результатов, использование оператора LIKE помогает обнаружить ошибки в написании алфавитно-цифровых значений.

### OHEPATOP NOT

Бывают случаи, когда возникает потребность выбрать записи, не содержащие определенных значений в некоторых полях. Для этого используется оператор NOT. Он ставится перед значением, подсветки которого в полях таблицы вы хотите избежать:

### $O$ *REPATOP BLANK*

Оператор BLANK используется при поиске записей, не содержащих никаких значений в определенных полях.

СОВМЕСТНОЕ ИСПОЛЬЗОВАНИЕ ОПЕРАТОРОВ NOT И BLANK

Используя совместно операторы NOT и BLANK, вы можете получать записи, содержащие непустые значения в определенном поле.

 $OIIEPATOP$  $\omega$ 

Оператор @ заменяет любой олин символ (букву или цифру). Если известно количество символов в искомой величине, вы можете заменить их таким же количеством символов  $\overline{a}$  вместо того, чтобы использовать оператор «..». Данный оператор не может использоваться один без каких-либо других символов при работе с полями типа Мето или форматированное Мето.

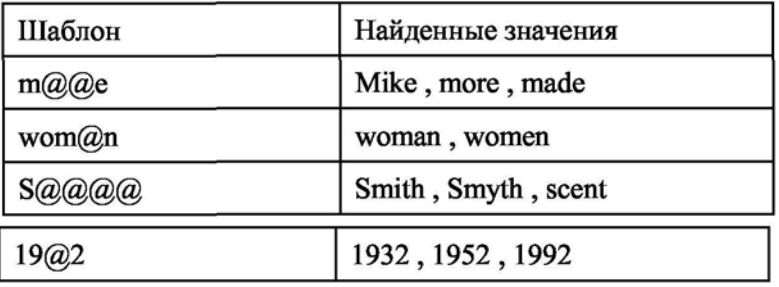

### $OIEPATOP \ll N$

Оператор «..» заменяет собой последовательность символов любой длины, включая пробелы. Регистр букв при этом не имеет значения.

ПРИМЕР. Найти озера, п названия которых состоят из двух слов, пишущихся через дефис. Для этого в запросе введите «..-..» в поле «Название»:

При работе с полями типа Мето или форматированное Мето поиск по

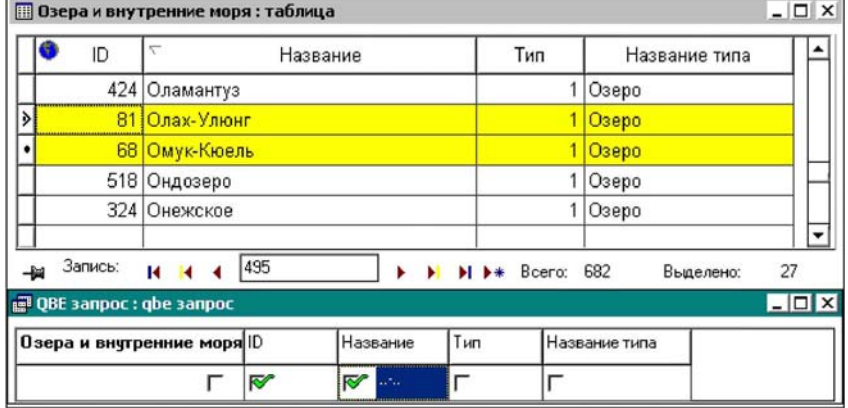

шаблону с использованием оператора «..» - единственно возможный вариант. Причем, чтобы найти слово, находящееся в середине текста, по одной или двум буквам, надо ставить двоеточие не только между буквами, но и перед ними и после них:

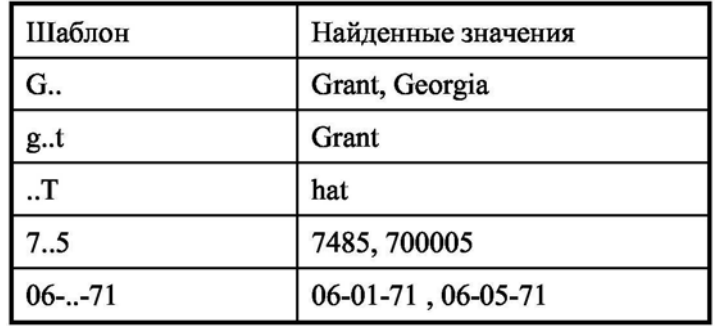

### *О ПЕРАТОР TODAY*

Оператор TODAY используется в полях типа Дата для обозначения текущей даты.

**ВАЖНО!** *Когда вы задаете поиск по шаблону для полей типа date. Time или числовых. Заданный вами образец должен соответствовать текущим установкам формата даты. Времени и чисел для вашего компьютера*.

 $O$  $I$  *EPATOP*  $AND$  ( , )

Используется для выбора записей, удовлетворяющих одновременно двум (или более) условиям. Оператор AND часто служит одним из основных компонентов при задании диапазона значений. При работе с числовыми полями, когда есть возможность неоднозначной интерпретации, ставьте пробел после запятой, чтобы она была воспринята именно как оператор AND:

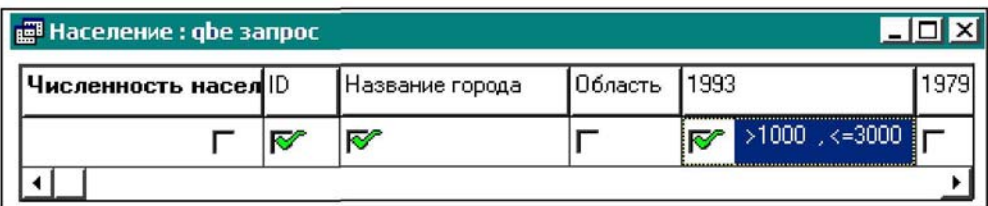

*О ПЕРАТОР OR* 

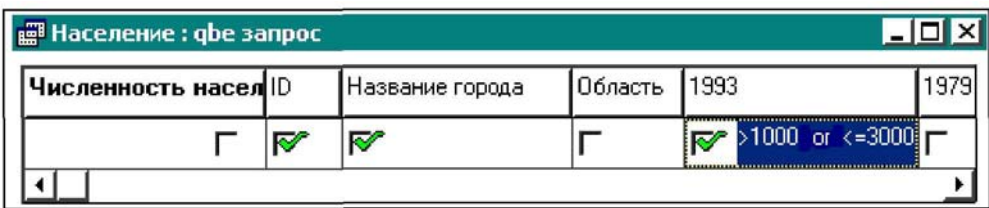

Используется для выбора записей, удовлетворяющих одному из двух (или нескольких) условий. Если значения-аргументы оператора OR относятся к одному полю, то введите их в этом поле, разделяя их ключевым словом OR. Если значения-аргументы принадлежат разным полям, то введите их в разных строках запроса.

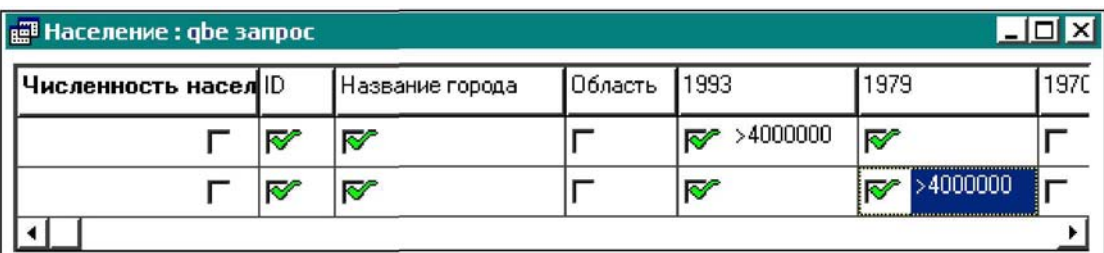

### **ИЗМЕНЕНИЕ ТАБЛИЦ С ПОМОЩЬЮ ЗАПРОСОВ**

В запросах можно использовать следующие зарезервированные слова:

DELETE - удалять определенные записи из таблицы

CHANGETO - изменять определенные значения в данном поле.

### *DELETE*

*Ключевое слово DELETE вы должны указать в самом левом поле таблицы запроса (поле с названием таблицы), а условие для отбора - в соответствующем поле. При выполнении запроса DELETE нельзя отмечать поля для включения в результирующую таблицу - результатом выполнения такого запроса является изменение существующей таблицы.*

ПРИМЕР. В таблице «Государства и территории» строка с ID=0 обозначает водохранилища. Задача: необходимо удалить все водохранилища.

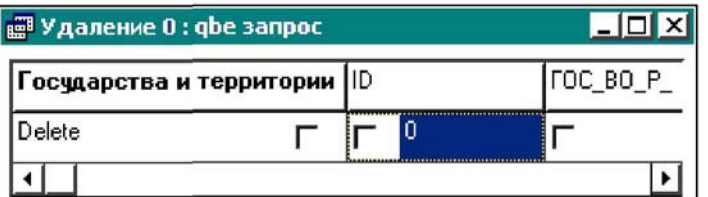

Запускаем выполнение запроса (новая таблица не появляется), затем закрываем окно запроса, и открываем таблицу - в ней удалена строка с ID=0.

DELETE удаляет из таблицы целые записи, а не отдельные значения в их полях

**ВАЖНО!** *Если вы не укажете никаких условий выбора, то будут удалены все записи таблицы.*

### **СНА N GЕТО**

Запрос CHANGETO позволяет изменять в таблице значения полей, удовлетворяющих заданным условиям.

ПРИМЕР. Изменить значение «5» на «6» в поле «Градация населения» для записей, в которых не заполнено поле «1993»:

1. В поле «1993» таблицы запроса вводим оператор BLANK.

2. Вводим значение, которое нужно изменить в соответствующее поле

таблицы запроса.

3. После изменяемого значения ставим запятую.

4. Вводим оператор changeto и пробел (регистр оператора CHANGETO значения не имеет).

5. После пробела вводим новое значение. Оператор CHANGETO должен находиться в одном ряду с условиями выбора.

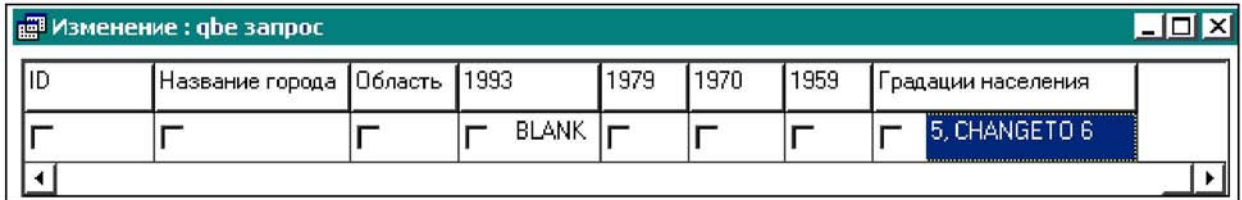

#### СТАТИСТИЧЕСКИЕ ОПЕРАТОРЫ И ОПЕРАТОР САLС

Производят специальные вычисления над группами записей, которые вы задаете, отмечая в запросе определенное поле. По умолчанию все статистические операторы кроме COUNT производят вычисления над всеми значениями в группе (COUNT по умолчанию подсчитывает только неповторяющиеся значения). Однако, вы можете использовать модификаторы статистических операторов:

• ALL - означает, что вычисления производятся над всеми значениями внутри группы, включая дублирующиеся. Если вы хотите подсчитать полное количество значений, вы должны использовать оператор COUNT ALL.

• UNIQUE - означает, что статистическая операция производится только над уникальными (неповторяющимися) значениями. В таких случаях вам придется использовать данный модификатор со всеми операторами кроме COUNT.

#### Список статистических операторов:

AVERAGE - усредняет значения в группе

МАХ - определяет максимальное значение внутри группы

MIN - определяет минимальное значение

SUM - суммирует значения внутри группы

COUNT - вычисляет количество значений в группе

Чтобы в результате запроса получить статистически обработанные значения и при этом по данному полю не производить группирования записей, в этом поле кроме статистического оператора необходимо дополнительно использовать оператор CALC.

По умолчанию оператор CALC COUNT подсчитывает только неповторяющиеся значения. Однако, для ВLOВ - полей не может быть установлена уникальность их значений. Поэтому в полях данных типов оператор CALC COUNT подсчитает количество всех значений, даже если вы используете модификатор UNIQUE.

### 8.2.SQL-ЗАПРОСЫ

Язык SQL (Structured Query Language - структурированный язык запросов) используется при создании, анализе, обновлении и обработке реляционных баз данных. Материал, изложенный в данном разделе, не объясняет синтаксиса SQL; подразумевается, что пользователи, желающие создавать свои запросы, знакомы с ним. Цель данного раздела - рассказать об особенностях интерфейса и применения SOL запросов в ГеоГраф ГИС.

В ГеоГраф ГИС SQL-запросы могут быть использованы (наравне с QBEзапросами) для выборки записей в таблицах и соответствующих объектов на карте, модификации значений полей таблиц, произведения расчетов и т.д.

ГеоГраф ГИС поддерживает интерпретацию запросов двумя способами: обработку SQL-предложения локально (через Borland Database Engine) отправку SQL-предложения на СУБД сервер или ODBC драйвер.

Первый способ применим ко всем типам и форматам баз данных, но синтаксис SQL в этом случае весьма ограничен, т.к. он выполняется непосредственно на локальной машине через Borland Database Engine. Второй способ нельзя применять при обращении к локальным базам данных (dBASE, PARADOX), а синтаксис языка зависит от конкретного СУБД сервера или ODBC драйвера. Таким образом, SQL запрос, написанный для СУБД ORACLE, может не выполниться на Microsoft SQL Server. Настройка способа выполнения SQL производится с помощью утилиты конфигурации Borland Database Engine.

#### Работа с SQL-запросами в окне проекта

Для работы с запросами: Перейдите в окно проекта Щелкните по вкладке Слои Выберите слой. Щелкните по вкладке Запросы или выберите в меню Вид команду Объекты базы данных -> Запросы.

Щелкните по вкладке SQL в нижней части окна. Для создания нового запроса щелкните правой кнопкой мыши в свободном поле в окна запроса, и выберите в появившемся контекстном меню команду Создать. После этого автоматически происходит переход к Конструктору запросов.

Для редактирования существующего запроса щелкните правой кнопкой мыши по значку с запросом и выберите в появившемся контекстном меню команду Конструктор.

Для выполнения существующего запроса щелкните правой кнопкой мыши по значку с запросом и выберите в появившемся контекстном меню команду Открыть. Для выполнения запроса можно просто дважды щелкнуть левой кнопкой мыши по значку запроса. В результате выполнения запроса открывается окно, которое содержит записи таблицы, отвечающие заданным условиям.

### **КОНСТРУКТОР SQL-ЗАПРОСОВ**

При создании нового запроса необходимо вначале выбрать таблицу(ы), для которой(ых) он будет строиться и добавить их в поле Область таблиц и связей в виде списка полей. Вы можете добавить только таблицы, подсоединенные к текущему слою. При этом окно диалога не закрывается, что позволяет за один сеанс добавить все необходимые таблицы. По завершении выбора нажмите на кнопку Закрыть для того чтобы закрыть окно диалога.

При создании нового SQL-запроса появляется следующее окно запроса:

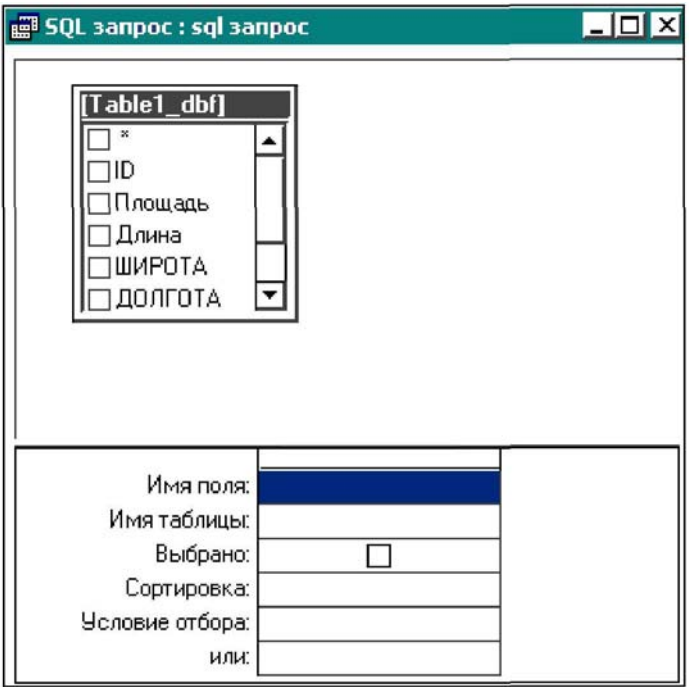

Верхнее поле окна - Область таблиц и связей, нижнее - Область бланка QBE.

Для управления Конструктором SQL-запросов служат меню Вид и Запрос: Меню Вид позволяет выбрать один из трех режимов работы:

- Конструктор для формирования (редактирования) запроса в режиме Конструктора.
- Режим SQL для формирования (редактирования) запроса на языке SQL
- Режим таблицы для просмотра таблицы.

Свойства запроса - диалоговое окно для настройки свойств SQL-запроса: Блок База данных содержит список СУБД. Выберите СУБД механизм которой будет использоваться при выполнении запроса.

Блок переключателей SQL запрос для - с учетом какого синтаксиса генерировать текст SQL.

Выключатель Уникальные записи - включить /выключить дублирующиеся записи в запросе.

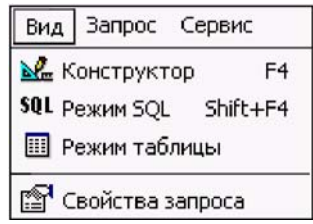

Выключатель **Выбирать объекты** включить\выключить подсветку пространственных объектов на карте по результатам запроса.

Меню **Запрос** содержит следующие команды:

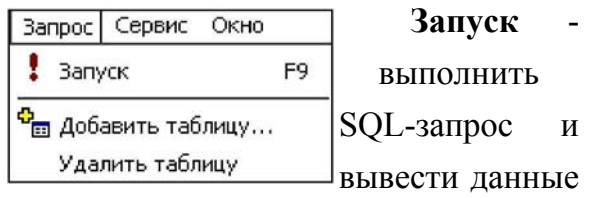

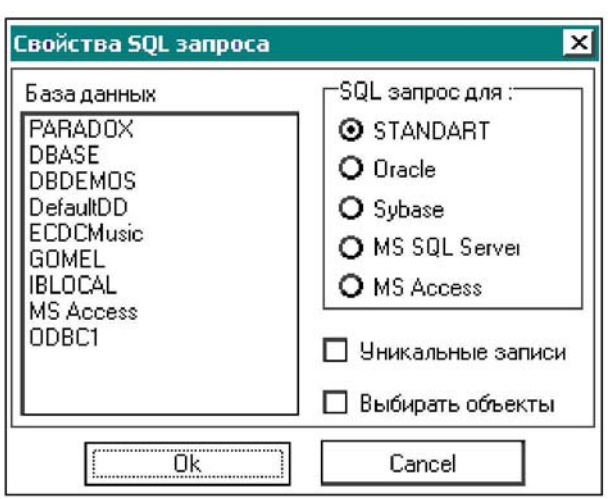

в режиме таблицы.

### **Добавить таблицу** - добавить таблицу в поле **Область таблиц и связей.**

**Удалить таблицу** - удалить используемую таблицу.

Команды меню дублируются кнопками панели инструментов **Текст SQL запроса.**

### **УСТАНОВЛЕНИЕ И МОДИФИКАЦИЯ СВЯЗЕЙ МЕЖДУ ТАБЛИЦАМИ**

После того, как необходимые таблицы добавлены в поле **Область таблиц и связей**, вы можете установить связи между ними. Для этого установите курсор на поле, по которому нужно связать таблицы, в одной из таблиц, нажмите левую кнопку мыши, и удерживая ее нажатой переместите курсор на поле для связи другой таблицы. При этом появится линия, графически отображающая связь и ее параметры (один-к-одному или один-ко-многим).

Вы можете удалить текущую связь, а также выбрать параметры связи таблиц, используя команды *Выбрать все записи из* [...]. Если оба варианта *Выбрать все записи* отключены, будут объединены только те записи, в которых связанные поля

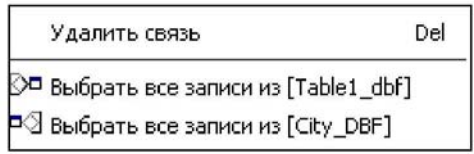

обеих таблиц совпадают. Если для какой- либо из таблиц включен вариант *Выбрать все записи*, то будут использованы все записи данной таблицы.

### **РАБОТА С БЛАНКОМ QBE**

Для помещения полей таблиц в бланк QBE вы можете либо дважды щелкнуть на имени поля в Списке полей или, удерживая нажатой кнопку мыши, переместить это поле на столбец бланка QBE. Далее вы можете установить возможность отображения содержимого данного поля в режиме таблицы, порядок сортировки и условие на значение. Изменять порядок следования полей можно, выделив столбец,

щелкнув на его заголовке, и перетащив его, удерживая нажатой кнопку мыши, на новое место. Удалить столбец можно, выделив его и нажав на клавишу Del, либо через соответствующий пункт контекстного меню.

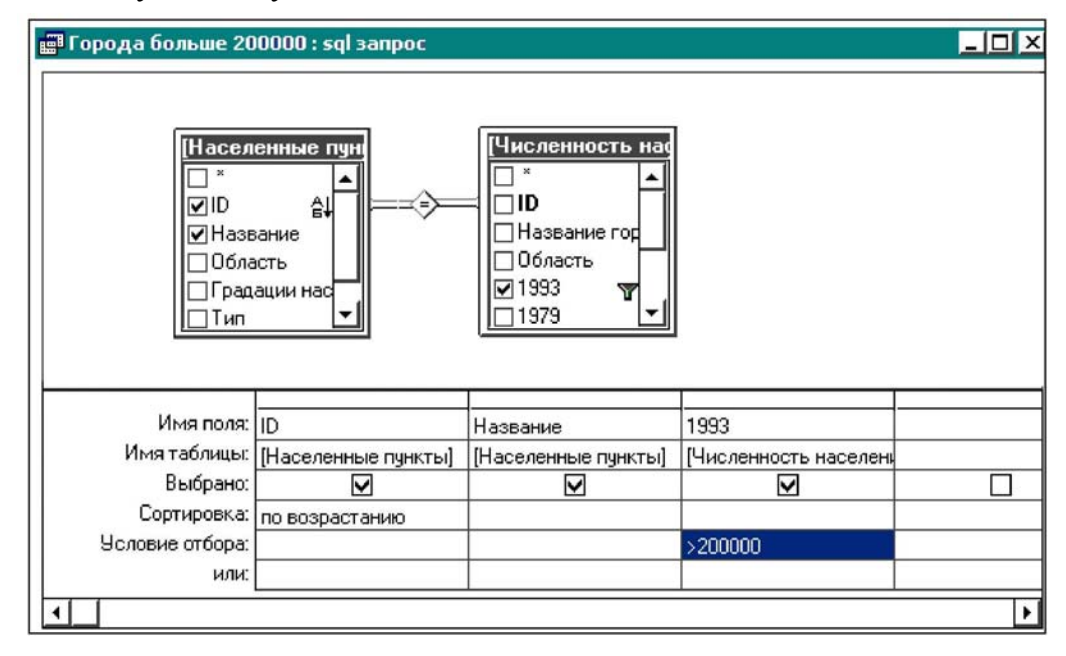

## **РЕЖИМ SQL**

Для перехода в режим SQL выберите в меню **Вид** команду **Режим SQL** или нажмите комбинацию клавиш Shift+F4.

В данном режиме можно вносить изменения в условия запроса. Результаты создания или изменения запроса в режиме SQL будут отражены в режиме конструктора запроса, и наоборот. Например, поле, добавленное в режиме SQL, появится также в бланке запроса QBE. Однако следует учесть, что не все изменения, внесенные в данном режиме, могут быть отражены в режиме конструктора запроса.

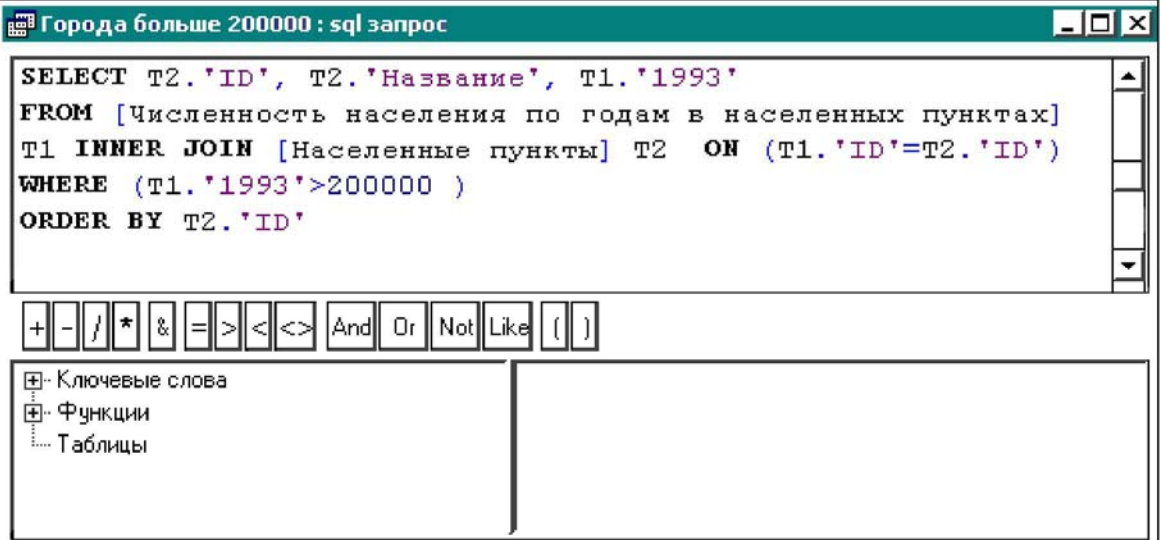

#### РЕЖИМ ТАБЛИНЫ

Лля перехода в режим таблицы следует выбрать в меню Вид команду Режим таблицы или нажать соответствующую кнопку на панели инструментов. В данном режиме можно просмотреть результаты запроса в виде сводной таблицы. При этом вы не можете редактировать значения полей.

### ОСОБЕННОСТИ ИСПОЛЬЗОВАНИЯ SOL ЗАПРОСОВ В ГЕОГРАФ

Если вы хотите, чтобы в результате запроса были выделены графические объекты слоя, для которого создан запрос, то необходимо учесть следующую особенность. Первый столбец бланка QBE должен содержать числовое поле (например, поле идентификаторов объектов из таблицы, привязанной к слою). Тогда при выполнении запроса будут подсвечены те объекты слоя, идентификаторы которых совпадают с числовыми значениями, полученными в результате запроса для первого столбца бланка запроса.

### КРАТКОЕ ОПИСАНИЕ ЛОКАЛЬНОГО SQL

Ядро системы управления базами данных, включенное в ГеоГраф ГИС, предоставляет возможности выполнения основных конструкций языка SOL.

Поддерживаются следующие ключевые конструкции SQL запроса:

SELECT FROM, WHERE, ORDER BY, GROUP BY и HAVING.

Операции агрегации: SUM, AVG, MIN, MAX, COUNT

**Операторы:** +,-,\*, /, =, о, IS NULL

Также выполняются операции UPDATE, INSERT, DELETE.

#### **ПРИМЕР 1. SELECT**

SELECT \* FROM city WHERE population > 1000000

Выбирает города с населением больше 1 миллиона жителей

### **ПРИМЕР 2. UPDATE**

UPDATE city SET class = 1 WHERE population >  $1000000$ 

Записывает в поле таблицы с названием class значение 1 для всех городов. население которых больше 1 миллиона жителей.

#### **ПРИМЕР 3. INSERT**

**INSERT INTO** 

city (ID, Name, Population, Class) VALUES (123, 'Урюпинск', 100000,4)

Добавляет г. Урюпинск в таблицу сіty. Заметьте, что выполнение такого запроса приведет к добавлению записи в таблицу, но пространственный объект создан не будет.

### **ПРИМЕР 4. DELETE**

DELETE FROM city WHERE population < 50000

Удалит из таблицы записи для городов, население которых меньше 50 тыс. жителей. Обратите внимание, что выполнение этого запроса не приведет к удалению пространственных объектов на карте.

### **CREATE TABLE**

Также поддерживаются конструкции создания таблиц и индексов: CREATE TABLE, CREATE INDEX, DROP TABLE, DROP INDEX. Следующая таблица показывает поддерживаемые типы данных для CREATE TABLE:

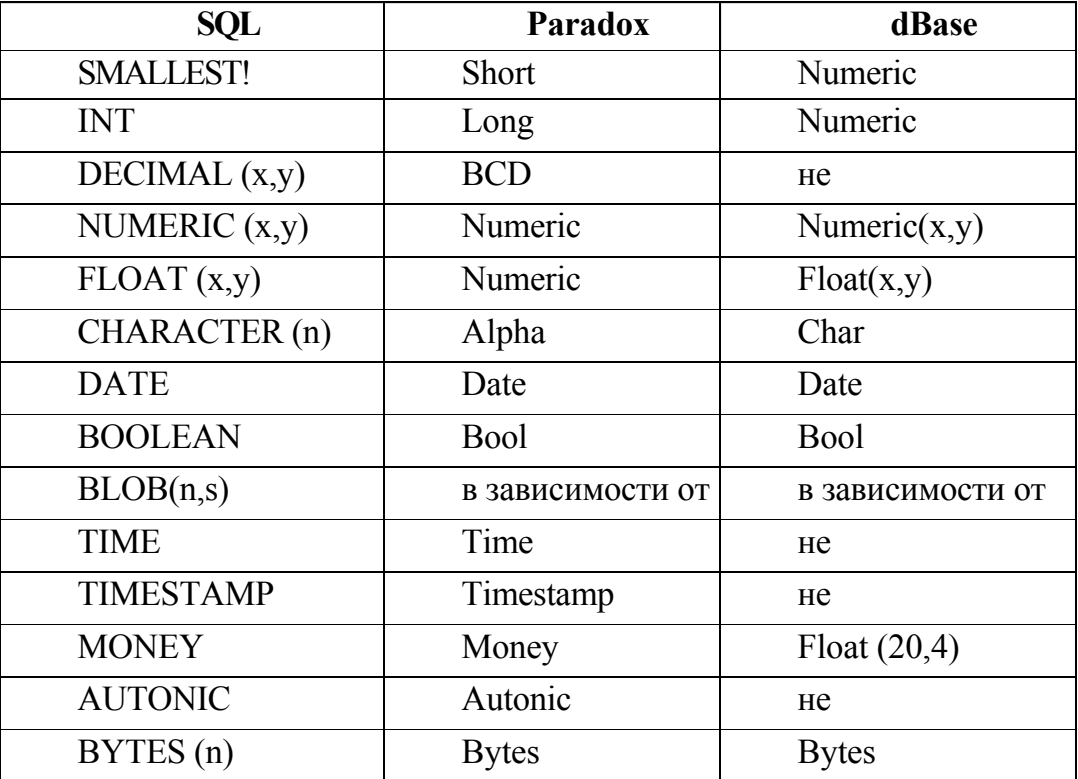

х - точность - количество значащих цифр; у - количество знаков после десятичной точки: n- длина; s - подтип BLOB поля.

Таблица. Полтипы BLOB полей

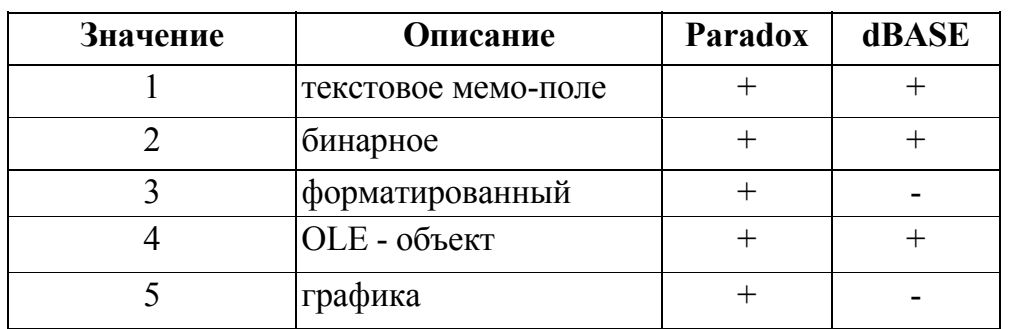

### ПЕРЕКРЕСТНОЕ ВЫДЕЛЕНИЕ ОБЪЕКТОВ НА КАРТЕ И В ТАБЛИЦЕ

Если одновременно открыты окно с картой и с таблицей, вы можете производить выборки объектов как путем их непосредственного указания на карте, так и наложением определенных логических условий.

1. Вы можете выбрать нужные объекты на карте курсором мыши,

предварительно активизировав инструмент *стрелка выбора;* выбранные объекты подсветятся как на карте (цвет подсветки задается в диалоговом окне Установки карты), так и в таблице.

2. Вы можете выделить (или снять выделение) нужные объекты в таблице щелчком левой кнопки мыши в крайнем левом поле на соответствующей строке (или клавиши Ins клавиатуры), при этом объекты подсветятся как в таблице, так и на карте. При дальнейшем выборе объектов в таблице, выделение с ранее выделенных объектов не снимается.

3. Вы можете сделать обратное выделение записей в таблице, т.е. будут выделяться все неотмеченные записи, а с отмеченных ранее записей снимется выделение. Для этого выберите (при активном окне с таблицей) в меню **Правка** команду **Инвертировать выделение.**

4. Вы можете задать для данной таблицы набор логических условий, в соответствии с которыми будет произведено выделение объектов. Для этого в **Проекте** в окне **Запросы** выберите из списка нужный запрос или создайте новый. Правила формирования логических запросов для таблицы описаны в разделе **Запросы.** Сформировав запрос, вы можете, пользуясь командами меню запросов, выполнить текущий запрос, не отменяя предыдущие выборки - **Запуск/Выборка** или отменяя предыдущие - **Запуск/Довыборка,** сохранить запрос в списке и т.д.

### **8.3.Примеры задач пространственного анализа**

### **8.3.1.Построение буферных зон**

**Буферная зона** - это набор площадных объектов, представляющих собой некоторую территорию вокруг исходных объектов, со следующими свойствами:

- Для любой точки внутри буферной зоны существует точка исходного объекта такая, что расстояние между ними не больше заданного радиуса.
- Для любой точки вне зоны не существует точки исходного объекта, находящейся на расстоянии меньше заданного радиуса.

Другими словами, буферная зона является геометрическим местом точек, удаленных от исходного объекта (объектов) на расстояние, не превышающее заданное значение - радиус буферной зоны.

В качестве примера можно привести формирование полосы отчуждения вдоль автомобильных или железных дорог, трубопроводов, ЛЭП и т.д.

Для создания буферной зоны выберите в меню *Карта* команду *Создать буферную зону*.

Исходными объектами для построения буферной зоны могут быть объекты любого векторного слоя (или всех векторных

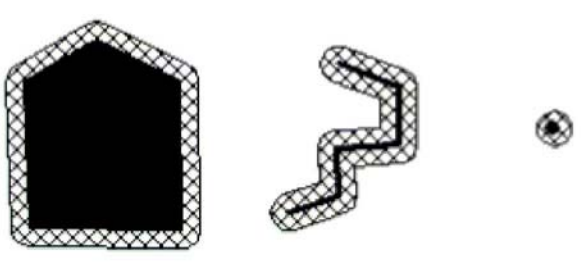

слоев). Результат - полигональные объекты - сохраняется в текущем редактируемом слое.

Буферная зона будет создана в текущем редактируемом слое. Если редактируемый слой не задан, данная команда недоступна.

### **Процесс создания состоит из 4 шагов:**

1) ВЫБОР ОБЪЕКТОВ, ДЛЯ КОТОРЫХ БУДЕТ СОЗДАНА БУФЕРНАЯ ЗОНА

- Все слои использовать в качестве исходных объекты всех векторных слоев карты. Активный слой - использовать в качестве исходных объекты активного слоя карты.
- Только доступные слои использовать в качестве исходных объекты всех доступных векторных слоев карты.
- Конкретный слой использовать объекты указанного слоя.
- Использовать только выбранные объекты при включенном выключателе будут использованы только выбранные объекты; в противном случае - все объекты слоя (слоев).

# 2) ВЫБОР МЕТОДА ПОСТРОЕНИЯ БУФЕРНОЙ ЗОНЫ

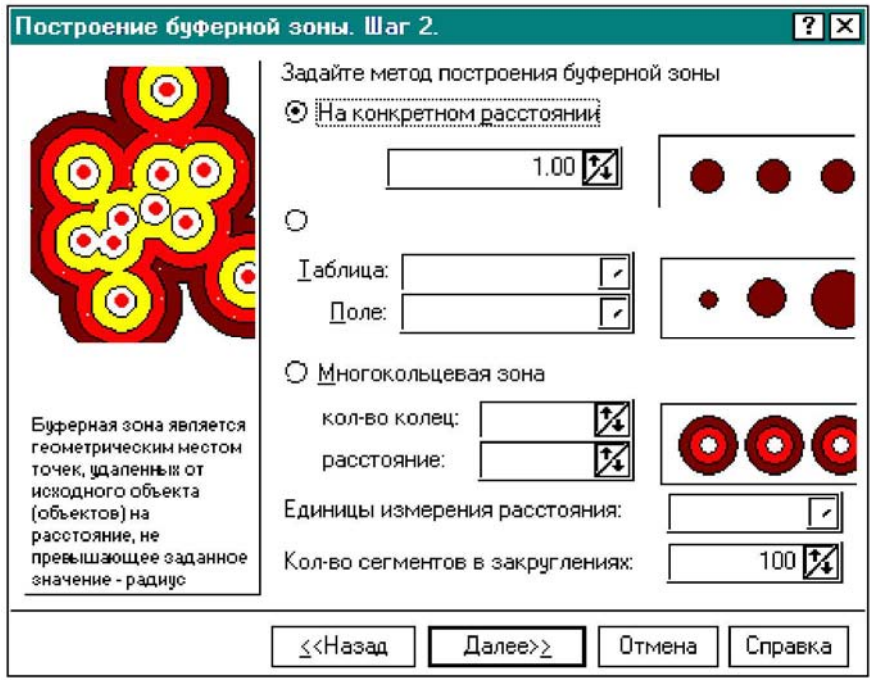

- На конкретном расстоянии задать радиус вручную.
- На расстоянии, указанном в таблице указать таблицу и поле для выбора радиуса (в этом случае можно задавать разные радиусы для разных объектов). Таблица должна содержать, по крайней мере, 2 поля: Идентификатор и Радиус.
- Многокольцевая зона необходимо задать количество колец (не более 10) и радиус.
- Единицы измерения расстояния выбрать единицы измерения из списка (только для карты, не имеющей проекции, у которой заданы исходные единицы).
- Количество сегментов в закруглениях задать параметр, определяющий «гладкость» границ буферной зоны: чем больше сегментов, тем более плавными будут границы, но с увеличением числа сегментов увеличивается время расчета.

3)ВЫБОР СПОСОБА СОЗДАНИЯ ОБЪЕКТОВ БУФЕРНОЙ ЗОНЫ

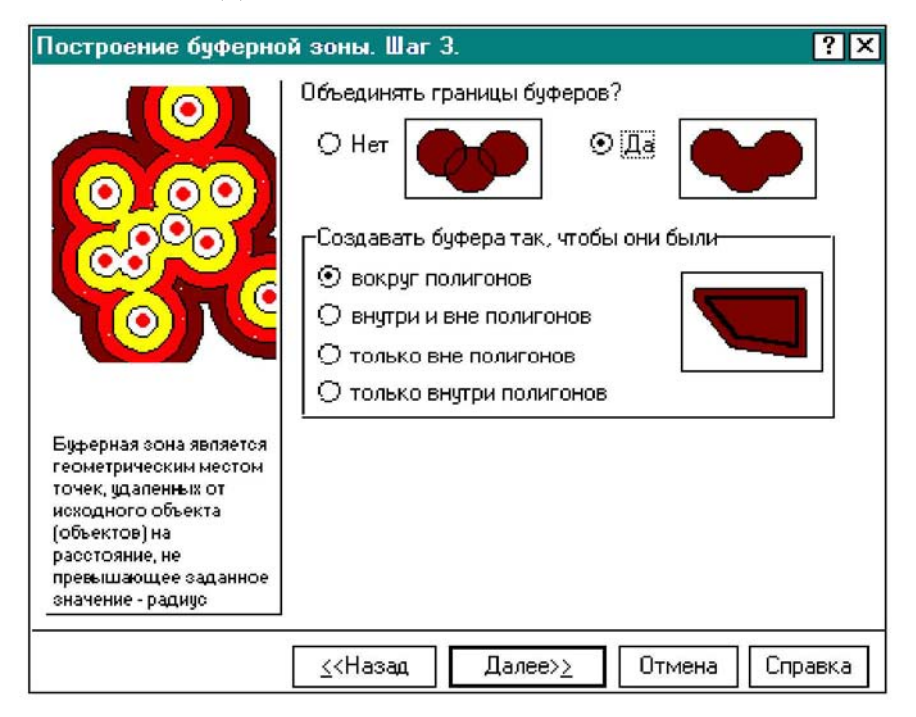

Вы можете разрешить или запретить объединение перекрывающихся объектов буферной зоны, а также выбрать способ создания буферов для полигонов.

4)ВЫБОР ТИПА ОБЪЕКТОВ БУФЕРНОЙ ЗОНЫ. Вы можете выбрать полигоны или полилинии, и задать стиль объектов, нажав на кнопку Изменить. Для многокольцевых зон можно выбрать только стиль полилиний.

#### 8.3.2. Логический оверлей слоев

Оверлей слоев карт является специфической операцией ГИС, эффективной для анализа информации, связанной с различными системами пространственных **объектов** 

Одной из основных особенностей геоинформационных систем является то, что они рассчитаны на работу с данными о территории, которые создаются, обновляются и используются широким кругом организаций, относящихся к любым предметным областям. В каждой предметной области применяются свои собственные системы членения территории на территориальные единицы, по которым ведется содержательная информация. Естественно, что поскольку содержательные данные в таких системах относятся к разным объектам, их совместное использование обычно вызывает сложности, если не использовать ГИС. ГИС является уникальным инструментом интеграции таких данных за счет изначального построения на основе привязки любой информации в едином геокоординатном пространстве. Это устройство ГИС дает возможность реализовать широкий спектр аналитических функций по отношению к изначально столь разнородным данным, в том числе и функцию оверлея.

Принцип оверлея прост - в любых требующихся слоях карты выбираются объекты с интересующими характеристиками, а затем определяются области пересечений, в которых сочетаются объекты с таковыми характеристиками.

В ГеоГраф оверлей реализован для слоев с объектами типа «полигон», т.е. предполагается, что в текущей карте имеется набор слоев с объектами типа «полигон» на одну и ту же территорию, и для каждого из слоев имеется, по крайней мере, одна связанная с ним таблица атрибутивных данных.

Например, по одной системе единиц членения территории имеются атрибутивные данные о воздействии на природную среду, а по другой системе - об устойчивости природных объектов к этим воздействиям. В этой ситуации только единый пространственный базис дает возможность анализировать эти данные совместно и определить, например, области с высоким (относительно некоторого задаваемого порога) уровнем воздействия и одновременного низким уровнем устойчивости, т.е. критические в определенном смысле.

#### Порядок реализации оверлея слоев

Оверлей осуществляется по следующей схеме:

- 1. Выбирается один из слоев, для которого нужно выполнить операцию оверлея, затем выбираются объекты слоя  $\mathbf{c}$ интересующими характеристиками;
- 2. Операции выбора повторяются для каждого из слоев, участвующих в оверлее;
- 3. В меню каждого из выбранных слоев включается команда **Использовать в оверлее** (вызывается правой кнопкой мыши в окне Легенда).
- 4. В меню **Карта** выбирается команда **Оверлей.**

Вслед за этим новый слой, включающий только области, для которых выполнен указанный набор логических условий, будет создан и отображен на экране, а также в окне Управления слоями (Легенда) в списке слоев (последним слоем).

ПРИМЕР. В карте имеются 2 слоя.

Первый слой - *«Пыль резины»* (ареалы загрязнения пылью резины, каждый ареал характеризуется определенным уровнем загрязнения воздуха); выбор цвета оверлея производится при помощи кнопки на панели инструментов **Карта.** 

Второй слой - «Сернистый ангидрид». На рисунке показан результат пересечения слоев с разными уровнями загрязнения.

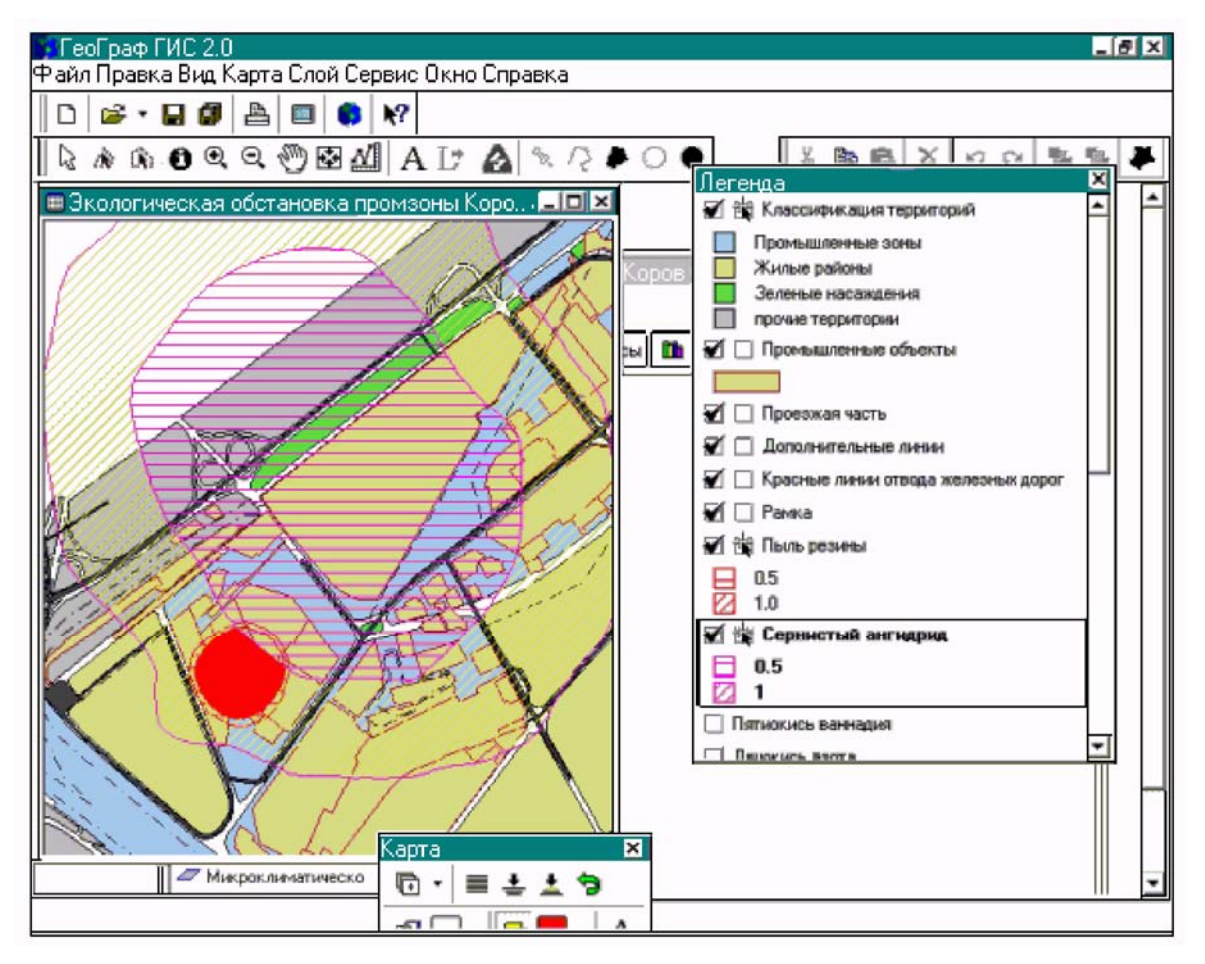
## 9. Форматы обмена данными в ГИС

Файлы с данными в обменных форматах сегодня являются одним важнейших источников данных для ГИС и реально определяют возможности ГИС по интеграции внешней информации. Далее приведены форматы обмена нескольких популярных ГИС для основных типов элементарных объектов. Главной задачей обмена является именно задача принять координаты точек из внешних систем.

#### 9.1. Обменный формат VEC (ГИС IDRISI)

Вариант прямоугольных координат. В формате могут быть описаны только следующие объекты: точка, дуга (ломаная), полигон.

#### Структура записи в файле:

ID1 N1 x1 y1 x2 y2 . . . . . . xN1 yN1 ID2 N2  $x1 y1$  $x2 \ y2$ . . . . . . xK yK xN2 yN2 . . . . . . 0 0 - признак конца файла.

Здесь ID - идентификатор объекта,

N - количество точек в контуре.

Аналогичный обменный формат имеет ГИС ARC /INFO.

#### 9.2. Обменный формат MOSS (Map Overlay and Statistic System)

Вариант прямоугольных координат.

Ограничения:

- Не более двух знаков после десятичной точки.
- Координата X не может быть отрицательной.

В формате могут быть описаны только следующие объекты: точка, дуга (ломаная), полигон. Структура записи в файле:

TD1 M1 N1

x1 y1 x2 y2 . . . . . . xN1 yN1 ID2 M2 N2  $x1 y1$  $x2 \ y2$ . . . . . .  $-xK$   $vK$  $xN2$   $yN2$   $M$   $T.H.$ 

здесь ID - идентификатор объекта, M - метка, N - количество точек в контуре. Всего на эти три элемента отводится 30 символов.

Замечания:

Минус перед координатой х говорит о том, что это остров, т.е. замкнутый контур внутри другого замкнутого контура.

Один файл соответствует одному слою объектов.  $\bullet$ 

 $ID$ может быть использован для связи с базами данных, описывающими семантику объектов.

Следует обратить внимание на следующее: формат не содержит паспортной информации, т.е. отсутствуют зафиксированные и передаваемые с файлами сведения о способе цифрования, системе координат, проекции карт и т.д.

### 9.3. Обменный формат GEN (ARC/INFO GENERATE FORMAT – ГИС **ARCI/NFO)**

В формате могут быть описаны только следующие объекты: точка, дуга (ломаная), полигон. Структура записи в файле для дуг и полигонов:

ID1

x1 y1  $x2 \ y2$ . . . . . . xN1 yN1 end ID<sub>2</sub>  $x1 y1$  $x2 \ y2$ . . . . . . xN2 yN2 end  $\overline{a}$   $\overline{a}$   $\overline{a}$   $\overline{a}$   $\overline{a}$ end  $end$ 

Здесь ID - идентификатор объекта.

Один файл соответствует одному слою объектов. ID может быть ис-пользован для связи с базами данных, описывающих семантику объектов.

Файл с информацией о точках имеет другую структуру:

 $ID1, x1, y1$  $ID2, x2, y2$  $ID3, x3, y3$ . . . . .  $end$ 

#### 9.4. Обменный формат MIF (MapInfo Interchange Format – ГИС **MAPINFO)**

Данные МарІпбо хранятся в двух файлах. Графическая часть информации - в файле с расширением .МIF, а атрибутивная – в файлах с расширением .МID. Это текстовые файлы. МІҒ-файл имеет две части: заголовок и секцию данных. Заголовок содержит некоторую паспортную информацию, а секция данных - определения графических объектов. Заголовок файла формата МІГ имеет следующий вид:

```
VERSION n
[ DELIMITER "<c>" ]
[ UNIOUE n, n .. ]
[ INDEX n, n .. ]
[ COORDSYS ... ]
[ TRANSFORM ... ]
COLUMNS n
< _{\rm TNN} > < _{\rm RMN}< _{\text{IMM}} > < _{\text{RMM}}
```
В квадратные скобки взята информация, которая является необязательной, т.е. может отсутствовать. МІГ-файлы могут быть первой, второй или более поздней версии. Начиная со второй версии, могут присутствовать предложения COORDSYS и TRANSFORM.

DELIMITER - разделитель. После этого слова в двойных кавычках указывают символ, который будет использован далее в качестве разделителя. Значение

разделителя по умолчанию – символ табуляции, при его использовании строка DELIMITER может быть опущена.

INDEX – индекс. Для столбцов с указанными номерами создаются индексные файлы.

COORDSYS – координатная система. Эта строка задается в том случае, когда необходимо указать, что данные будут хранится не в географических координатах. При ее отсутствии предполагают, что данные записаны в географических координатах (широта и долгота).

При записи данных в географических координатах точки к востоку от Гринвича имеют положительную координату X (долгота), а к западу – отрицательную. Точки в северном полушарии имеют положительную координату Y (широта), а в южном – отрицательную.

COLUMNS. Значение, указанное после этого параметра, определяет количество столбцов (полей) базы данных. В базе данных возможны следующие типы столбцов:

- char (длина поля);

- integer (4 байта);

- smallint (2 байта);

- decimal (длина поля, число цифр после запятой);

- float;

- data;

- logical.

В MID-файле атрибутивные данные записаны в соответствии с заголовком MIFфайла: i-я строка MID-файла содержит информацию об i-м графическом объекте секции данных MIF-файла.

Секция данных в MIF-файле следует после описанного ранее заголовка и должна начинаться со слова DATA на отдельной строке. В секции данных описывают только простые графические объекты:

- точка;

- отрезок прямой;

- ломаная линия;

- область, ограниченная замкнутой ломаной линией;

- дуга;

- прямоугольник;

- скругленный прямоугольник;

- эллипс;

- текст.

Для описания этих объектов используют следующие конструкции:

```
• точка
POINT x y 
[ SYMBOL (вид, цвет, размер)] 
• отрезок прямой
LINE x1 y1 x2 y2 
[ PEN (ширина, тип, цвет)] 
• ломанная
PLINE numpts 
x1 y1 
x2 y2 
. 
[ PEN (ширина, тип, цвет)] 
[ SMOOTH ] - сглажена 
• область
REGION #pgons 
numpts1 
x1 y1 
x2 y2 
. 
numpts2 
x1 y1 
x2 y2 
. 
[ PEN (ширина, тип, цвет)] 
[ BRUSH (шаблон, основной цвет, цвет фона)] 
[ CENTER x y ] 
• дуга
ARC x1 y1 x2 y2 – противоположные по диагонали углы
описанного прямоугольника, 
a b – начальный и конечный углы дуги 
[ PEN (ширина, тип, цвет)] 
• прямоугольник
RECT x1 y1 x2 y2 
[ PEN (ширина, тип, цвет)] 
[ BRUSH (шаблон, основной цвет, цвет фона)] 
• скругленный прямоугольник
ROUNDRECT x1 y1 x2 y2
```

```
a – степень сглаживания 
[ PEN (ширина, тип, цвет)] 
[ BRUSH (шаблон, основной цвет, цвет фона)] 
• эллипс
ELLIPSE x1 y1 x2 y2 
[ PEN (шиpина, тип, цвет)] 
[ BRUSH (шаблон, основной цвет, цвет фона)] 
• текст
TEXT "< стpока текста >" 
x1 y1 x2 y2 
[ FONT ...] 
[Spacing {1.0|1.5|2.0}] 
[Justify{Left|Centersimple|arrow} x y]
```
# **Вопросы для самоконтроля**

- 1. Появление и развитие ГИС-технологий
- 2. Сферы применения и примеры применения ГИС-технологий
- 3. Общие функциональные компоненты ГИС
- 4. Программное обеспечение современных ГИС-платформ
- 5. Состояние рынка геоинформатики России
- 6. Основные тенденции и проблемы развития рынка
- 7. Принципы организации ГИС. Слой, карта и проект, как основа организация информации в ГИС
- 8. Пространственные объекты слоев и их модели. Векторные модели
- 9. Векторные топологические модели
- 10.Растровые модели
- 11. Задачи пространственного анализа, решаемые современными ГИС
- 12.Карта, ее значение и информационная сложность
- 13.Понятие о картографических проекциях. Классификация проекций по искажениям и способам проецирования
- 14.Проецирование эллипсоида на плоскость и связанные с ним искажения
- 15.Соотношения между искажениями и распределение искажений на карте
- 16.Классификация проекций по виду меридианов и параллелей нормальной сетки
- 17.Географические системы координат
- 18.Сравнение проекции Гаусса-Крюгера с UTM
- 19.Разграфка и номенклатура топографических карт
- 20.Преобразования систем координат для слоев и карт. Преобразования плоскости. Сдвиг и поворот по двум точкам
- 21.Аффинное преобразование. Локально-аффинное преобразование
- 22.Проективное преобразование
- 23.Данные дистанционного зондирования (ДДЗ)
- 24.Данные GPS-приемников. Принцип работы GPS-приемников.
- 25.Протокол NMEA для обмена данными GPS. Использование устройств GPS в ГИС
- 26.Форматы исходных данных в ГИС GeoGraph
- 27.Создание проекта и базы геоданных.
- 28.Формирование базы данных слоя Запросы, тематические карты, формы, диаграммы, макросы
- 29.Темы. Тематическое картографирование
- 30.Формы и Макросы
- 31. Запросы как реализация отношения "пространственный объект атрибуты объекта"
- 32.QBE-запросы и SQL-запросы
- 33. Задач пространственного анализа. Построение буферных зон. Логический оверлей слоев

# **Литература**

1. Web-сайт ГИС-Ассоциации: http://www.ru/gisa .

2. С.А.Миллер. Рынок геоинформатики России в 2006 г. Состояние, проблемы и перспективы развития (http://www.gisa.ru/38507.html). 2007

3. Руководство по Autodesk Civil 2008 / Web-сайт Autodesk (www.autodesk.com). 2007

4. Руководство по ArcGIS (ArcGIS book) /Web-сайт СП «Дата+», представляющего на российском рынке семейство ГИС ESRI и др. фирм: ArcView, Arc/Info, Erdas Imagine, … (http://www.dataplus.ru/). 2006

5. Руководство по GeoGraph 2.0 / Web-сайт ЦГИ ИГ РАН, разработчика ГИС GeoGraph/GeoConstructor (http://geocnt.geonet.ru). 2003

6. Введение в геоинформационные системы / Web-сайт «GIS-Lab и авторы» (http://gis-lab.info/docs/giscourse), Авг. 2007

7. Кравченко Ю.А. История и проблемы "цифрового картографиирования", 2004 (http://gpsgsm.ru/txt.php?id=200)

8. Кент Ли, Андрей Шум (www.eastview.com, 2003). Российские геоданные и их вклад в мировую картографию/ Пер. с англ. на сайте ЗАО «Совзонд» (www.sovzond.ru), 2006

9. http://www.mapinfo.com/ – Web-сайт корпорации MapInfo.

10. http://panorama.demo.ru/ – Web-сайт, посвященный программному обеспечению ГИС Panorama.

11.Геоинформатика. Толковый словарь основных терминов. –М.: ГИС-Ассоциация, 1999. 204с.

12.Геоинформатика и географические информационные системы. Общие положения/ Отраслевой стандарт высшей школы: ОСТ ВШ 02.001-97. Москва (www.informika.ru/text/goscom/dokum/doc98/68-1/html)

13.Кравченко Ю.А. Организация базы знаний о земной поверхности. Геодезия и картография, 2002, № 4. С. 42-54.

14.Протокол NMEA 0183, (http://www.tronico.fi/OH6NT/docs/NMEA0183.pdf)

15.Берлянт А.М. Геоиконика. М., 1996. 208 с.

16.Тикунов В.С. Моделирование в картографии: Учебник. М.: Изд-во МГУ, 1997. 405 с.

17.Гарбук С.В., Гершензон В.Е. Космические системы дистанционного зондирования Земли. М., 1997. 295 с.

18.Цветков В.Я. Геоинформационные системы и технологии. -М.: Финансы и статистика, 1998. -288с.

19.Коновалова Н.В., Капралов Е.Г. Введение в ГИС: Учебное пособие. Изд. 2-е испр. и доп. -М.: Библион, 1997. -160с.

20.Королев Ю.К. Общая геоинформатика. Ч.1. Теоретическая геоинформатика. Вып. 1, М.: СП «Дата+», 1998.

21.Информационный бюллетень. Журнал. – М.: ГИС-Ассоциация, 1995-1998.

22.ГИС-Обозрение. Журнал по современным геоинформационным технологиям. – М.: Гипрогор, 1995-2007 (http://www.glasnet.ru/~giprogor).

23.Картография на рубеже тысячелетий. Докл. 1-й Всеросс. научн. конф. по картографии (Москва, 7–10 октября 1997). М., 1997. 614 с.

24.Салищев К.А. Картоведение. -М.:Изд-во Моск.ун-та, 1990. -406с.

25.Салищев К.А. Картография. -М.:Высш.шк., 1982. -272с.

26.Бугаевский Л.М., Вахрамеева Л.А. Картографические проекции. -М.:Недра, 1992. -293с.

27.Вахрамеева Л.А., Бугаевский Л.М., Казакова З.Л. Математическая картография: Учебник для вузов. - М.: Недра, 1986. -286с.

28.Гинзбург Г.А., Салманова Т.Д. Пособие по математической картографии / Тр. ЦНИИГАиК. М., 1964. -456с.

29.Гинзбург Г.А., Салманова Т.Д. Атлас для выбора картографических проекций / Тр. ЦНИИГАиК. М., 1957. Вып. 110. -510с.

30.Курс инженерной геодезии: Учебник для вузов/ Под ред. В.Е.Новака. -М.: Недра,1989. -430с.

31.Руководство по топографическим съемкам в масштабах 1:5000, 1:2000, 1:1000, 1:500. Наземные съемки. -М.: Недра, 1977. -135с.

32.Руководство по дешифрированию аэроснимков при топографической съемке и обновлении планов масштабов 1:2000 и 1:5000. -М.: ЦНИИГАиК, 1980. -241с.

33.Условные знаки для топографических планов масштабов 1:5000, 1:2000, 1:1000, 1:500 / Главное управление геодезии и картографии при Сов.Мин. СССР. -М.: Недра, 1989. -286с.

### Научно-учебная лаборатория количественного анализа и моделирования экономики

Турлапов В.Е.

### **Геоинформационные технологии в экономике**

Учебно-методическое пособие

Публикуется в авторской редакции